# REPUBLIQUE ALGERIENNE DEMOCRATIQUE ET POPULAIRE Ministère de l'Enseignement Supérieur et de la Recherche Scientifique Ecole Nationale Polytechnique

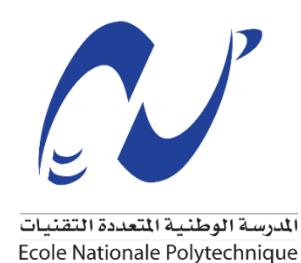

Technologie

Département d'automatique

Mémoire de projet de fin d'études Pour l'obtention du diplôme d'ingénieur d'état en automatique

# Automatisation et supervision d'une station de dessalement

#### **Présentée par :** Fella MADJI Ihcene BENAICHA

#### **Sous la direction de :** Pr .El Madjid BERKOUK

#### soutenue publiquement le 30/06/2022

#### **Composition du Jury :**

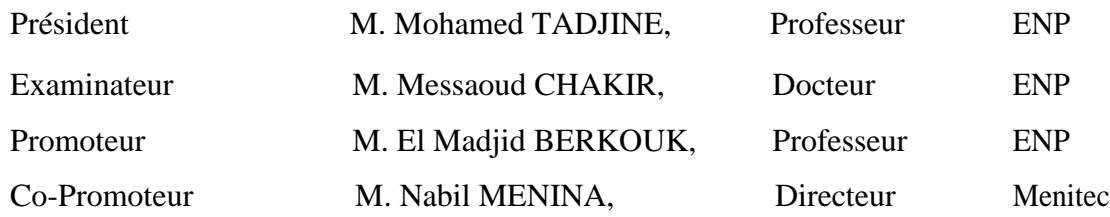

juin 2022

# REPUBLIQUE ALGERIENNE DEMOCRATIQUE ET POPULAIRE Ministère de l'Enseignement Supérieur et de la Recherche Scientifique Ecole Nationale Polytechnique

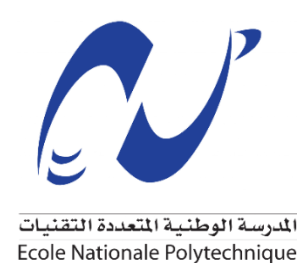

Technologie

Département d'automatique

Mémoire de projet de fin d'études Pour l'obtention du diplôme d'ingénieur d'état en automatique

# Automatisation et supervision d'une station de dessalement

#### **Présentée par :** Fella MADJI Ihcene BENAICHA

#### **Sous la direction de :** Pr .El Madjid BERKOUK

#### soutenue publiquement le 30/06/2022

#### **Composition du Jury :**

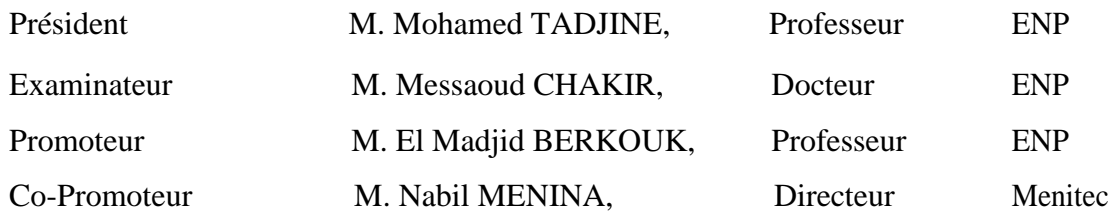

juin 2022

## **ملخص**

مع انخفاض الموارد المائية واتساع رقعة المناطق الجافة في العالم، أصبحت تحلية مياه البحر مصد ًرا بديالً إلمداد المياه العذبة في عدة مناطق في العالم.

الغرض من هذا العمل هو تحقيق حل البرمجة اآللية واإلشراف لمحطة تحلية مياه البحر MARSA-EL في مدينة سكيكدة، باستخدام تقنية التناضح العكسي. ولهذه الغاية، استخدمنا المبرمج اآللي "580M Modicon "وبرنامج Pro Unity و SCADA Citectلبرمجة عملية أتمتة المحطة واإلشراف عليها.

الكلمات المفتاحية: المياه، تحلية المياه، التناضح العكسي، األتمتة، يونيتي برو، سيتكت سكادا**.**

# *Abstract*

With the reduction of water resources and the extension of arid zones in the world, the desalination of seawater has become an alternative source for the supply of fresh water in several regions in the world.

The purpose of this work is to build an automation and supervision solution for the EL-MARSA seawater desalination station in SKIKDA, using the Reverse Osmosis technique. To this end, we used the Modicon M580 programmable logic controller and Unity Pro and Citect SCADA software for programming the station automation process and its supervision.

**Keywords:** Water, Desalination, Reverse Osmosis, EL MARSA SKIKDA desalination plant, Automation, Unity Pro, Citect SCADA.

# *Résumé*

Avec la diminution des ressources en eau et l'extension des zones arides dans le monde, le dessalement des eaux de mer est devenu une source alternative pour l'approvisionnement en eau douce dans plusieurs régions dans le monde.

Le but de ce travail est de réaliser une solution d'automatisation et de supervision pour la station de dessalement de l'eau de mer d'EL-MARSA à SKIKDA, en utilisant la technique de l'Osmose Inverse. A cette fin, nous avons utilisé l'automate programmable « Modicon M580 » et les logiciels Unity Pro et Citect SCADA pour la programmation du processus d'automatisation de la station et sa supervision.

**Mots clés :** Eau, Dessalement, Osmose Inverse, Station de dessalement d'EL MARSA SKIKDA, Automatisation, Unity Pro, Citect SCADA.

# *Remerciement*

Avant tout, nous remercions DIEU tout puissant de nous avoir donné le courage et la patience au cours de l'élaboration de ce modeste travail.

Plus particulièrement, nous présentons nos remerciements les plus sincères et notre gratitude à notre promoteur Pr. El Madjid BERKOUK, à notre Copromoteur M. Nabil MENINA, à M. Ibrahim REBOUH, et à toute la famille de MENITEC qui nous ont aidée et gratifiées une grande partie de leurs attention, leurs connaissances, leurs rigueur scientifique et leurs sensibilité, nous vous remercions pour votre aide, votre amabilité et votre soutien.

Ces remerciements vont aussi à l'endroit de toute personne, qui a participé à notre formation le long du cursus professionnel le long de ces cinq dernières années.

Nous tenons à remercier les professeurs qui ont fait l'honneur de participer au jury de thèse, pour l'intention et le temps consacrés à la lecture et au jugement de ce mémoire.

Nous adressons également notre profonde considération à tous qui de loin ou de prés, ont aidé à la réussite de ce travail.

# *Dédicace*

*Je dédie ce mémoire de fin d'études :* 

*À mes chers parents : vous êtes pour moi un sujet de fierté. Vous m'avez toujours appris le sens de la responsabilité, de la raison, du devoir et de la confiance en soi. Je vous remercie pour votre soutien, conseils et aide indéfectible. Je vous dédie tous mes efforts, et j'espère que ce travail vous rendra fière.* 

*À mes merveilleux sœurs et frère, Sara, Yasmine, Abdellah, et Hidaya pour leurs encouragements et leur soutien inconditionnel. Surtout ma très chère sœur Yasmine pour sa compréhension, sa disponibilité et son réconfort qui m'ont aidé au quotidien.*

*À toute la famille MADJI et HAMMAL.*

*À tous mes amis avec lesquels j'ai partagé les plus beaux moments de mon cursus universitaire.*

**F. MADJI**

# *Dédicace*

*Je dédie ce modeste travail :*

*A mes chers parents, mes frères et ma sœur pour tous leurs sacrifices, leur amour, leur tendresse, leur soutien et leurs prières tout au long de mes études, que ce travail soit l'accomplissement de vos vœux tant allégués, et le fuit de votre soutien infaillible.*

*A ma famille, mes proches et à ceux qui me donnent de l'amour et de la vivacité.*

*A ceux qui ont partagé avec moi tous les moments d'émotion lors de la réalisation de ce travail. Ils m'ont chaleureusement supporté et encouragé tout au long de mon parcours.*

*A tous mes amis qui m'ont toujours encouragé, et à qui je souhaite plus de succès.*

**I. BENAICHA**

# Table des matières

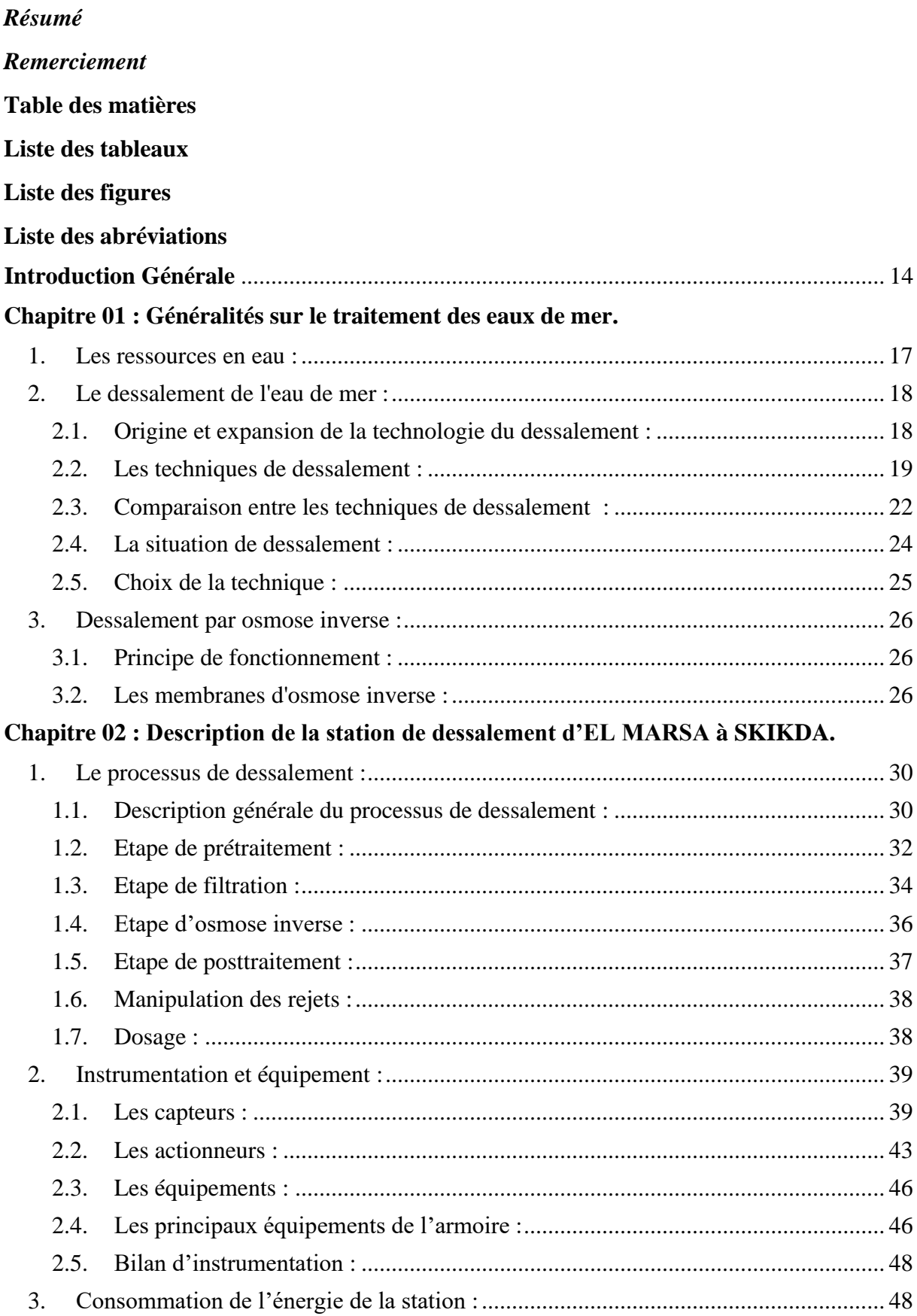

# Chapitre 03 : Automates programmables et logiciels associés.

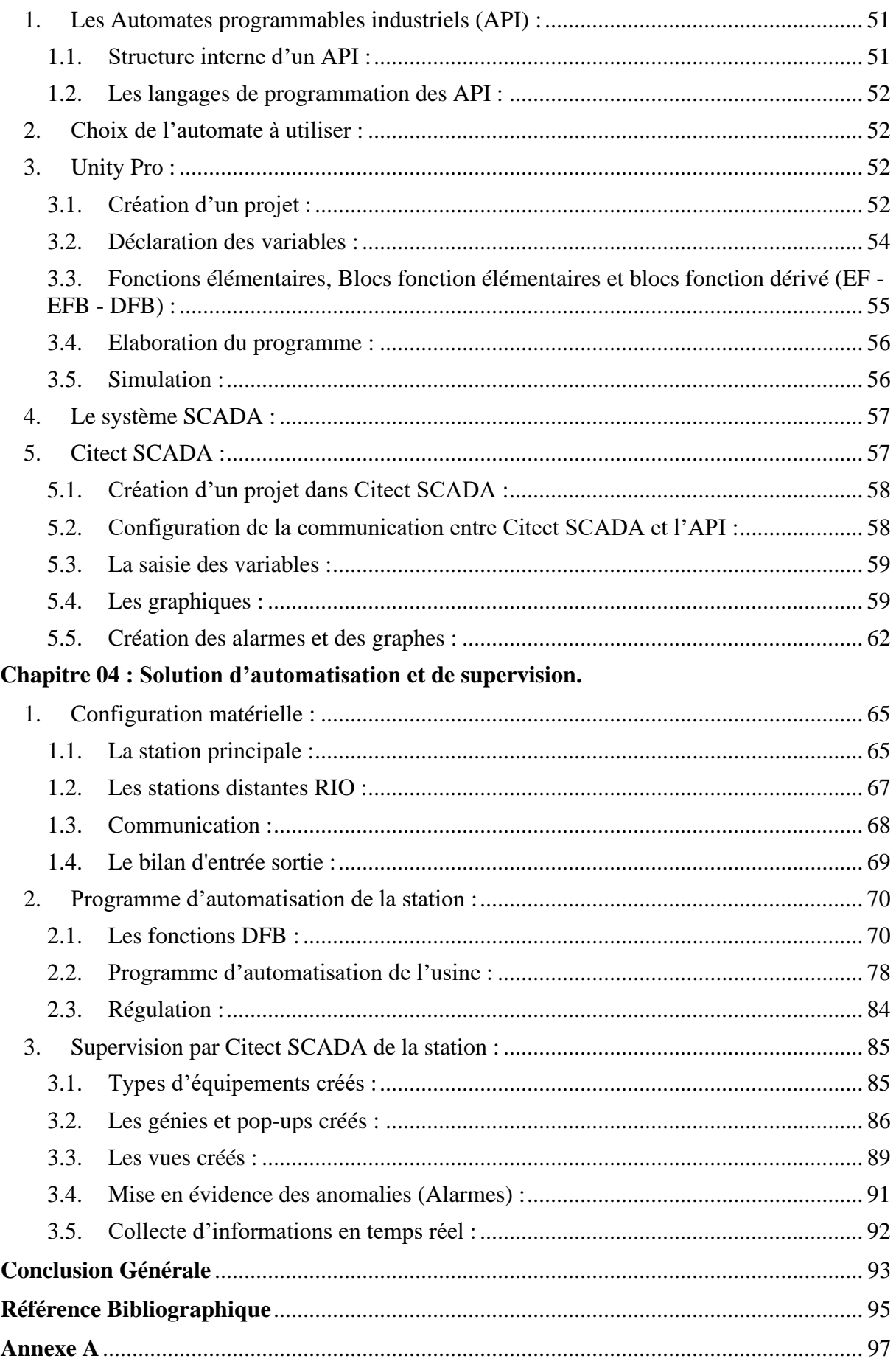

# *Liste des tableaux*

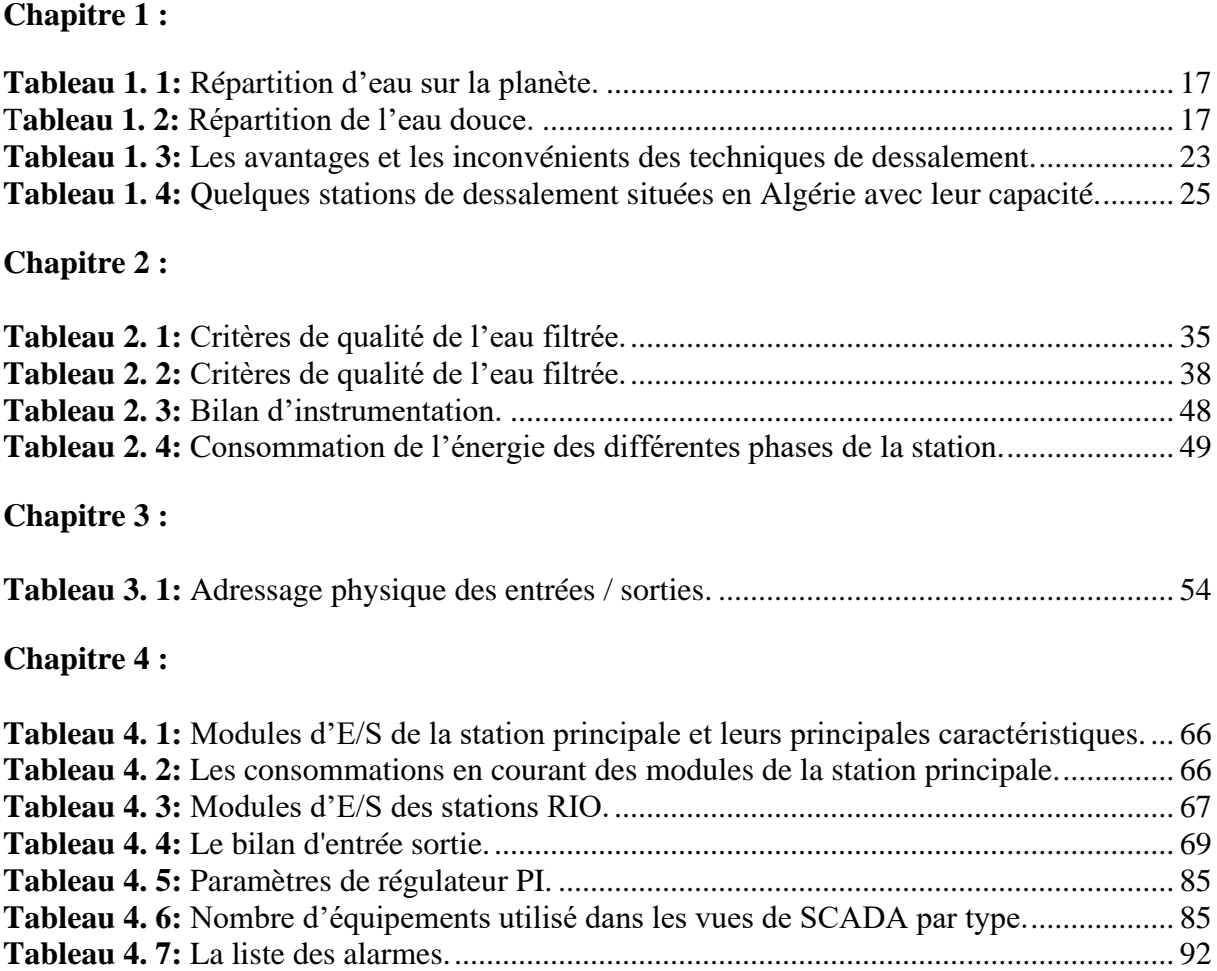

# **Liste des figures**

## **Chapitre 1 :**

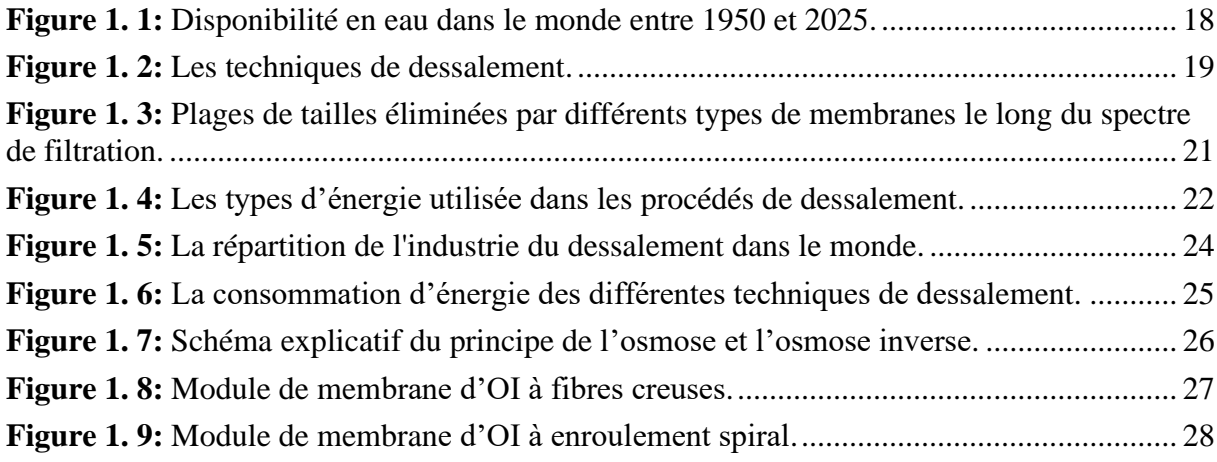

**Chapitre 2:**

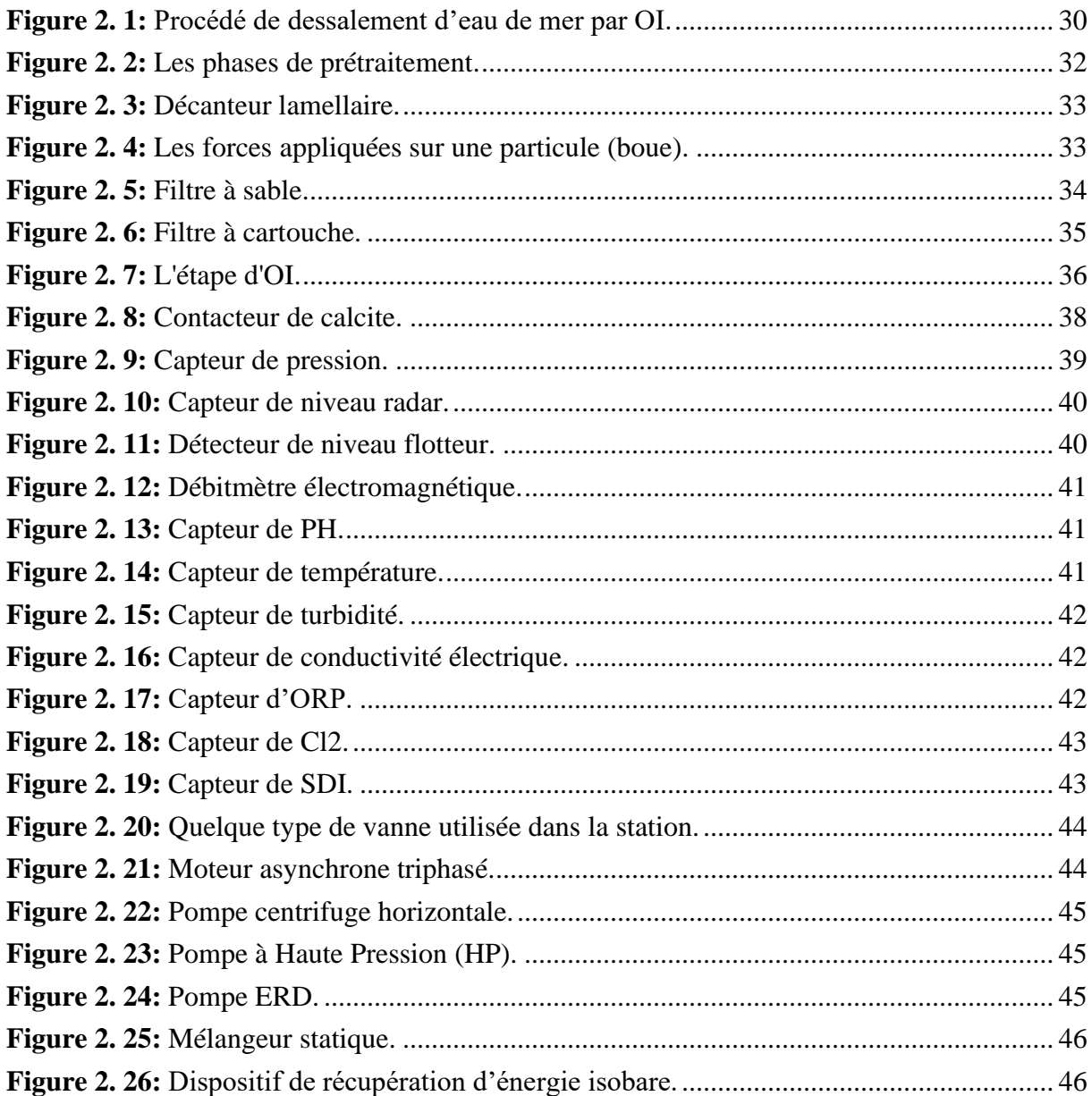

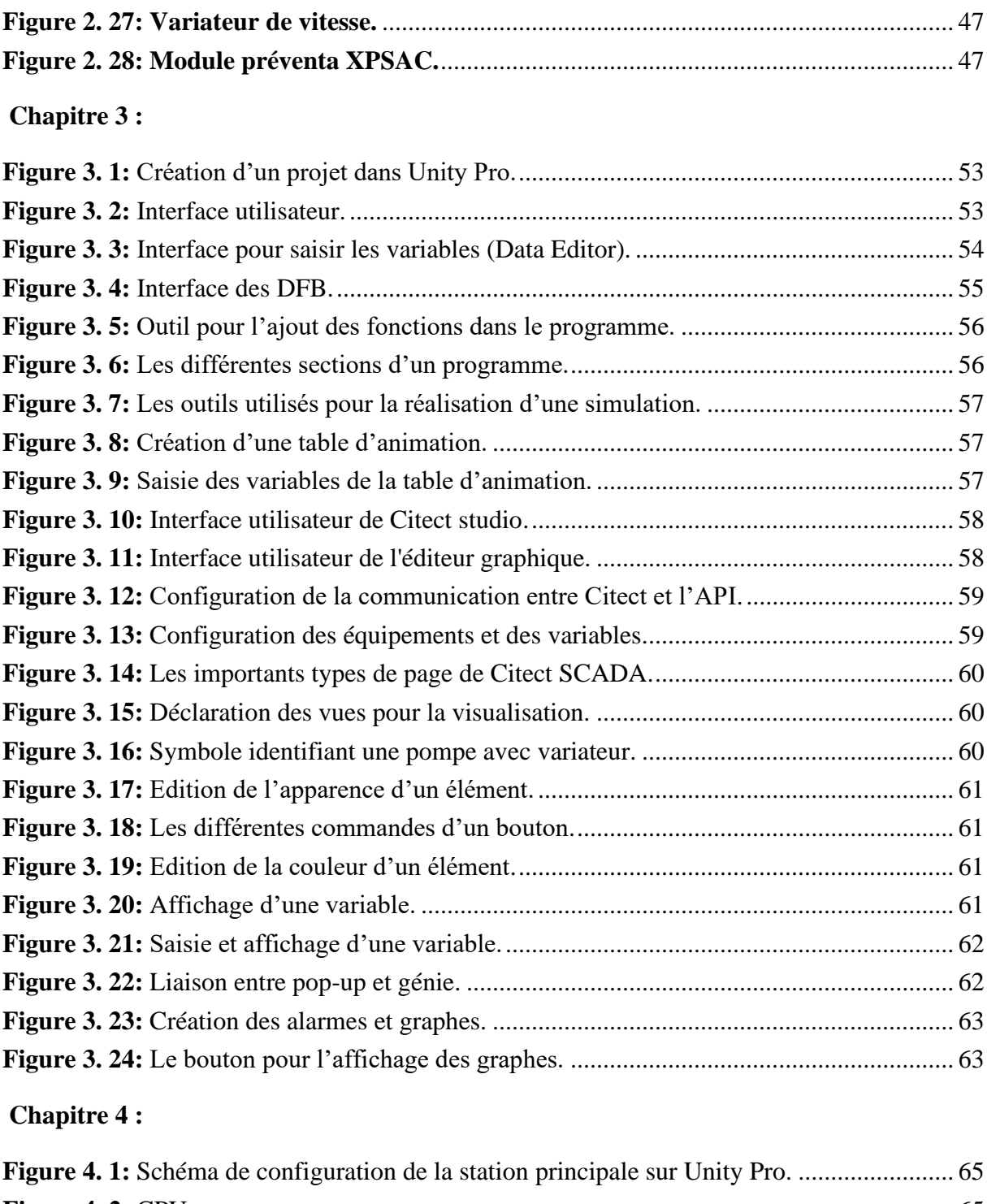

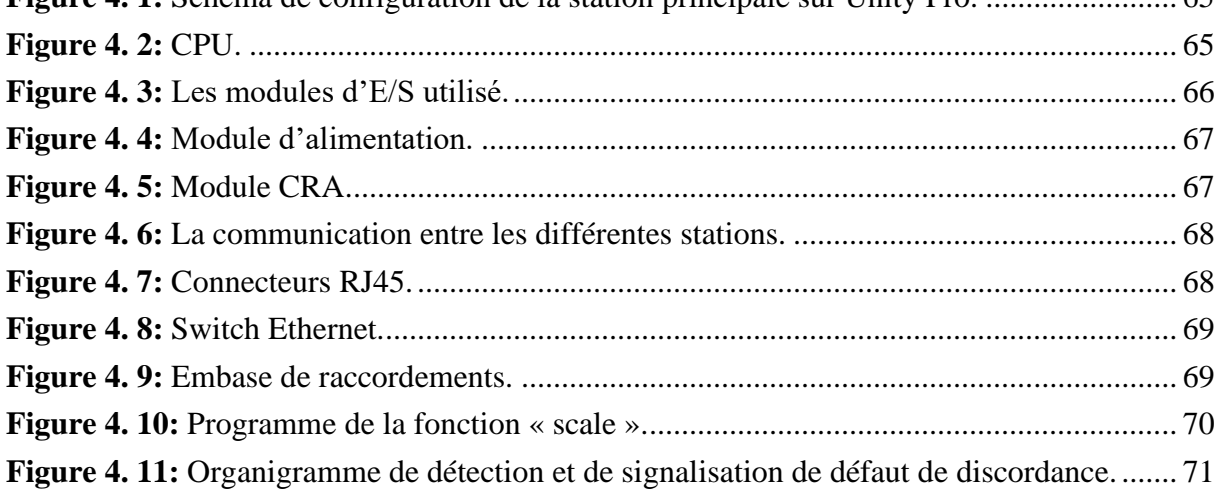

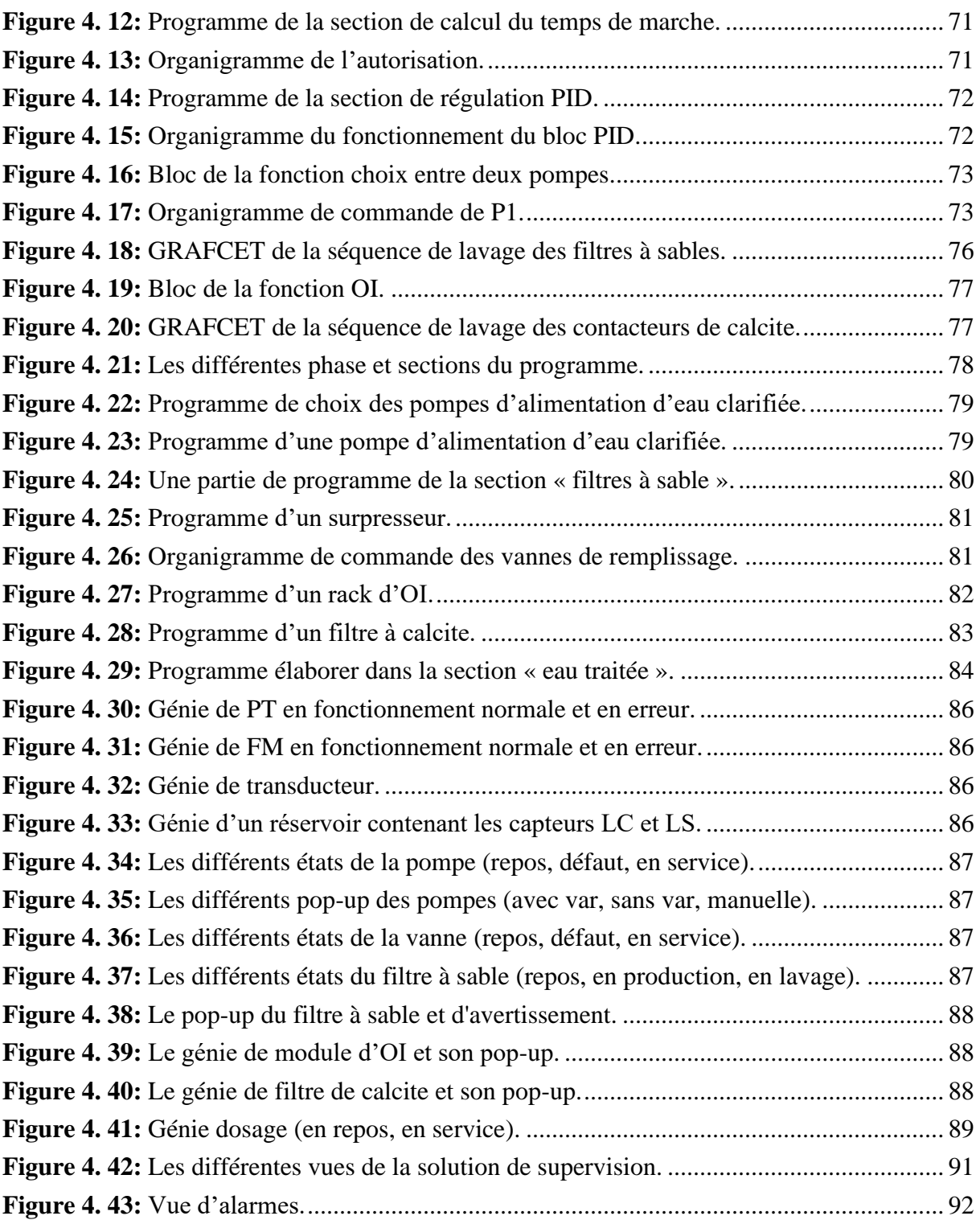

# **Liste des abréviations**

- **ABVC :** Absorption vapor compression (Compression de la vapeur d'absorption) ;
- **ADVC :** Adsorption vapor compression (Compression de la vapeur d'adsorption) ;
- **AGBT :** Armoire générale basse tension ;
- **AGMD :** Distillation Membranaire avec Entrefer ;
- **API :** Automate programmable industriel **;**
- **CIP :** Clean In Place (Nettoyage en place) ;
- **CPU :** Central processing unit (unité centrale de traitement) ;
- **CRA :** Communication remote adapter (Adaptateur de communication à distance) ;
- **CVC :** Chemical vapor compression (Compression chimique de la vapeur) ;
- **DBNPA** : 2,2-dibromo-3-nitrilopropionamide ;
- **DCMD :** Distillation Membranaire à Contact Direct ;
- **DFB :** Derived function block (blocs fonction dérivé) ;
- **EC :** Electrical conductivity (Conductivité électrique) ;
- **ED** : Electrodialyse ;
- **EF :** Elementary function (fonction élémentaires) ;
- **EFB :** Elementary function blocks (blocs fonction élémentaire) ;
- **ERD :** Energy recovery device (Dispositif de récupération d'énergie) ;
- **FBD** : Function Block Diagram (Les diagrammes de schémas fonctionnels) ;
- **FC :** Freezing Concentration (Congélation de la concentration) ;
- **FM :** Flow measurement (mesure de débit) ;
- **HDH :** Humidification-dehumidification (Humidification-déshumidification) ;
- **HP :** Haut pression ;
- **IL :** Instruction List (Les listes d'instructions) ;
- **LC** : Level calculator (calculateur de niveau) ;
- **LD :** Ladder Diagram (Le langage à contacts) ;
- **LS** : Level switch (commutateur de niveau) ;
- **MEE** : Multiple effect evaporation (Evaporation à effets multiples) ;
- **MF :** Microfiltration ;
- **MSF** : Multi-stage flash (Flash à plusieurs niveaux) ;
- **MVC** : Mechanical vapor compression (Compression mécanique de la vapeur) ;
- **NF :** Nanofiltration ;
- **NTU** : Nephelometric turbidity unit (Unité de colmatage) ;
- **OI :** Osmose inverse ;
- **ORP :** Redox potential (potentiel d'oxydo-réduction) ;
- **P&ID :**Piping & Instrumentation Diagram (Schéma de tuyauterie et d'instrumentation);
- **PT :** Pressure transmitter (transmetteur de pression) ;
- **RIO** : Remote input output ;
- **SCADA :** Supervision and data acquisition (Supervision et acquisition de données) **;**
- **SDI :** Silt Density Index (Indice de densité de limon) ;
- **SEE :** Single effect vapor compression (Compression de vapeur simple effet) ;
- **SFC :** Sequential Function Charts (Les graphes de fonction séquentielle) ;
- **SGMD :** Distillation Membranaire à Balayage de Gaz ;
- **SMBS :** Sodium metabisulphite (métabisulfite de sodium) ;
- **ST:** Structured Text (Le text structure);
- **TOR :** Tout ou rien ;
- **TVC :** Thermal vapor compression (Compression thermique de la vapeur) ;
- **UF :** Ultrafiltration ;
- **VDM :** Distillation Membranaire à Vide.

# *Introduction Générale*

<span id="page-15-0"></span>Les ressources en eau sont très importantes pour maintenir un approvisionnement alimentaire adéquat et un environnement productif pour tous les organismes vivants. La Terre est recouverte à 72 % d'eau. Cependant, plus de 97 % de cette eau est salée, donc impropre à la consommation humaine. L'ensemble des eaux douces représente donc environ 2,5% du volume global d'eau, mais elle n'est pas forcément accessible à l'homme. Dans ce faible pourcentage, les glaces et les neiges permanentes représentent 2% et l'eau douce disponible 0,7%. Au final, moins de 1% de l'eau douce de la planète est disponible pour l'homme. Les eaux les plus utilisées par l'homme sont celles des lacs, rivières, réservoirs et des sources souterraines accessibles. [1]

À mesure que les populations humaines et les économies se développent, la demande mondiale en eau douce a augmenté rapidement. Les effets négatifs de l'augmentation de la population mondiale, les impacts du changement climatique et les changements de mode de vie exercent des pressions croissantes sur nos ressources en eau vitale, entraînant un stress hydrique généralisé dans de nombreux pays. D'autant plus que cette richesse n'est pas répartie de façon égale dans le monde ; certains pays en ont beaucoup (Irlande), d'autres pas assez (pays d'Afrique). Neuf pays cumulent 60% des réserves d'eau douce de la planète : le Brésil, la Russie, la Chine, le Canada, l'Indonésie, les Etats-Unis, l'Inde, la Colombie, et le Zaïre (Congo). [1]

Actuellement, plus d'un tiers de la population mondiale vit dans un pays sous stress hydrique et on estime que cette proportion atteindra près de 2 tiers en 2025. C'est pourquoi elle est devenue un enjeu planétaire potentiellement source de conflits. En conséquence, il y a une prise de conscience croissante du besoin urgent de conserver l'eau. Le dessalement industriel de l'eau de mer s'affirme comme étant une des solutions incontournables au manque de la ressource d'eau pour fournir des sources durables d'eau douce à un plus grand nombre de communautés à travers le monde. [3]

Le dessalement constitue un processus essentiel pour fournir de l'eau à la fois pour l'agriculture et l'approvisionnement en eau potable dans les régions où les précipitations adéquates sont rares ou très imprévisibles. Pour assouvir leurs besoins croissants en eau potable, nombre de pays dépendent de plus en plus largement du dessalement, dont les techniques deviennent de moins en moins coûteuses avec l'avènement de la technique d'osmose inverse (OI), faisant l'objet de notre travail. L'usine de dessalement prend l'eau de mer et la soumet à un processus d'osmose inverse. L'osmose inverse est le mécanisme où une membrane partiellement perméable est utilisée pour enlever les ions et les molécules indésirables de l'eau.

A l'échelle industrielle, plusieurs étapes complémentaires sont nécessaires pour convertir de l'eau non potable en eau potable. Il faut d'abord prélever l'eau en toute sécurité, effectuer un prétraitement notamment pour préserver l'usine et les modules de dessalement, dessaler l'eau, puis la reminéraliser pour la rendre potable. Enfin, il faut aussi s'assurer du relargage des sousproduits, saumure et produits chimiques. Ces étapes constituant le processus de fonctionnement de l'usine de dessalement de l'eau de mer sont en grande partie automatisées. L'automatisation des opérations industrielles renforce la productivité, la fiabilité, la disponibilité et les performances. Elle peut également réduire les coûts d'exploitation. Toutes ces raisons font de

l'automatisation du processus de dessalement, faisant l'objet de notre travail de mémoire, une procédure indispensable pour le bon fonctionnement des opérations et leur monitoring.

A cet effet, présent mémoire est réparti en quatre chapitres complémentaires :

- Le premier chapitre est consacré à la problématique de la pénurie d'eau dans le monde et en Algérie, à laquelle le processus de dessalement de l'eau de mer vient s'imposer comme une des solutions les plus répandues dans le monde. Dans les trente dernières années, les méthodes de dessalement se sont développées, et les techniques dites à « membranes » telles que l'osmose inverse, présentant un coût énergétique plus faible, ont vu le jour, Cette technique sera utilisée dans notre travail de mémoire ;
- Dans le deuxième chapitre, nous décrivons le processus de la station de dessalement, les différents équipements la constituant, avant d'établir la consommation d'énergie de ces équipements ;
- Le troisième chapitre contient une vue générale sur les API qui aident à choisir l'automate qui convient à notre projet. Nous abordons une présentation des logiciels Unity Pro et Citect SCADA qui permettent de programmer les APIs Schneider Electric, et de superviser la station ;
- Enfin, le quatrième chapitre est consacré à la création du la solution d'automatisation de notre usine de dessalement sous Unity Pro, et à sa supervision avec Citect SCADA.

<span id="page-17-0"></span>**A.Chapitre 01 : Généralités sur le traitement des eaux de mer.**

#### **Introduction**

Dans le présent chapitre nous allons présenter un aperçu sur la situation des ressources en eaux dans le monde, à l'issue de laquelle nous discuterons de la faible disponibilité de l'eau douce et potable, et notamment la présence de la ressource alternative qui est l'eau de mer.

Viendra ensuite un point de situation sur le dessalement de l'eau de mer dans le monde, et ses différents procédés thermiques et membranaires, en se basant sur la technique d'osmose inverse qui présente le corps de notre mémoire.

#### <span id="page-18-0"></span>**1. Les ressources en eau :**

L'eau recouvre 72% de la surface du globe pour un volume total estimé à 1 400 millions de Km<sup>3</sup> . Cependant, plus de 97 % de cette eau est salée, donc impropre à la consommation humaine. Ainsi, comme illustré dans le tableau ci-après, moins de 3% de l'eau présente sur notre planète bleue est de l'eau douce, mais cette eau n'est pas forcément accessible à l'homme. En effet, la majorité de l'eau douce présente sur terre est prisonnière des glaciers. Le reste est trop profondément enfoui sous terre pour être exploitable. Au final, l'homme ne peut utiliser que moins d'1% du volume total d'eau douce présent sur terre, soit environ 0,028 % de l'hydrosphère. Ceci englobe les cours d'eau, les réservoirs naturels ou artificiels (baies côtières, lacs, fleuves, cours d'eau, barrages…) et les nappes d'eau souterraine (aquifères) dont la faible profondeur permet l'exploitation à des coûts abordables. [1]

<span id="page-18-1"></span>

| Répartition de l'eau douce et salée sur la planète | $km^3$                       | $\frac{0}{0}$ |
|----------------------------------------------------|------------------------------|---------------|
| Eau douce                                          | 35 000 000 $\text{km}^3$     | 2.5 %         |
| Eau salée                                          | $1365000000 \text{ km}^3$    | 97.5 %        |
| Volume total d'eau                                 | $1400000000$ km <sup>3</sup> | 100 %         |

*Tableau 1. 1: Répartition d'eau sur la planète. [2]*

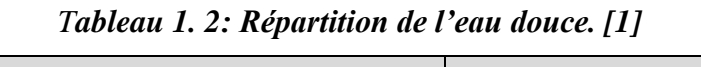

<span id="page-18-2"></span>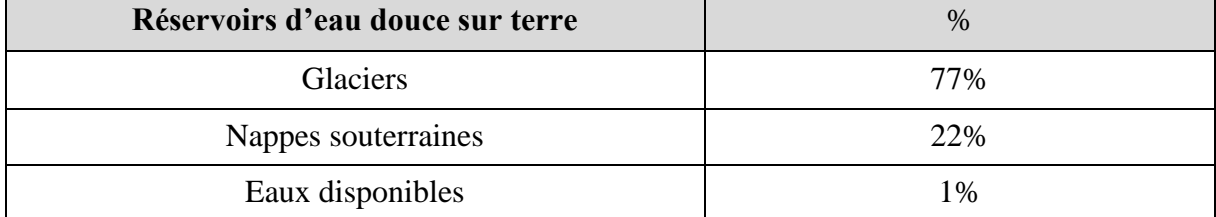

Bien entendu, la répartition géographique réelle de l'eau sur la terre montre une réalité bien éloignée des moyennes présentées sur les précédents tableaux. Une forte disparité dans la répartition de l'eau atmosphérique existe, où cette dernière se trouve particulièrement le long des Tropiques, zones d'intense évaporation des eaux chaudes de la surface océanique. D'autant plus qu'au cours des dernières décennies, le monde moderne, les aménagements et la maîtrise de l'eau disponible dans la nature ont transformé le régime des eaux et perturbé leurs fonctions naturelles.

La carte ci-dessous montre qu'entre 1950 et 2025 le nombre des pays ayant une disponibilité d'eau faible augmenteront fortement. Par conséquent, la question des ressources en eau douce est très importante pour les zones côtières où se concentre la majeure partie de la population mondiale. Les aquifères côtiers sont relativement bien connus mais ils sont loin d'occuper la totalité du littoral et de répondre à eux seuls à la demande. On est donc amené à envisager d'autres solutions comme le dessalement de l'eau de mer ou l'exploitation de sources sousmarines d'eau douce.

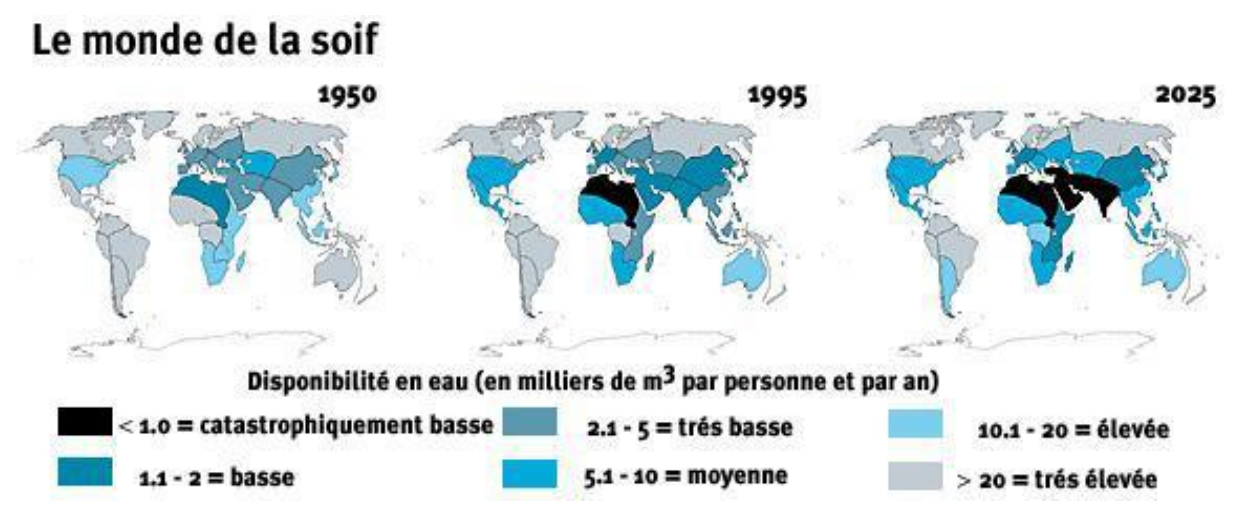

*Figure 1. 1: Disponibilité en eau dans le monde entre 1950 et 2025. [3]*

#### <span id="page-19-2"></span><span id="page-19-0"></span>**2. Le dessalement de l'eau de mer :**

Le dessalement est un procédé de traitement de l'eau qui consiste à enlever le sel de cette dernière, produisant ainsi de l'eau douce. Bien que les technologies de dessalement puissent être utilisées pour de nombreuses applications, l'utilisation la plus courante aujourd'hui est de produire de l'eau potable en continu non seulement pour les individus mais aussi pour l'industrie agricole [4]. En utilisant l'eau de mer illimitée comme source d'eau et en fournissant de l'eau supplémentaire qui n'a jamais existé auparavant, le goulot d'étranglement de l'approvisionnement en eau est ainsi éliminé. Cette technique n'exerce aucune pression sur les aquifères ni même sur les rivières et permet d'être indépendante des fluctuations des précipitations et même du changement climatique.

#### **2.1. Origine et expansion de la technologie du dessalement :**

<span id="page-19-1"></span>« Desalination is anything but a new technology », le dessalement est tout sauf une nouvelle technologie, il a été utilisé pour la première fois au 19ème siècle ou des essais ont été lancés sur les grands bateaux transatlantiques en utilisant la chaleur produite par les machines. Durant la seconde guerre mondiale 1940, le dessalement a connu davantage d'utilisation dans les bases militaires des États-Unis pour réapprovisionner les troupes en eau. A partir des années 60, l'utilisation du dessalement se commercialise sur les marchés avec la technologie thermique. Les années 70 marquent la commercialisation des nouvelles techniques de dessalement, celle des membranes (osmose inverse et électrodialyse). [5]

La membrane à osmose inverse est aujourd'hui la technologie la plus utilisée et elle est considérée comme benchmark de comparaison pour toute nouvelle technologie relative au dessalement.

#### **2.2. Les techniques de dessalement :**

<span id="page-20-0"></span>Les technologies actuelles de dessalement des eaux sont classées en trois catégories, selon le principe de séparation appliqué : Les procédés thermiques, les procédés membranaires, et les méthodes de distillation membranaire. Plusieurs techniques ont été développées dans les deux types de procédés et sont présentés ci-après.

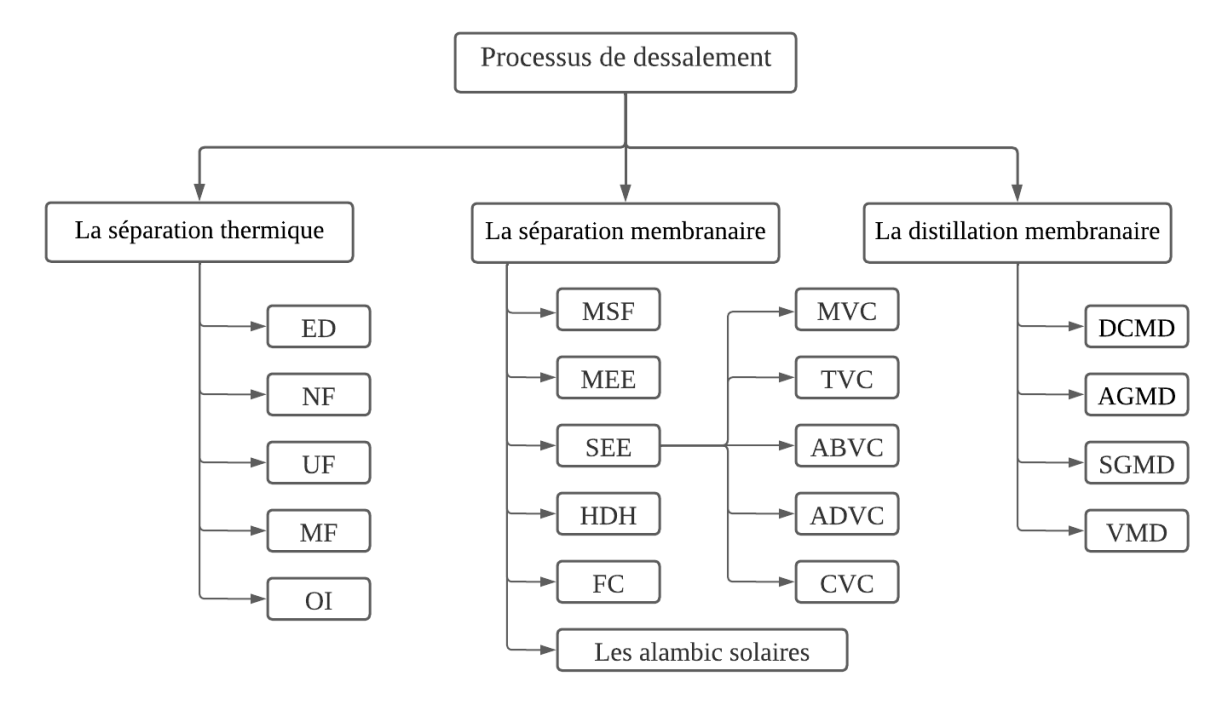

*Figure 1. 2: Les techniques de dessalement.*

#### <span id="page-20-1"></span>**2.2.1. Méthodes de séparation thermique :**

Les techniques de séparation thermique comprennent deux grandes catégories, la première étant l'évaporation suivie de la condensation de la vapeur d'eau formée, tandis que la deuxième représente la congélation suivie par la fusion du cristal de glace d'eau formée.

Parmi les procédés de séparation thermiques employant la technique d'évaporation, nous trouvons :

#### **a. Le dessalement flash en plusieurs étapes (MSF) :**

Cette technique utilise une série de chambres, chacune ayant une température et une pression successivement inférieures, pour vaporiser rapidement l'eau salée. La vapeur est ensuite condensée par des conduites d'eau d'entrée, ce qui permet de récupérer l'énergie. Malgré ses besoins énergétiques importants, MSF figure parmi les technologies de dessalement les plus utilisées. [6]

#### **b. L'évaporation à effets multiples (MEE) :**

Les systèmes MEE peuvent avoir de nombreuses configurations possibles, essentiellement caractérisées par la disposition de tubes échangeurs de chaleur. Il est de plus en plus utilisé lorsque l'évaporation thermique est préférable ou nécessaire en raison de sa consommation d'énergie plus faible que celle de MSF. [6]

#### **c. La compression de vapeur à effet unique (SEE) :**

La compression de vapeur est un procédé d'évaporation dans lequel la vapeur de l'évaporateur est comprimée (mécaniquement, ou en utilisant de la vapeur à haute pression) et sa chaleur est utilisée pour l'évaporation subséquente de l'eau d'alimentation. Les unités de compression de vapeur ont tendance à être utilisées lorsque l'eau de refroidissement et la vapeur à faible coût ne sont pas facilement disponibles. [6]

#### **d. L'humidification-déshumidification (HDH) :**

Elle est décrite comme une nouvelle méthode de réduction du volume qui utilise un gaz porteur pour le dessalement thermique de l'eau. Actuellement utilisés pour le dessalement à petite échelle. Les avantages de ce procédé comprennent sa faible consommation d'énergie, ainsi que sa simple conception et mise en service. [6]

#### **e. Les alambics solaires :**

Cette technique utilise l'énergie solaire thermique. Elle, ainsi que la HDH diffèrent des autres processus d'évaporation par les éléments suivants [6] :

- L'eau est évaporée à des températures inférieures à la température d'ébullition.
- La principale force motrice de l'évaporation est l'écart de concentration de vapeur d'eau dans le flux d'air.

Le seul procédé de séparation thermique employant la technique de congélation, jusqu'à présent est le « Congélation de la concentration » (Freeze Concentration) :

#### **f. Congélation de la concentration (FC) :**

Ce procédé se concentre sur l'extraction de l'eau d'une solution, par cristallisation. Cela se traduit par la congélation de l'eau en cristaux de glace de haute pureté tandis que les polluants organiques et inorganiques sont concentrés dans le reste de la solution. [6]

#### **2.2.2. Méthodes de séparation membranaires :**

La membrane est définie comme une couche mince semi-perméable qui joue le rôle d'une barrière sélective qui sépare les substances dissoutes ou non, sous l'action d'une force chimique (concentration) ou physique (pression). En général, les constituants qui sont plus petits que les pores de la membrane sont capables de passer à travers la membrane tandis que les substances et les molécules de taille plus importante sont retenues par la membrane.

Les membranes semi-perméables peuvent être utilisées pour permettre ou interdire le passage d'ions, ce qui permet le dessalement de l'eau. Au cours des 40 dernières années, d'énormes progrès ont été réalisés dans le domaine des technologies membranaires. Les technologies membranaires de dessalement et de purification de l'eau fonctionnent généralement sous l'une des deux forces motrices : la pression ou le potentiel électrique, avec la technique d'électrodialyse (ED) étant la seule technique fonctionnant en potentiel électrique. [7]

<span id="page-22-0"></span>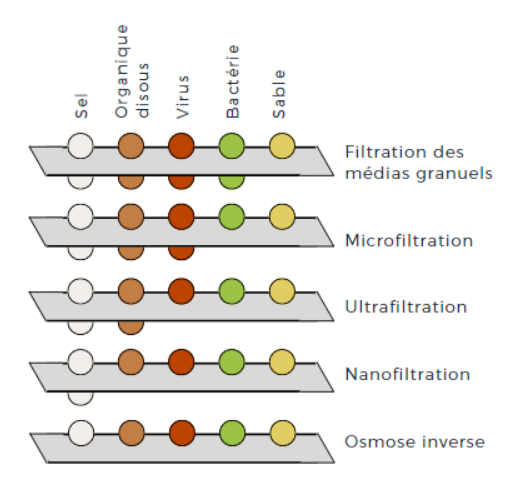

*Figure 1. 3: Plages de tailles éliminées par différents types de membranes le long du spectre de filtration.* [7]

#### **a. L'électrodialyse (ED)** :

Elle constitue la séparation des constituants ioniques dans l'eau par l'utilisation du potentiel électrique et des membranes spécifiques au cation et à l'anion. Dans les applications ED, des centaines de paires de cellules chargées positivement et négativement sont assemblées dans une pile pour obtenir un module pratique. [7]

#### **b. Les membranes de nano-filtration (NF)** :

Elles sont utilisées pour adoucir l'eau (en supprimant principalement les cations divalents), éliminer les composés organiques et les sulfates et éliminer certains virus. Les membranes NF fonctionnent avec des différences de pression entre 0,5 et 1,5 MPa. L'élimination consiste à tamiser et à répandre la solution. [7]

#### **c. Les membranes d'ultrafiltration (UF) :**

Elles sont utilisées pour enlever la couleur, les composés organiques dissous plus lourds, les bactéries et certains virus. Les membranes UF opèrent aussi par un mécanisme de tamisage sous une différence de pression entre ~50 et 500 kPa. [7]

#### **d. Les membranes de microfiltration (MF) :**

Elles sont utilisées pour réduire la turbidité et éliminer les solides en suspension et les bactéries. Les membranes MF utilisent un mécanisme de tamisage avec une différence de pression entre  $\sim$  500 kPa. [7]

#### **e. Les membranes d'osmose inverse (OI) :**

Elles sont utilisées pour éliminer le sel dans les applications d'eau saumâtre et d'eau de mer. Il a également été démontré que les membranes d'OI éliminent d'importantes quantités de certains contaminants organiques moléculaires de l'eau. L'osmose inverse élimine les contaminants par diffusion de la solution et fonctionne sous une différence de pression membranaire comprise entre 5 et 8 MPa. [7]

#### **2.2.3. Les méthodes de distillation membranaire :**

La distillation membranaire est un processus relativement nouveau. Le concept de distillation membranaire est venu à partir du processus de distillation classique. Ces deux processus sont basés sur l'équilibre vapeur-liquide. Il y a un changement de phase dans le processus. Mais la température de fonctionnement dans la distillation membranaire est beaucoup inférieure que le point d'ébullition de la solution à traiter. La distillation membranaire est divisée en quatre types de configurations, suivant la méthode de condensation employée [9] : Distillation Membranaire à Contact Direct (DCMD), Distillation Membranaire avec Entrefer (AGMD), Distillation Membranaire à Balayage de Gaz (SGMD) et Distillation Membranaire à Vide (VMD).

#### **a. Distillation membranaire à contact direct (DCMD) :**

Dans le processus DCMD, un côté de la membrane est en contact direct avec la solution d'alimentation et l'autre côté de la membrane est en contact direct avec le perméat et le fluide de refroidissement. La température de la solution d'alimentation est plus haute que celle du côté perméat, pour créer une force motrice transportant la vapeur à travers la membrane.

#### **b. Distillation membranaire avec entrefer (AGMD) :**

Dans le processus AGMD, seule la solution d'alimentation est en contact avec la membrane. Le perméat est condensé sur une surface de refroidissement. Il y a un entrefer situé entre la membrane et la surface de refroidissement pour réduire la perte d'énergie par conduction de chaleur à travers la membrane.

#### **c. Distillation membranaire à balayage de gaz (SGMD) :**

Dans la SGMD, également appelé distillation membranaire à dépouillement d'air, le perméat est enlevée par un gaz de balayage et est condensé par la suite à l'extérieur du module.

#### **d. Distillation membranaire à vide (VMD) :**

Au lieu d'utiliser le gaz de balayage, la vapeur peut être enlevée par évacuation et condensation externe subséquente.

#### <span id="page-23-0"></span>**2.3. Comparaison entre les techniques de dessalement :**

**2.3.1. Les types d'énergie utilisée dans les procédés de dessalement :**

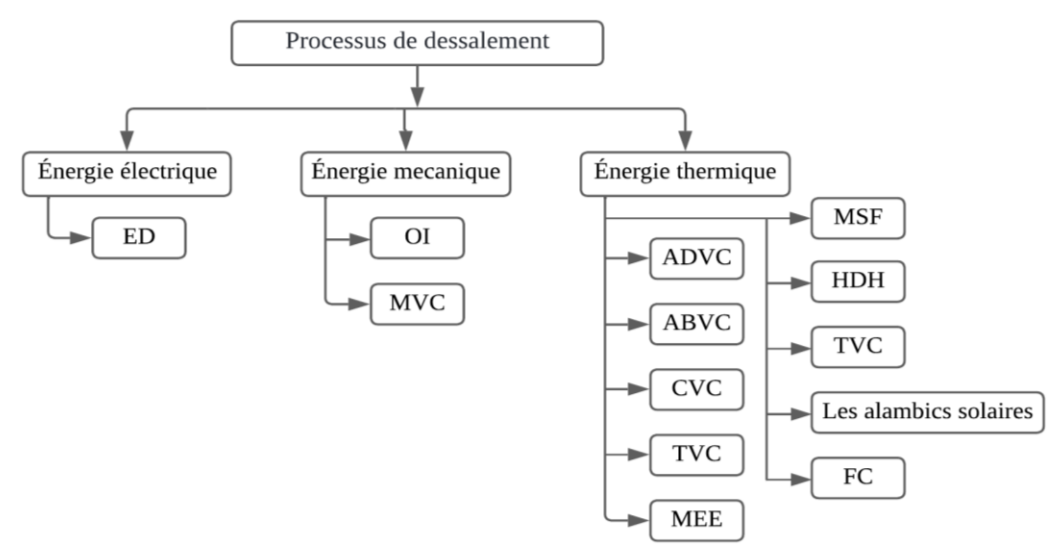

<span id="page-23-1"></span>*Figure 1. 4: Les types d'énergie utilisée dans les procédés de dessalement. [7]*

Les procédés de dessalement peuvent également être classés en fonction de la principale forme d'énergie utilisée pour le processus. Cette classification est affichée dans [Figure 1. 4.](#page-23-1)

### **a. L'énergie thermique :**

Les procédés d'énergie thermique sont divisés en deux catégories, où l'énergie est ajoutée ou retirée. Le dessalement par ajout d'énergie comprend les procédés MSF, MEE, HDH, MD et les processus combinés avec l'absorption ou adsorption, thermique ou chimique. Le dessalement par extraction d'énergie comprend la technique FC. [6]

## **b. L'énergie mécanique :**

Les systèmes OI et MVC font partie des systèmes de dessalement qui utilisent l'énergie mécanique. Dans le procédé d'OI, l'énergie (ou la différence de pression à travers la membrane) pousse l'eau à travers la membrane et retient le sel dans le flux de brins. En ce qui concerne le procédé VMC, l'énergie du compresseur de vapeur augmente la pression et la température de la vapeur du distillat, qui est utilisée pour chauffer l'eau de mer d'alimentation. [6]

### **c. L'énergie électrique :**

Il s'agit du procédé d'électrodialyse, où l'énergie électrique entraîne les ions électriquement chargés à travers des membranes sélectives.

## **2.3.2. Les avantages et les inconvénients des techniques de dessalement :**

<span id="page-24-0"></span>Le tableau suivant montre les avantages et les inconvénients des différentes techniques :

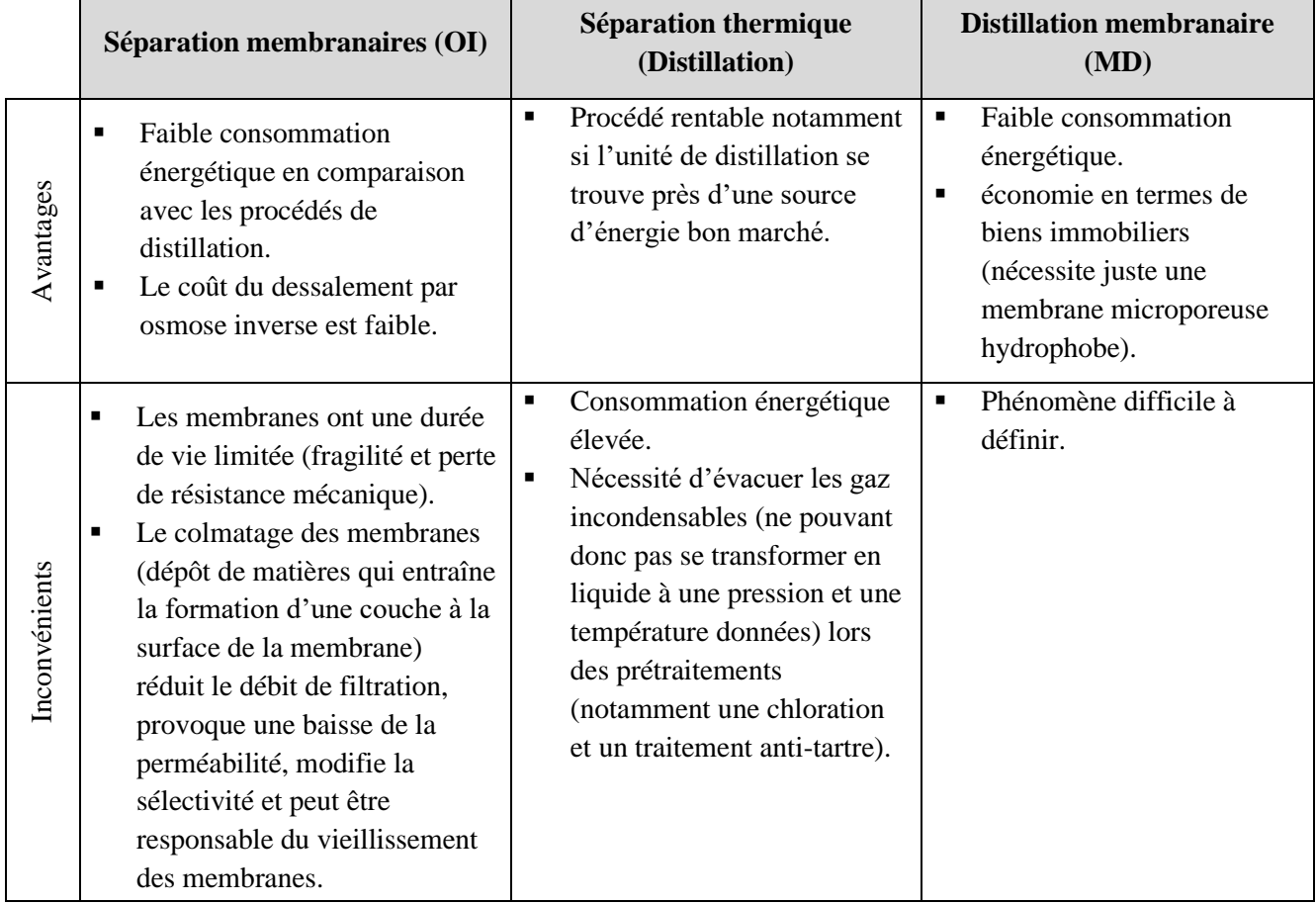

### *Tableau 1. 3 : Les avantages et les inconvénients des techniques de dessalement. [8]*

#### <span id="page-25-0"></span>**2.4. La situation de dessalement :**

#### **2.4.1. Situation globale :**

La capacité des stations de dessalement installées dans le monde augmente à un rythme rapide. Le 20<sup>ième</sup> inventaire d'usines de dessalement dans le monde publié par l'IDA (International Desalination Association) indique que la capacité de production de toutes les usines de dessalement (plus de 15 000 unités de dessalement dans 120 pays) dans le monde était d'environ 44,1 millions de mètres cubes par jour  $(Mm^3/j)$  en 2007.

D'après les résultats publiés par l'inventaire, la capacité globale de production des usines de dessalement dans le monde peut être répartie selon le processus utilisés ou selon le type d'utilisation comme suit :

Capacité globale par processus : Les procédés thermiques représentent 61% (17,2 Mm<sup>3</sup>/j) de la production de l'ensemble des usines de dessalement d'eau de mer, dont 50% sont produits dans les usines MSF, tandis que les procédés membranaires, plus précisément celles utilisant l'osmose inverse représente 35%.

**Capacité globale par type d'utilisation :** Les individus sont les principaux utilisateurs d'eau de mer dessalée et représentent 83%  $(23,2 \text{ Mm}^3)$  de la production, tandis que 12% de la production est utilisée pour des applications industrielles.

De même que pour la répartition des ressources en eau dans le monde, l'industrie du dessalement est présente fortement dans certaines régions et existe rarement dans d'autres. 48% de la production globale du dessalement se localise dans le moyen orient principalement dans les pays du golf (l'Arabie Saoudite, les Émirats Arabes Unis, le Koweït, le Qatar), 19% en Amérique (les États-Unis), 14% en Asie et en Europe (l'Espagne, la Chine, le Japon) et 6% seulement en Afrique (l'Algérie, La Lybie, l'Egypte), et l'Australie qui produisent entre 2% et 4% de l'eau dessalée dans le monde. [10]

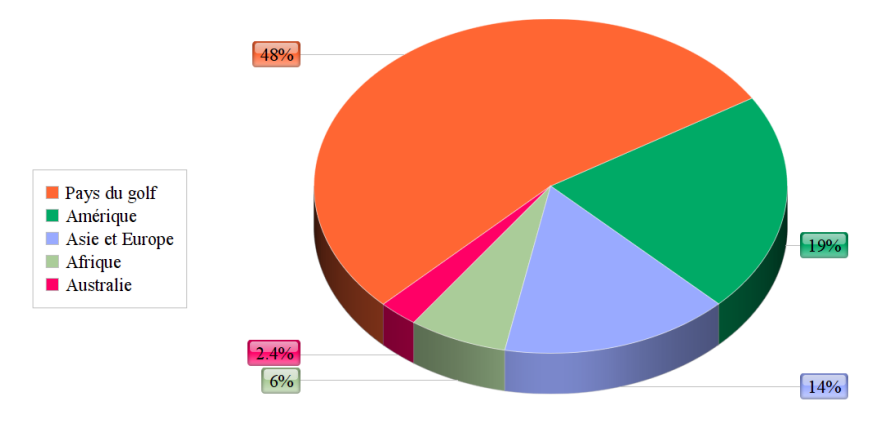

<span id="page-25-1"></span>*Figure 1. 5: La répartition de l'industrie du dessalement dans le monde.*

#### **2.4.2. Situation en mer Méditerranée :**

En Méditerranée, la production totale des usines de dessalement de l'eau de mer est d'environ 4,0 Million de m<sup>3</sup> par jour (14% de la capacité mondiale de dessalement). Alors que les procédés thermiques (MSF et MED) dominent dans le Golfe et la Mer Rouge, le principal procédé en Méditerranée est l'osmose inverse à l'eau de mer qui représente 70 % de la production. On trouve encore des usines de distillation en Libye, en Algérie et en Italie, mais les nouvelles usines dans ces pays sont aussi souvent des usines OI. [10]

#### **2.4.3. Situation en Algérie :**

L'Algérie mobilise actuellement 11 milliards de m<sup>3</sup> d'eau par an, dont 7,2 milliards de m<sup>3</sup>/an pour l'usage agricole et 3,8 milliards de m<sup>3</sup>/an pour les besoins domestiques et industriels. Ces eaux proviennent avec un taux de 50% des eaux souterraines, 33 % des eaux de surface et 17% du dessalement de l'eau de mer. Actuellement, 11 stations de dessalement de l'eau de mer d'une capacité de production de 660 million de m<sup>3</sup>/an, et 21 petites stations mobiles monoblocs reparties sur les différentes willaya. Le président de la République a annoncé la construction de cinq grandes stations de dessalement d'eau de mer, chacune d'une capacité de plus de 300 000 m<sup>3</sup>/jour, dont la livraison est prévue en 2024, lesquelles viendront s'ajouter aux trois autres stations parachevées dans la banlieue de la capitale, d'une capacité de 150 m<sup>3</sup>/jour. Ce programme permettra de fournir 1,4 milliard de m $3$ /an d'eau dessalée, soit 42% de la production totale d'eau potable en 2024, et de réduire l'exploitation des eaux de surface et souterraines. Le taux d'exploitation des eaux de surface subira une réduction de 33 à 20%, et celui de l'exploitation des eaux souterraines de 50 à 20% [11]. Le tableau ci-dessous présente quelques stations de dessalement situées en Algérie.

| <b>Centrale</b> | Capacité $(m^3/j)$ |
|-----------------|--------------------|
| Palm beach      | 5 0 0 0            |
| Skikda          | 5 0 0 0            |
| Zeralda         | 10 000             |
| Ain beniane     | 10 000             |
| Bateau cassé    | 10 000             |
| El Marsa Alger  | 60 000             |

<span id="page-26-1"></span>*Tableau 1. 4: Quelques stations de dessalement situées en Algérie avec leur capacité.*

#### **2.5. Choix de la technique :**

<span id="page-26-0"></span>Les deux technologies de dessalement : Thermique et Membranaire consomment une quantité importante d'énergie. Néanmoins, la technologie de la membrane d'OI est plus avantageuse en raison de sa faible consommation d'énergie en comparaison aux procédés thermiques, pour sa capacité de traiter différent types d'eaux contrairement au processus thermique qui n'admet que l'eau de mer, mais aussi pour sa forte modulabilité lui permettant de mieux s'adapter aux tendances de production.

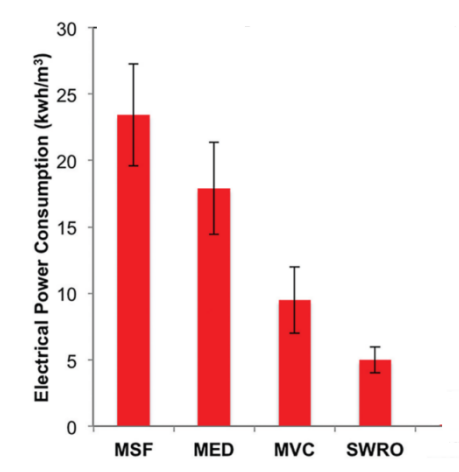

<span id="page-26-2"></span>*Figure 1. 6: La consommation d'énergie des différentes techniques de dessalement. [7]*

Etant donné que l'osmose inverse représente actuellement le processus le plus répandu dans le dessalement à base de membrane, notamment au sein de la station de dessalement qui fera l'objet de notre travail, nous allons porter une attention particulière à cette technique dans ce qui suit.

#### <span id="page-27-0"></span>**3. Dessalement par osmose inverse :**

#### **3.1. Principe de fonctionnement :**

#### <span id="page-27-1"></span>**L'Osmose :**

L'osmose est un processus naturel où l'eau coule à travers une semi-perméable membrane d'une solution à faible concentration de solides dissous à une solution à forte concentration de solides dissous. Cette membrane permet à l'eau et à certains ions de la traverser, mais elle est imperméable à la plupart des solides dissous. [12]

#### **Osmose inverse :**

L'osmose inverse est le processus par lequel une pression appliquée, supérieure à la pression osmotique, est exercée sur le compartiment qui contenait autrefois la solution à haute concentration. La pression force l'eau à traverser la membrane dans le sens inverse de celui de l'osmose. L'eau passe maintenant du compartiment avec la solution à haute concentration à celle avec la solution à faible concentration. De cette façon, l'eau relativement pure traverse la membrane dans un compartiment, tandis que les solides dissous sont conservés dans l'autre compartiment. [12]

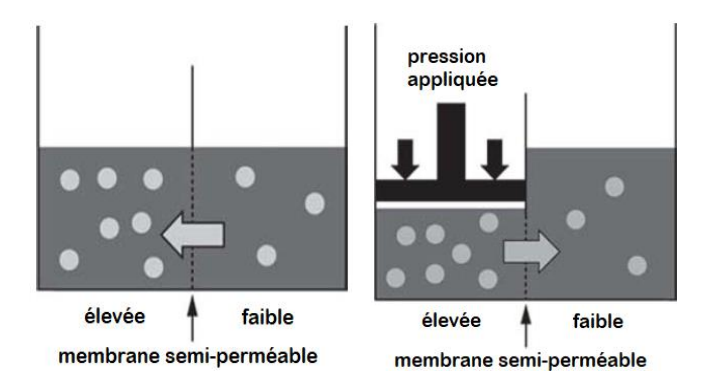

<span id="page-27-3"></span>*Figure 1. 7: Schéma explicatif du principe de l'osmose et l'osmose inverse. [12]*

#### **3.2. Les membranes d'osmose inverse :**

<span id="page-27-2"></span>Il existe une grande diversité de membranes. Elles sont caractérisées par leur nature chimique et leur forme physique.

#### **3.2.1. Natures chimiques des membranes :**

#### **3.2.1.1. Membranes en acétate de cellulose :**

Les membranes en acétate de cellulose ont une structure asymétrique avec une couche de surface d'environ 0,1-0,2 micron qui est responsable de la propriété de rejet de sel. Le reste du film de membrane est spongieux et poreux et a une perméabilité élevée à l'eau. Le rejet de sel et le flux d'eau d'une membrane d'acétate de cellulose peuvent être contrôlés par des variations de température. [12]

#### **3.2.1.2. Membranes en polyamide composite :**

Les membranes composites de polyamide sont formées de deux couches, la première est un support de polysulfure poreux et la seconde est une couche semi-perméable de groupes fonctionnels de chlorure d'amine et d'acide carboxylique. La membrane composite est caractérisée par un flux d'eau spécifique plus élevé et un passage du sel plus faible que les membranes d'acétate de cellulose. [13]

#### **3.2.2. Formes physiques des membranes :**

Pour être mises en œuvre, les membranes doivent être montées dans des supports appelés modules. Les deux principales configurations de module de membrane utilisées pour les applications d'osmose inverse sont la fibre creuse et la plaie en spirale. D'autres configurations de module de membrane, notamment la configuration tubulaires, plaques et châssis, sont utilisées dans l'industrie alimentaire et laitière. [6]

#### **3.2.2.1. Modules à fibres creuses :**

Ce type de membrane OI est sous forme de tubes très fins (diamètre intérieur de à 0,05 mm à 1 mm). Ces tubes dont le nombre peut varier entre 50 et plus de 1000 sont contenus dans une cartouche. L'eau à traiter est introduite à une extrémité de la cartouche et répartie dans les fibres creuses à l'aide d'un distributeur. Le retentât est collecté à l'autre extrémité et le perméat est recueilli dans la cartouche. [6]

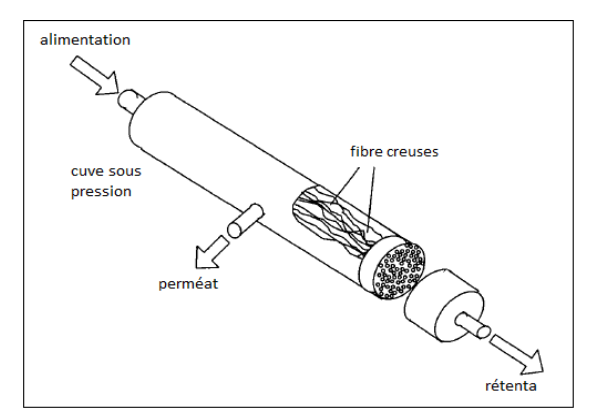

*Figure 1. 8: Module de membrane d'OI à fibres creuses. [6]*

#### **3.2.2.2. Modules spiralés :**

<span id="page-28-0"></span>La construction en spirale commence par deux feuilles de membrane placées dos à dos avec une entretoise en tricot de nylon entre les deux. Cette entretoise tricot fournit le canal entretoise pour les membranes. Ces feuilles de membrane et d'entretoise sont collées sur 3 côtés de sorte que le perméat ne peut sortir de l'entretoise que d'un côté. Les feuilles sont ensuite placées avec une entretoise en polypropylène de faible densité pour fournir le canal d'alimentation pour les membranes. L'ensemble des feuilles et des entretoises d'alimentation sont enroulées autour d'un tube de collecte de perméat perforé de sorte que le côté ouvert de la feuille est vers le tube de perméat. [12]

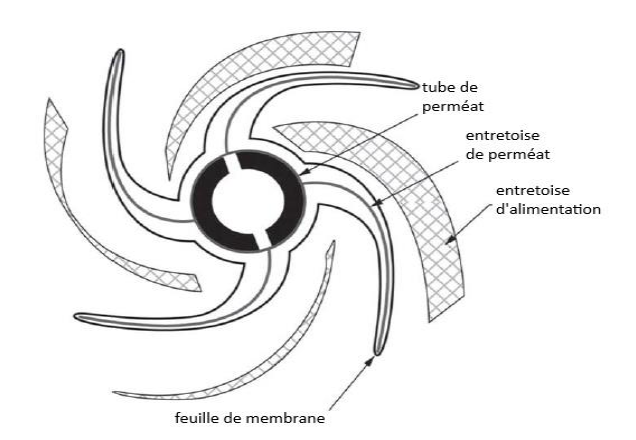

*a. Les feuilles de la membrane avant l'enroulement*

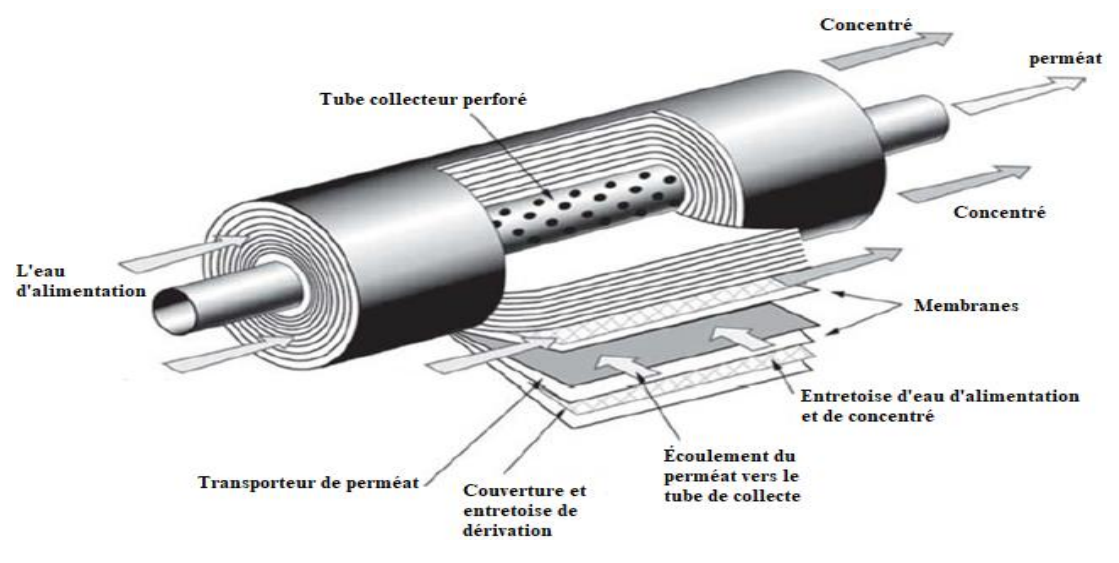

*b. Module de membrane d'OI à enroulement spiral*

*Figure 1. 9: Module de membrane d'OI à enroulement spiral. [12]*

#### <span id="page-29-0"></span>**Conclusion**

Dans ce chapitre, nous avons parlé de l'importance de la ressource d'eau douce naturelle, et de sa faible disponibilité dans plusieurs régions du monde. Ceci a fait naitre le besoin de nouvelles techniques d'approvisionnement en eau douce, notamment le dessalement de l'eau de mer.

Nous avons ensuite fait le tour sur les différents procédés de dessalement thermiques et membranaires, leurs techniques et caractéristiques, en portant une attention particulière au processus de dessalement d'osmose inverse, qui fera l'objet de notre travail. Cette technique qui est actuellement la plus répandue, en raison de sa faible consommation en énergie et sa forte transposabilité à l'échelle industrielle, ne peut pas être appliquée seule pour la production d'eau potable car l'eau de mer peut contenir des particules indésirables et donc une étape de filtration supplémentaire est indispensable.

La station de dessalement ne doit présenter aucune insuffisance en matière d'instruments de mesure et d'actionneurs pour son automatisation. A cet effet, une compréhension détaillée de processus ainsi qu'une instrumentation adéquate doit être préconisée. Cette étude fera l'objet du prochain chapitre.

# <span id="page-30-0"></span>**B.Chapitre 02 : Description de la station de dessalement d'EL MARSA à SKIKDA.**

## **Introduction**

L'usine contemporaine de dessalement prend l'eau de mer et la soumet à un processus d'osmose inverse, l'un des procédés de dessalement les plus utilisés au monde. L'osmose inverse est le mécanisme où une membrane partiellement perméable est utilisée pour enlever les ions et les molécules indésirables de l'eau.

Au cours de ce chapitre, nous allons présenter le fonctionnement de l'usine de dessalement faisant l'objet de notre travail de mémoire ; la station d'El-MARSA SKIKDA, opérant avec la technique d'osmose inverse.

Ce chapitre traite le processus détaillé de la station de dessalement, allant de l'extraction de l'eau de mer jusqu'à l'obtention de l'eau potable. Il traite aussi les capteurs associés aux principales variables ainsi que les actionneurs rencontrés dans les systèmes de dessalement.

#### <span id="page-31-0"></span>**1. Le processus de dessalement :**

#### **1.1. Description générale du processus de dessalement :**

<span id="page-31-1"></span>Le processus de dessalement de l'eau de mer dans l'usine d'El-MARSA Skikda, passe par une série d'étapes élémentaires pour assurer la production d'une eau potable de qualité. L'efficacité du processus d'osmose inverse (OI) utilisé dans l'usine, repose principalement sur l'efficacité de la membrane elle-même et du prétraitement de l'eau source. En tant que tel, l'usine de dessalement EL-MARSA utilise divers types de filtres et de traitements, souvent dans l'ordre, pour éliminer une grande proportion de contaminants avant qu'ils puissent atteindre la membrane.

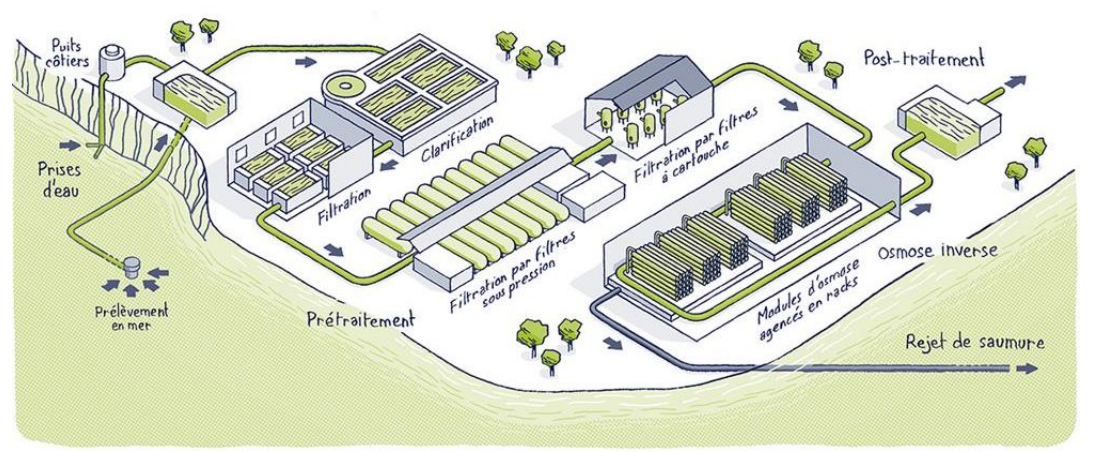

*a. Les différentes étapes du procédé de dessalement. [13]*

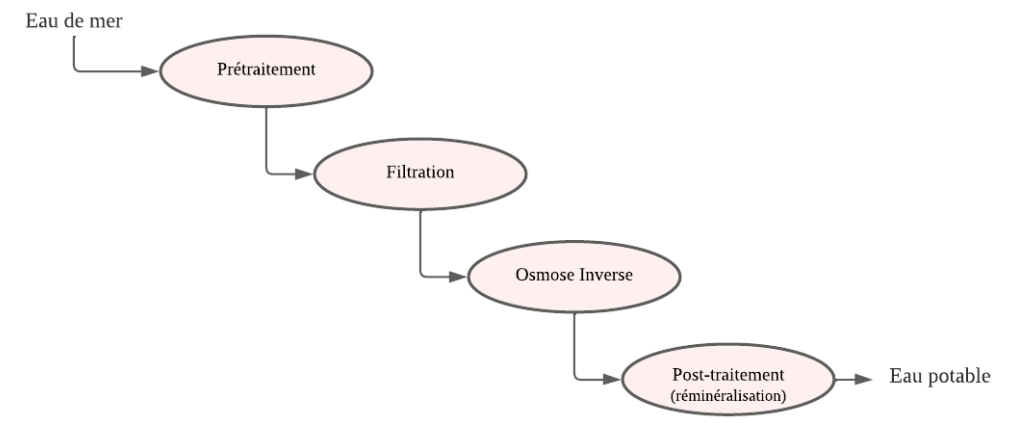

<span id="page-31-2"></span>*b. Organigramme représentant les différentes étapes du procédé de dessalement. Figure 2. 1: Procédé de dessalement d'eau de mer par OI.*

#### *Chapitre 2 : Description de la station de dessalement d'EL MARSA à SKIKDA*

Dans la figure ci-dessus, nous vous montrons comment fonctionne la technique de dessalement par osmose inverse au niveau de l'usine. Tenu compte du « P&ID » (Piping & Instrumentation Diagram - Schéma de tuyauterie et d'instrumentation - [Annexe](#page-98-0) A) de la station, le procédé de dessalement passe par les étapes suivantes :

- L'eau est prélevée de la mer à l'aide d'une station de pompage d'eau de mer. Cette station est séparer de notre usine ;
- Un contrôle de la qualité de l'eau de mer pompée est effectué, dont l'étendue des paramètres est le suivant :
	- □ Potentiel d'oxydoréduction (ORP) ;
	- $\Box$  Conductivité électrique (EC) ;
	- Mesure du pH et de la température ( $PH / Temp$ ).
- Ensuite, l'eau rentre dans l'étape de prétraitement, qui comprend les phases et éléments suivants :
	- $\Box$  La coagulation, dans un mélangeur statique, avec de la chlorure ferrique (FeCl<sub>3</sub>) comme coagulant ;
	- La floculation, dans un mélangeur statique, avec du polymère et l'hypochlorite de sodium (NaClO) comme floculant ;
	- La clarification dans un décanteur lamellaire.
- A l'issue de l'étape de prétraitement l'eau est stockée dans un bac d'eau clarifiée ;
- L'eau clarifiée est ensuite injectée à l'aide des pompes d'alimentation (3 unités) aux filtres à sable, qui représentent des filtres sous pression à double couche pour filtration en profondeur (8 unités). Cette phase est en effet le premier stage de l'étape de filtration.
- Dans le deuxième stage de filtration et avant que l'eau ne rentre dans les modules d'Osmose Inverse, un traitement du flux d'arrivée est effectué. Celui-ci comprend :
	- $\Box$  Un dosage de métabisulfite de sodium, Na<sub>2</sub>S<sub>2</sub>O<sub>5</sub> (SMBS);
	- $\Box$  Microfiltration en surface dans des filtres à cartouche (5 unités);
	- Un dosage d'agent antitartre ;
	- <sup>In</sup> Un dosage de biocide.
- A l'issue de la phase de filtration, un contrôle de la qualité du flux d'arrivée d'OI est effectué, dont l'étendue des paramètres est le suivant :
	- <sup> $\Box$ </sup> Turbidité :
	- □ Mesure du pH/de la température ;
	- □ Conductivité électrique ;
	- $\Box$  Concentration de chlore libre total (Cl<sub>2</sub>);
	- L'indice de colmatage (SDI).
- L'étape d'Osmose Inverse est configurée pour un seul passage, avec deux (02) unités parallèles (2 lignes ou 2 racks) ;
- Ensuite viendra l'étape de posttraitement, qui comprend :
	- $\Box$  Un dosage d'acide sulfurique (H<sub>2</sub>SO<sub>4</sub>);
- Un traitement d'eau à l'aide du filtre à calcite (3 unités) pour la correction de la corrosivité (ajout du CaCO<sub>3</sub>);
- $\Box$  L'augmentation du pH du perméat mélangé avec de la soude caustique (NaOH), pour une stabilisation partielle de l'eau ;
- <sup>1</sup> Le stockage de l'eau dans un bac d'eau traitée ;
- Une désinfection finale de l'eau traitée avec du NaClO. Bien que le procédé OI retienne tous les microorganismes, il est nécessaire d'assurer une désinfection à la sortie de l'usine.
- Enfin, l'eau potable résultante est pompée dans le réseau d'adduction d'eau.

### **1.2. Etape de prétraitement :**

<span id="page-33-0"></span>Cette étape a pour objectifs d'éliminer les matières en suspension dans l'eau de mer, et de fournir l'eau clarifiée en quantité requise pour les filtres à sable.

La configuration de base du prétraitement est la suivante :

- **•** Un mélangeur statique pour la coagulation, avec de FeCl<sub>3</sub> comme coagulant ;
- Un mélangeur statique pour la floculation, avec du polymère et NaClO comme floculants ;
- Un décanteur lamellaire ;
- Un bac pour l'eau clarifiée avec trois pompes de transfert reliées (2 pour l'utilisation + 1 de secours) ;
- Un réservoir pour les boues, relié avec un lit de séchage des boues.

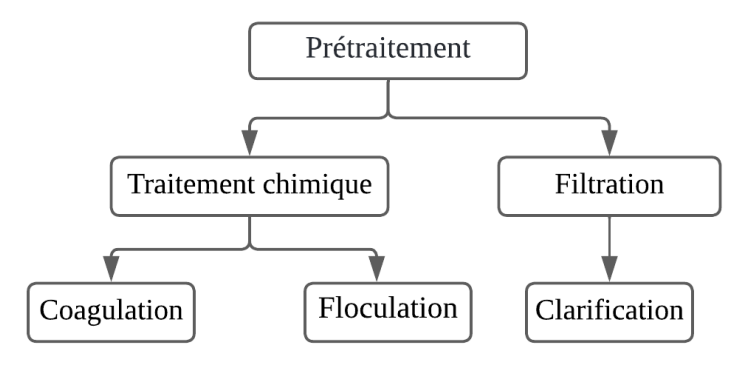

*Figure 2. 2: Les phases de prétraitement.*

<span id="page-33-1"></span>Comme illustré dans la figure ci-dessus, le prétraitement est composé d'un traitement chimique et d'une sédimentation (filtration). Le traitement chimique est généralement appliqué comme première étape afin d'améliorer la capacité d'un procédé de traitement à éliminer les particules. [14]

## **1.2.1. Coagulation :**

La coagulation est l'effet résultant de l'addition d'un produit chimique, dans notre cas le FeCl<sub>3</sub>, entraînant une neutralisation des charges, une augmentation de la vélocité des particules suspendues, puis une intensification des collisions entre particules formant ainsi une masse suffisamment grande (flocs) pour être piégée dans le filtre.

En théorie, comme la plupart des particules dans l'eau sont chargées négativement, tout ion positif (cation) peut être utilisé comme coagulant. [15]

## **1.2.2. Floculation :**

La floculation est une agitation douce pour favoriser l'agglomération des particules ainsi formées en macro-flocs suffisamment grandes pour décanter ou être filtrées de la solution. L'efficacité de la floculation est affectée par la capacité d'un floc à se former, ce dernier peut ne pas être idéal pour la décantation et la filtration, ainsi, divers agents chimique peuvent être ajoutés pour améliorer la formation et la densité de flocs tels que des polymères et le NaClO. Mais ils peuvent ou non apporter une amélioration de la capacité à se déposer ou même à former un floc. [15]

## **1.2.3. Clarification :**

Consiste à sédimenter les flocs formés et dilatés par le traitement chimique, ainsi qu'à éliminer les solides décantés sous forme de boue. [13]

Le dispositif responsable de la clarification est le décanteur lamellaire schématisé dans la figure 2.3.

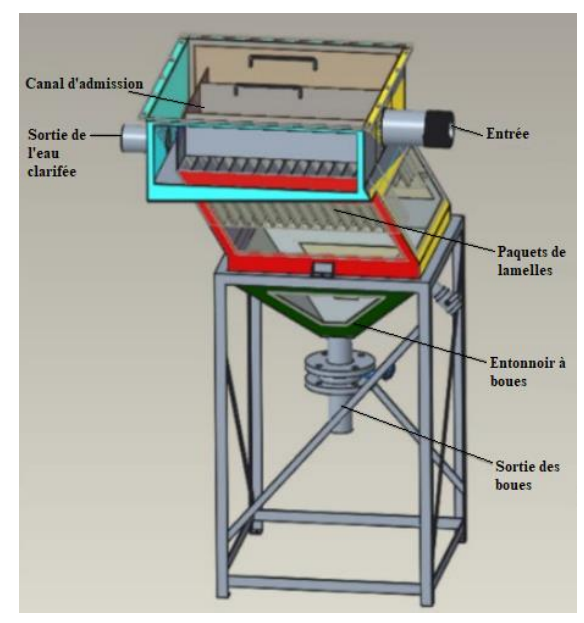

<span id="page-34-0"></span>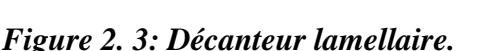

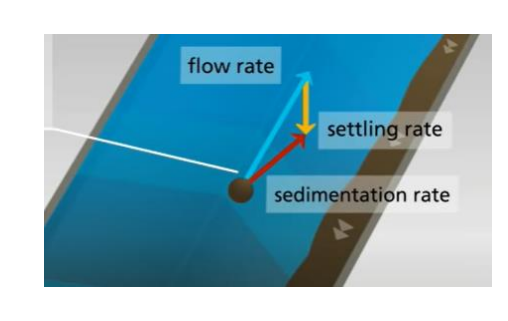

### <span id="page-34-1"></span>*Figure 2. 4: Les forces appliquées sur une particule (boue). [16]*

Le décanteur lamellaire (également appelé clarificateur lamellaire) sert à séparer les solides décantables des liquides, en suivant le fonctionnement détaillé ci-après :

- L'eau floculé rentre dans le décanteur, et passe à l'intérieur du canal d'entrée, il descend jusqu'à atteindre le bas du décanteur. Ensuite, le flux s'inverse et l'eau remonte à travers les paquets de lamelles ;
- Les particules se déposent à l'intérieur des paquets de lamelles. Puis, ils glissent dans l'entonnoir à boues ;
- Les boues accumulées sont éliminées de manière continue ou discontinue, si nécessaire ;
- Lorsque l'eau s'écoule vers le haut à travers les lamelles inclinées, la voie d'une particule résulte du flux de suspension et du taux de décantation de cette dernière. La résultante des deux vitesses constitue la vitesse de sédimentation, et force la particule en bas des paquets de lamelles, par conséquent les boues glissent vers le bas ;
- Finalement l'eau propre s'écoule vers le haut et sera évacuée à la sortie.

#### **1.2.4. Traitement des boues :**

Le traitement des boues consiste à enlever les boues du prétraitement, et à le pomper dans les lits de séchage pour réduire sa quantité et assurer son maniement et décharge plus faciles.

#### **1.3. Etape de filtration :**

<span id="page-35-0"></span>La filtration est l'une des principaux procédés de traitement de l'eau. Le terme fait référence à l'élimination, principalement par action physique, des solides en suspension lorsque la suspension s'écoule à travers un lit rempli de milieux granulaires. La filtration se concentre principalement sur la turbidité, la couleur, les micro-organismes et les particules, qu'ils soient déjà présents dans l'eau ou formés par prétraitement. [17]

La configuration de base de la filtration est la suivante :

- Huit filtres à sable pour la filtration en profondeur ;
- Cinq filtres à cartouches pour la filtration de surface ;
- Deux surpresseurs et deux pompes pour le lavage des filtres à sables (1 pour l'utilisation  $+ 1$  de secours).

#### **1.3.1. Filtre à sable sous pression à double couche :**

Le filtre à double couche comprend, un film d'anthracite d'épaisseur entre 1,25 et 2,5 mm, reposant sur une couche de sable fin marbré d'épaisseur entre 1 et 1,5 mm, ces deux couches sont renforcées du gravier. Le filtre comprend six vannes pneumatiques comme illustré dans la [Figure 2. 5.](#page-35-1)

L'anthracite est grossier et lorsqu'on les compare au sable fin, ils ont plus de capacité à retenir la saleté. Dans des conditions de volumes de système de filtrage élevés, les filtres à double couches permettent également une élimination très efficace des particules. Afin de préserver l'efficacité de l'unité, les filtres à double couche utilisent un mécanisme de lavage à contrecourant automatisé qui utilise une variété d'air et d'eau. [18]

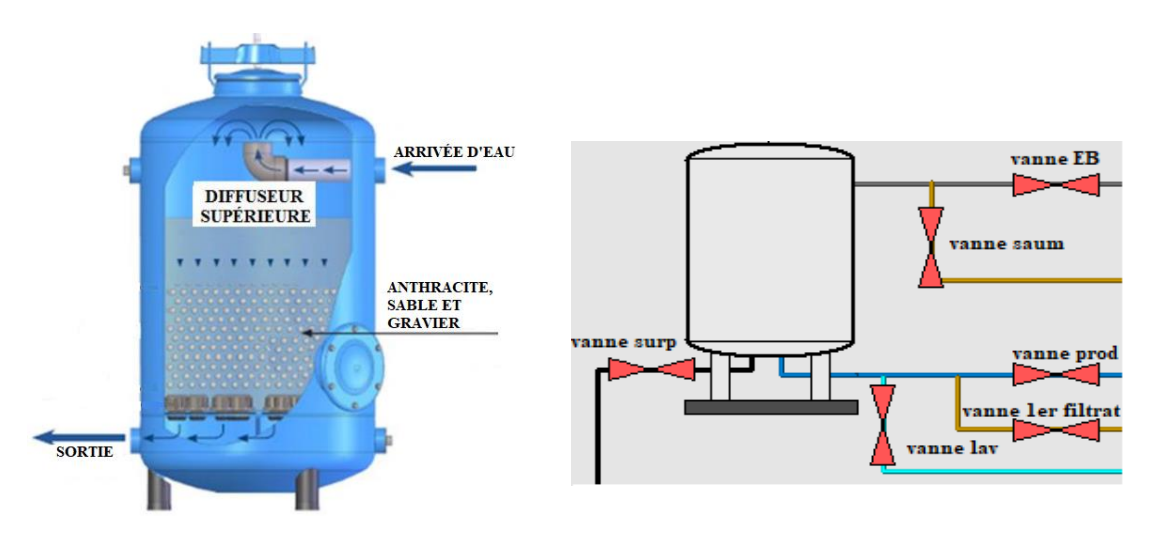

<span id="page-35-1"></span>*a. Filtre à sable sous pression à double couche b. Les différentes vannes de filtre Figure 2. 5: Filtre à sable.*
Lorsque le filtre est en production, l'eau clarifiée rentre à travers la vanne d'eau brute « vanne EB », puis, s'écoule à travers le milieu granulaire où les particules sont piégées. Enfin, l'eau filtrée est évacuée à travers la vanne de production « vanne prod ».

Pendant la séquence de lavage, le filtre est mis en repos afin que les particules soient dans un état de sommeil ; toutes les vannes serrent fermé. Il est ensuite soumis à une vidange à travers la « vanne 1<sup>er</sup> filtrat »; une baisse du niveau de l'eau au-dessus des lits de filtration, avant qu'un lavage à air pour désincruster la saleté et détendre le milieu filtrant ne soit réalisé (à travers la « vanne surp »). Après une désaération, le filtre est soumis à un lavage à eau à travers « la vanne lav ». A la fin, le filtre est rechargé avec de l'eau clarifiée et l'eau de lavage retenue du premier filtrat est rejetée, afin d'empêcher qu'il y ait des impuretés résiduelles vers les étapes du processus en aval.

## **1.3.2. Filtres à cartouches :**

Le filtre à cartouche à la forme d'un cylindre dans lequel se trouve la cartouche filtrante, il est fermé par un couvercle pour un accès facile à la cartouche. Les cartouches filtrantes sont en fibre végétale ou en matière synthétique placées par la technique des plis en étoile pour assurer une grande surface filtrante sans augmenter la taille de la cartouche. Plus les plis sont étroits, meilleure est la qualité du filtre. [19]

Le filtre à cartouche a pour objectif d'éliminer toutes les grosses particules résiduelles par une filtration de surface, afin de protéger les membranes d'OI contre les dommages mécaniques.

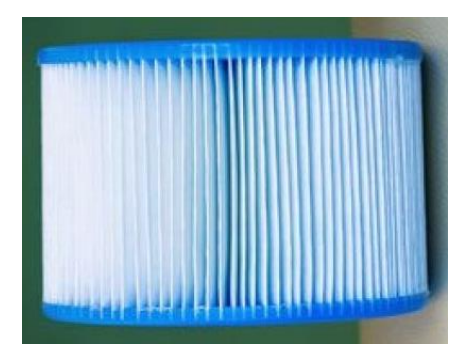

*Figure 2. 6: Filtre à cartouche. [19]*

## **1.3.3. Qualité de l'eau résultante :**

Après la phase de prétraitement et celle de filtration, le filtrat sortant des filtres à cartouches doit répondre à des critères de qualité stricts pour pouvoir être utilisé pour l'étape d'OI. Les critères sont les suivants :

<span id="page-36-0"></span>

| <b>Critères</b>                               | <b>Valeur</b>    |
|-----------------------------------------------|------------------|
| pH                                            | Entre 7.6 et 7.8 |
| Indice de colmatage (SDI)                     | $\leq$ 5         |
| Turbidité                                     | $\leq$ 0.5 NTU   |
| Concentration de chlore total Cl <sub>2</sub> | $\geq 0.1$ mg/l  |

*Tableau 2. 1: Critères de qualité de l'eau filtrée.*

Un filtrat qui ne correspond pas à l'un des critères susmentionnés, n'est pas autorisé dans l'étape d'OI et doit être rejeté.

#### **1.4. Etape d'osmose inverse :**

L'étape d'Osmose inverse comprend la filtration à membrane sous haute pression (HP), c'est là où le dessalement réel a lieu. Cette étape vise à réduire les solides dissous de l'eau de mer prétraitée et filtrée ainsi qu'à produire du perméat au débit et à la qualité suivants :

- Débit de conception du perméat d'OI :  $10,000$  m<sup>3</sup>/i ;
- Concentration du total des solides dissous requis dans le perméat final d'OI :  $\leq$  450 mg/l.

L'eau de mer filtrée est alimentée par les pompes haute pression (HP) dans les membranes d'OI pour traitement, à l'issue duquel résulte du perméat, ainsi qu'un rejet de saumure, dont l'énergie à haute pression est récupérée par un dispositif de récupération d'énergie (ERD). A la sortie de ce dispositif, l'eau est pompée vers l'entrée de l'osmose inverse à travers une pompe booster nommée dans ce qui suit « pompe ERD ». La configuration de base de l'OI est la suivante :

- Deux (02) racks d'OI, équipés d'une pompe « HP », d'un dispositif « ERD », et d'une pompe « ERD », chacun.
- Le système « Clean In Place » (CIP) pour la régulation du pH, et le nettoyage des membranes d'OI.

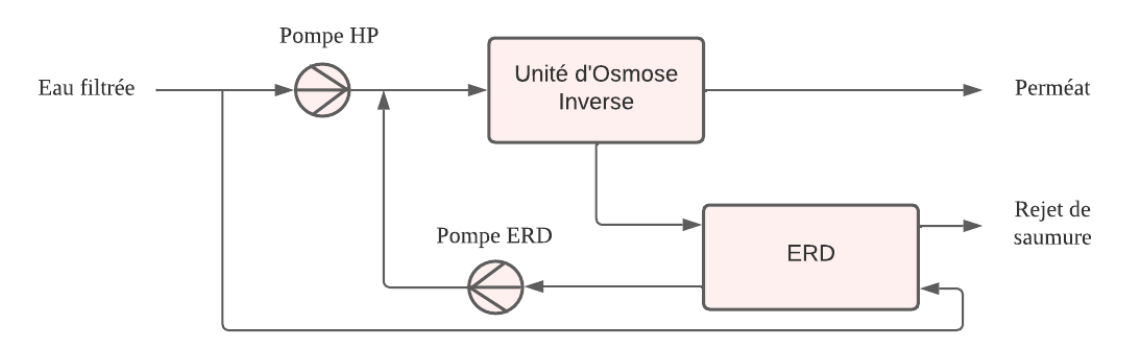

*Figure 2. 7: L'étape d'OI.*

## **1.4.1. Système de lavage des membranes CIP :**

Le système CIP permet de nettoyer et d'éliminer la salissure biologique et l'entartrage dans les membranes d'OI lorsque cela est nécessaire. Le système de nettoyage se compose d'un réservoir de capacité de 11 m<sup>3</sup>, où se prépare la solution pour le nettoyage, d'une résistance pour chauffer la solution si nécessaire, d'un détecteur de niveau, d'un thermomètre, d'un transmetteur de température et de PH, ainsi que d'une pompe CIP et d'un filtre à cartouche pour empêcher les débris d'entrer dans les membranes. Ce système est utilisé lorsque :

- Le passage de sel normalisé augmente de 10% ;
- La conductivité normalisée du perméat augmente de 10-15% ;
- La pression différentielle entre l'alimentation de l'OI et le saumure augmente de 10- 15%.

La procédure de nettoyage comporte six étapes :

- Remplacement des liquides résiduels (perméat et concentrât) dans les membranes d'OI, les cuves sous pression et la tuyauterie d'OI avec du nouveau perméat ;
- Préparation et chauffage de la solution de nettoyage ;
- Pompage à faible débit et recyclage de la solution de nettoyage à travers les membranes d'OI et les cuves sous pression. Cela se fait à faible pression (≤4 bars) pour minimiser la production de perméat ;
- Trempage avec la pompe CIP mise à l'arrêt, le produit chimique de nettoyage reste dans les membranes d'OI pour réagir efficacement avec les agents d'encrassement et les tartres visés ;
- Pompage à haut débit et recyclage de la solution de nettoyage à travers les membranes d'OI et les cuves sous pression. Cela se fait aussi à faible pression (≤4 bars) pour minimiser la production de perméat et chasser les retombées retirées de la surface de la membrane par le nettoyage ;
- Rinçage de la solution de nettoyage appliquée des membranes d'OI avec du nouveau perméat. On continue le rinçage jusqu'à ce que la conductivité et le pH du perméat reviennent aux limites acceptables.

# **1.5. Etape de posttraitement :**

Le posttraitement a pour objectifs de réguler le pH, corriger la corrosivité, ainsi que de désinfecter l'eau traitée afin de produire de l'eau potable.

La configuration de base de cette étape est la suivante :

- Trois filtres de calcite ;
- $\blacksquare$  Un bac pour l'eau traitée avec deux pompes de transfert d'eau reliées (1+1) ;
- Une vanne motorisée placée à la fin de la file de production ;
- Un suppresseur et une pompe pour le lavage des filtres de calcite.
	- **1.5.1. Filtres à calcite (**Appelé aussi Contacteur de calcite**) :**

L'eau résultant de l'étape d'OI est de l'eau distillée, elle est dépourvue des minéraux essentiels, et contient le manganèse (Mn) qui est un des contaminants émergeants dans l'eau. Par conséquent, des problèmes tels que la corrosion des canalisations, des impacts sur la santé ainsi que de mauvaises caractéristiques organoleptiques sont posés. A cet effet le contacteur de calcite est utilisé simultanément pour reminéraliser cette eau et éliminer le manganèse.

Le contacteur de calcite est un filtre sous pression, dans lequel l'eau passe à travers un lit de grains de calcite tout en dissolvant les minéraux carbonatés des grains dans l'eau qui passe jusqu'à ce que le pH se rapproche de l'équilibre avec le carbonate de calcium. La dissolution de la calcite ajoute de la dureté calcique et de l'alcalinité bicarbonate, qui sont deux éléments essentiels de l'eau potable nécessaires pour minimiser la corrosivité de l'eau. Par ailleurs, un autre avantage intéressant de la calcite réside dans sa capacité à absorber les cations métalliques divalents (Me2+) à sa surface. Des grains de calcite doivent être ajoutés périodiquement au lit pour remplacer les milieux dissous. La [Figure 2. 8](#page-39-0) représente une illustration schématique d'un contacteur typique de calcite. [20]

Les contacteurs de calcite utilisent le même mécanisme de lavage que celui des filtres à double couche.

*Chapitre 2 : Description de la station de dessalement d'EL MARSA à SKIKDA*

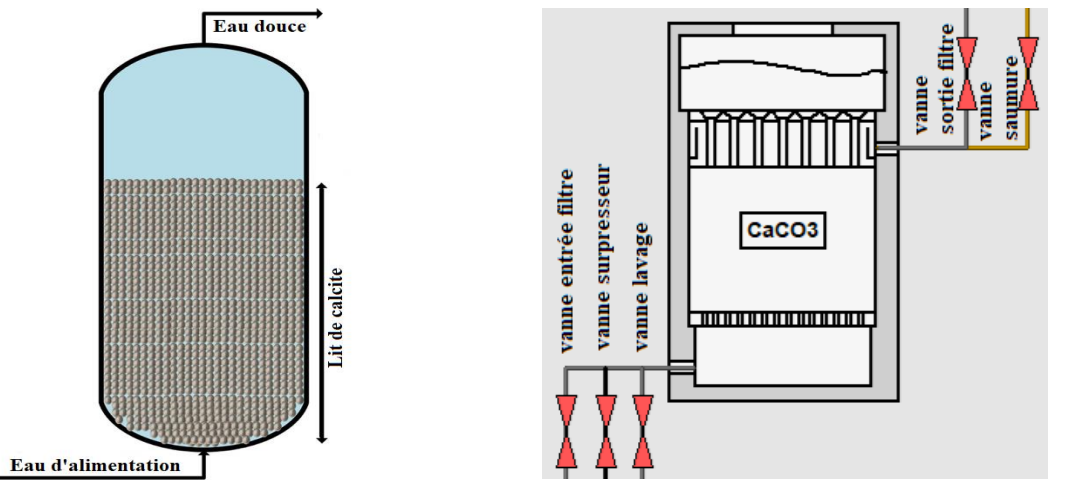

<span id="page-39-0"></span>

*a. Schéma d'un contacteur de calcite b. Les différentes vannes du contacteur de calcite*

#### *Figure 2. 8: Contacteur de calcite.*

# **1.5.2. Qualité de l'eau résultant :**

A l'issue de la phase d'osmose inverse, l'eau traitée aura les caractéristiques représentées dans le tableau suivant :

| <b>Critères</b>                                  | <b>Valeur</b>               |
|--------------------------------------------------|-----------------------------|
| Température                                      | Entre 13 et 28 $^{\circ}$ C |
| pH                                               | Entre $8,5$ et $8,8$        |
| Concentration du total des solides dissous (TDS) | $\leq 500$ mg/l             |
| Alcalinité, CaCO3                                | $\leq$ 32 mg/l              |
| Conductivité                                     | $\leq 900 \mu S/cm$         |
| Turbidité                                        | $< 0.3$ NTU                 |

*Tableau 2. 2: Critères de qualité de l'eau filtrée.*

# **1.6. Manipulation des rejets :**

Les rejets sont des liquides écartés dans certaines étapes dans le processus de traitement, comme par exemple les rejets de lavage, le filtrat qui ne correspond pas à l'un des critères mentionnée dans le [Tableau 2. 1,](#page-36-0) ou encore la saumure issue du processus d'OI. Ces rejets sont transportés dans un bac de saumure, et finalement rejetés dans la mer.

# **1.7. Dosage :**

Comme mentionné précédemment, des dosages chimiques sont nécessaires pour le traitement des eaux. Ces unités de dosage possèdent une ou deux pompes selon la nécessité et des agitateurs manuels. Tous les dosages et leurs objectifs sont cités ci-dessous :

- Dosage de chlorure de fer (FeCl<sub>3</sub>) : l'injection de FeCl<sub>3</sub> permet la déstabilisation des liaisons ioniques de l'eau ;
- Dosage de polymère : pour renforcer la formation des flocs ;
- Dosage d'hypochlorite de sodium (NaClO) : afin de supprimer et de minimiser la formation et la croissance de biofilms bactériens sur les parois de la conduite d'entrée d'eau de mer ;
- Dosage de métabisulfite de sodium (SMBS) : afin d'éliminer le chlore libre et les oxydants ;
- Dosage d'antitartre : pour empêcher, minimiser et contrôler le tartrage carboné et sulfaté dans les membranes d'OI ;
- Dosage de biocide (DBNPA, formule empirique C3H2Br2N2O) : le biocide appliqué dans notre station est fondé sur le 2,2-dibromo-3-nitrilopropionamide. Il agit rapidement à une action antimicrobienne à large spectre, tout particulièrement efficace lorsqu'il s'agit de contrôler la croissance d'algues, de bactéries et de champignons. L'objectif du DBNPA est d'éviter l'encrassement biologique dans les membranes d'OI ;
- Dosage de soude caustique (NaOH) : pour l'augmentation du PH ;
- **•** Dosage d'hydroxyde de sodium  $(H_2SO_4)$ : ce dosage a pour objectif, la préparation d'une solution acide à bas pH pour le nettoyage des membranes d'OI.

# **2. Instrumentation et équipement :**

Dans cette partie, nous allons discuter l'instrumentation utilisée dans la station de dessalement d'EL-MARSA SKIKDA.

# **2.1. Les capteurs :**

Un capteur est un organe de prélèvement d'informations, qui élabore à partir d'une grandeur physique, une autre grandeur physique de nature différente représentative de la grandeur prélevée est utilisable à des fins de mesure ou de commande.

# **2.1.1. Capteur de pression (PT) :**

Les lectures de pression permettent à l'opérateur de constater si les systèmes de pompage fonctionnent correctement. Le principe de fonctionnement de la mesure de pression repose sur le changement de pression dans une chambre de détection qui permet de déplacer un mécanisme de liaison et positionner l'élément indicateur. Ces dispositifs peuvent également être utilisés comme éléments de détection primaires pour un mécanisme de transmission en reliant un transformateur différentiel linéaire et variable à la liaison mobile. [21]

La [Figure 2. 9](#page-40-0) illustre le transmetteur de pression.

Ses principales caractéristiques sont : Marque : VEGA ; Reference : VEGABAR 19 ; Plage de mesure : 0 à 100 Bar ; Sortie : 4-20mA ; Précision :  $\pm$  0.5 % ; Température de service : -40 à 85°C ; Protection : IP66/IP67.

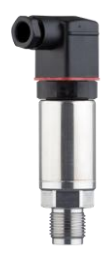

<span id="page-40-0"></span> *Figure 2. 9: Capteur de pression.*

#### **2.1.2. Capteurs de niveau :**

La mesure du niveau détermine la hauteur de remplissage des fluides dans les réservoirs comme les réservoirs de processus et de stockage, les silos ou les rigoles ouvertes. Les valeurs mesurées sont converties en signaux électroniques. Ce dernier est intégré dans le circuit de régulation de la gestion de processus. Dans ce cadre, on distingue les méthodes de mesure continue et discrète (TOR). [21]

## **2.1.2.1. Capteur de niveau radar (mesure continues, LC) :**

Ce capteur aussi appelé Micropilot fonctionne avec des impulsions radar haute fréquence qui sont émises par une antenne et réfléchies par la surface du produit en raison d'un changement de coefficient diélectrique. Le temps de parcours de l'impulsion radar réfléchie est directement proportionnel à la distance parcourue. Ses principales caractéristiques sont :

Marque : VEGA ; Référence : VEGAPULS 6X ; Plage de mesure : 120 m ; Sortie : 4-20mA ; Précision :  $\pm$  1 mm ; Température de service : -196 ... 450 °C ; Pression de service : -1 ... 160 bar ; Fréquence : 6 GHz, 26 GHz, 80 GHz ; Protection : IP66/IP68 (0,2 bar), IP66/IP68 (1 bar).

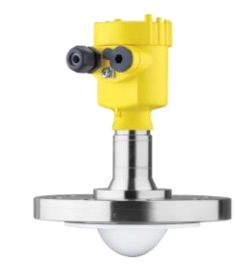

*Figure 2. 10: Capteur de niveau radar.*

# **2.1.2.2. Détecteur de niveau flotteur (TOR, LS) :**

Le détecteur de niveau flotteur est un capteur qui flotte sur le liquide à mesurer en raison de sa faible densité. Le flotteur est fixé à un levier pivotant supporté et se déplace en fonction du niveau du produit à mesurer. A l'aide d'un aimant permanent, un contact Reed (contact à gaz inerte) est actionné lorsqu'un point de commutation prédéfini est atteint.

Ses principales caractéristiques sont : Marque : VEGA ; Référence : VEGAFLO ; Densité fluide : 0,6 à 1,15 ; Sortie : 4-20mA ; Température de service : max 85°C ; Pression de service : max 5 bar ; Protection : IP68.

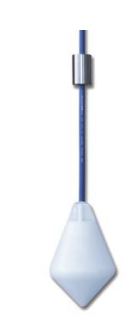

*Figure 2. 11: Détecteur de niveau flotteur.*

## **2.1.3. Capteur de débit (FM) :**

Le débitmètre électromagnétique fonctionne sur la loi de Faraday de l'induction électromagnétique. Selon ce principe, lorsqu'un milieu conducteur pénètre dans un champ magnétique, une tension est générée qui est proportionnelle à la vitesse du fluide qui y transite. Le débitmètre magnétique est idéalement utilisé pour les applications de traitement des eaux usées et les applications qui subissent une baisse de pression et une conductivité liquide appropriée.

Ses principales caractéristiques sont : Marque : KROHNE ; Référence : OPTIFLUX 2300 ; Plage de mesure :  $0... 1200$  m<sup>3</sup>/h; Sortie : 4-20mA ; Précision :  $\pm 0.2\%$  ; Température de service : max 85°C ; Pression de service : 40 bar.

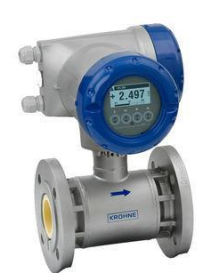

*Figure 2. 12: Débitmètre électromagnétique.*

## **2.1.4. Les dispositifs d'analyse des procédés :**

Compte tenu des exigences de plus en plus strictes en matière de qualité de l'eau, les équipements analytiques qui mesurent les variables de processus sont utilisés plus fréquemment dans les systèmes d'eau.

# **2.1.4.1. Capteur de PH :**

Les capteurs de pH détectent le niveau d'activité des ions hydrogène dans un échantillon et le convertissent en signal. Un système de détection de pH se compose d'une électrode à membrane de verre et d'une électrode de référence. L'électrode à membrane de verre a un potentiel électrique qui varie en fonction du pH du liquide de traitement. Le potentiel obtenu entre les deux électrodes est amplifié et transformé en signal représentatif du pH. [22]

Ses principales caractéristiques sont : Marque : KROHNE ; Référence : SMARTPAT PH 1590 ; Plage de mesure : 0…14 ; Sortie : 4-20mA ; Température de service : 0...+80°C ; Pression de service : Max. 5,9 bar à +60°C ; Protection : IP68.

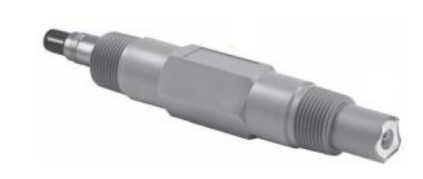

*Figure 2. 13: Capteur de PH.*

# **2.1.4.2. Capteur de température :**

La température est une grandeur physique importante à surveiller, en effet une augmentation de sa valeur peut indiquer une défaillance dans l'installation. Le capteur RTD est un élément métallique précisément enroulé à l'intérieur d'une gaine anticorrosion. Les changements de température modifient la résistance de l'élément métallique. Le changement est ensuite étalonné et converti en signal de sortie classique pour indiquer la température. [22]

Ses principales caractéristiques sont : Marque : KROHNE ; Référence : OPTITEMP TRA-P14 ; Type d'élément RTD : 1 x Pt100 ; Plage de mesure : -40...+600 °C ; Sortie : 4-20mA.

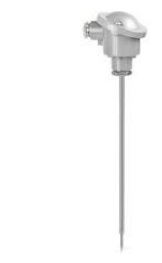

*Figure 2. 14: Capteur de température.*

#### **2.1.4.3. Capteur de turbidité :**

La turbidité est le résultat de la présence de particules de matière solide mises en suspension dans l'eau. Les capteurs de turbidité surveillent l'intensité de la lumière diffusée par les particules de turbidité lorsqu'un faisceau de lumière traverse l'échantillon. La méthode la plus courante consiste à mesurer la quantité de lumière diffusée dans une direction à 90° de la trajectoire du faisceau lumineux.

Ses principales caractéristiques sont : Marque : KROHNE ; Référence : OPTISYS TUR 1060 ; Plage de mesure : 0…100/1000 NTU ; Sortie : 4-20mA ; Température de service : max. +50°C.

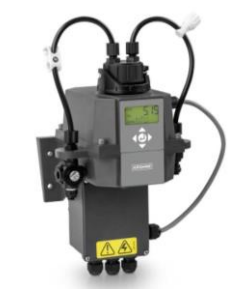

*Figure 2. 15: Capteur de turbidité.*

## **2.1.4.4. Capteur de la conductivité électrique (EC) :**

Le degré de conductivité électrique d'un liquide dépend de la densité ionique de la solution. Les capteurs de conductivité inductive induisent un faible courant dans une boucle de solution, puis mesurent l'ampleur de ce courant pour déterminer la conductivité.

Ses principales caractéristiques sont : Marque : KROHNE ; Référence : OPTISENS IND 1000 ; Plage de mesure : 1…2 000 mS/cm ; Sortie : 4-20mA ; Température de service : max +100°C.

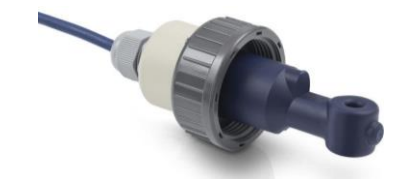

*Figure 2. 16: Capteur de conductivité électrique.*

## **2.1.4.5. Capteur du potentiel d'oxydo-réduction (ORP) :**

Le potentiel d'oxydo-réduction mesure l'aptitude d'un système aqueux à libérer ou à accepter des électrons provenant de réactions chimiques. Les valeurs ORP sont affectées par tous les agents oxydants et réducteurs, pas seulement les acides et les bases qui influencent la mesure du pH. Le fonctionnement du capteur ORP est similaire à celui d'un capteur de pH standard. Un système à deux électrodes effectue une mesure potentiométrique. L'électrode ORP sert de donneur d'électrons ou d'accepteur d'électrons, selon la solution d'essai. Une électrode de référence fournit une sortie stable constante pour la comparaison. [23]

Ses principales caractéristiques sont : Marque : KROHNE ; Référence : SMARTPAT ORP 8150 ; Plage de mesure : -1 500…+1 500 mV; Sortie : 4-20mA ; Température de service : max +130°C.

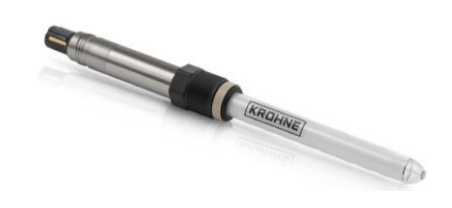

*Figure 2. 17: Capteur d'ORP.*

#### **2.1.4.6. Capteur de Cl<sup>2</sup> :**

Le transducteur Cl<sub>2</sub> utilisé est un détecteur de gaz électrochimique sélectif qui peut détecter la plupart des gaz toxiques classiques, tels que  $CO$ ,  $H_2S$ ,  $Cl_2$ ,  $SO_2$ , dans de

nombreuses applications. Dans notre cas, le gaz détecté est le CL2.

Ses principales caractéristiques sont : Marque : KROHNE ; Référence : SMARTPAT ORP 8150 ; Plage de mesure : -1 500…+1 500 mV; Sortie : 4-20mA ; Température de service : max +130°C.

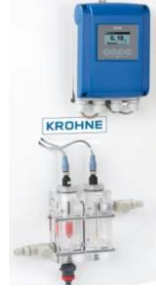

*Figure 2. 18: Capteur de Cl2.*

## **2.1.4.7. Capteur de l'indice de colmatage (SDI) :**

L'indice de colmatage est un indicateur de la concentration de solides ou de particules en suspension dans l'eau. À l'aide du SDI, il est possible de calculer la durée d'encrassement des membranes, la fréquence de rétro-lavage et enfin, la durée de vie de la membrane.

Ses principales caractéristiques sont : Marque : LOVIBOND ; Référence : KIT D'ANALYSE AVEC INDICE DE COLMATAGE ; Sortie : 4-20mA.

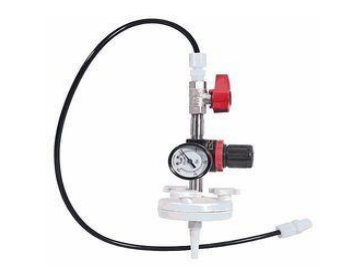

*Figure 2. 19: Capteur de SDI.*

#### **2.2. Les actionneurs :**

Un actionneur est l'organe de la partie opérative qui, recevant un ordre de la partie commande via un éventuel pré-actionneur, convertit l'énergie qui lui est apportée en un travail utile à l'exécution des tâches. Dans l'ensemble des stations de dessalement, nous avons comme actionneurs : les vannes, les moteurs et les pompes.

#### **2.2.1. Les vannes :**

Une vanne est un dispositif destiné à contrôler (stopper ou modifier) le débit d'un fluide dans une canalisation. Quel que soit le type de vanne, une vanne est toujours décomposable technologiquement en deux parties : l'actionneur (la puissance qui cause le mouvement : hydraulique, pneumatique, motorisée ou manuelle) et le sélecteur (la partie mobile qui résiste au flux ou le laisse passer).

Il existe deux grandes familles de vanne : les vannes TOR, elles laissent ou empêchent complètement le passage du fluide, et les vannes de régulation, qui sont un élément essentiel de la boucle de contrôle, elles gèrent un fluide qui coule afin de maintenir la variable de procédé régulée à une valeur la plus proche possible du point de consigne voulu. La vanne de régulation régule le débit du fluide en fonction du changement de position du sélecteur, obtenu sous l'effet de la force de l'actionneur.

Dans l'usine de dessalement faisant l'objet de notre travail, plusieurs types de vannes sont utilisés dans les différentes étapes du processus. Ces vannes diffèrent entre elles dans la forme de sélecteur. On distingue : la Vanne papillon, le robinet à bille, le robinet-vanne, le robinet à soupape et la vanne à manchon. Ces vannes sont commandées manuellement, ou automatiquement par l'air (vannes pneumatiques) ou par les moteurs (vannes motorisées).

Les vannes présentes dans les étapes de filtration et de posttraitement sont des vannes TOR automatisées. Ces vannes comportent deux capteurs « fin de course » aux deux extrémités, afin de signaler l'ouverture ou la fermeture de la vanne. Les vannes présentes dans les unités de dosage sont des vannes de régulation manuelle.

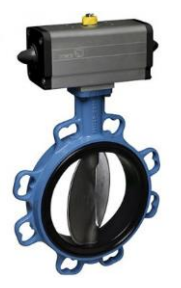

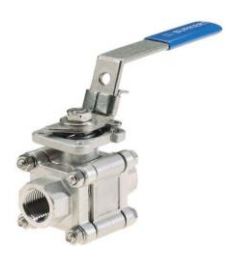

*a. Vanne papillon à commande pneumatique b. Robinet à soupape manuelle Figure 2. 20: Quelque type de vanne utilisée dans la station.*

#### **2.2.2. Les moteurs :**

Les moteurs sont des dispositifs électromécaniques qui convertissent l'énergie électrique en énergie mécanique. Ils sont utilisés dans diverses parties du système de dessalement pour faire fonctionner les différentes pompes et agitateurs. Le moteur asynchrone triphasé cumule de multiples avantages, tels que : sa simplicité, sa robustesse et facilité d'entretien, qui font de lui le moteur idéal pour l'utilisation dans une usine de dessalement.

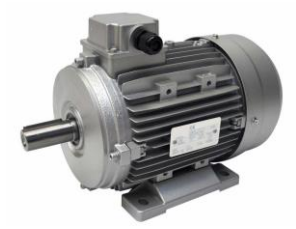

*Figure 2. 21: Moteur asynchrone triphasé.*

# **2.2.3. Les pompes :**

Les pompes sont des dispositifs utilisés pour transporter des fluides par conversion de l'énergie cinétique en énergie hydrodynamique. Les pompes utilisées dans cette station sont des pompes centrifuges à un étage avec orifice d'aspiration axiale.

Une pompe centrifuge est une machine rotative qui pompe un liquide en le forçant à travers une hélice appelée impulseur. Le liquide est aspiré axialement dans la pompe par le distributeur, puis accéléré radialement par la force centrifuge, et enfin refoulé tangentiellement.

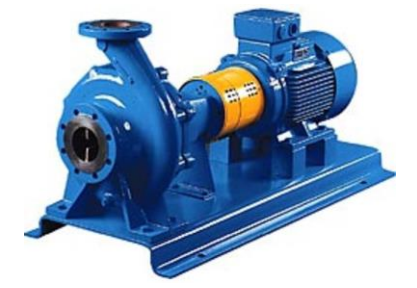

*Figure 2. 22: Pompe centrifuge horizontale.*

# **2.2.3.1. Pompes à haute pression (HP) :**

Avant d'entrer dans les membranes d'osmose inverse, l'eau de mer clarifiée est pressurisée à l'aide de la pompe haute pression, à une pression allant généralement de 55 et 85 bars. La pression osmotique est basée sur des calculs théoriques et donne une indication sur la pression de fonctionnement d'un système d'osmose inverse [22]. La pression osmotique peut être calculée avec la formule suivante :

$$
P = i \times \varphi \times R \times C \times T
$$

Tel que :

: Nombre d'ions produits pendant la dissociation du soluté

φ : Coefficient osmotique

R : Concentration de tous les solutés, (mol/L)

C : Constante de gaz universelle, 0,083145 (L.bar/mol.K)

T : Température absolue (K)

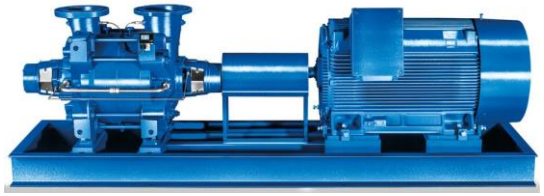

*Figure 2. 23: Pompe à Haute Pression (HP).*

# **2.2.3.2. Pompes du dispositif de récupération d'énergie (ERD) :**

La pompe booster est un dispositif qui augmente la pression d'eau et le débit, qui sont assez faibles à l'entrée de la membrane d'OI. Elle fournit l'impulsion supplémentaire nécessaire pour amener la pression d'eau au niveau désiré. [24]

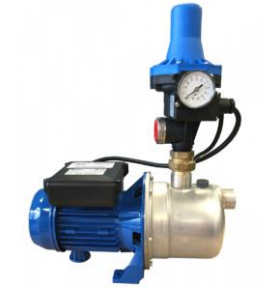

*Figure 2. 24: Pompe ERD.*

# **2.2.3.3. Le compresseur d'air :**

Un compresseur est un organe mécanique destiné à augmenter par un procédé uniquement mécanique la pression d'un gaz. Le compresseur donne des pressions de 5 à 15 bars.

#### **2.2.3.4. Le suppresseur d'air :**

Le suppresseur est un compresseur utilisé pour augmenter la pression d'un gaz ou d'un liquide dans des canalisations afin de créer une pression supplémentaire. Les suppresseurs d'air sont conçus pour fournir un débit d'air élevé et des pressions ne pouvant dépasser 1 bar.

#### **2.3. Les équipements :**

#### **2.3.1. Le mélangeur statique :**

Les mélangeurs statiques sont conçus pour assurer le mélange rapide des liquides dans le traitement chimique. Ils sont utilisés dans les processus en continu, assurant ainsi une solution homogène à la sortie.

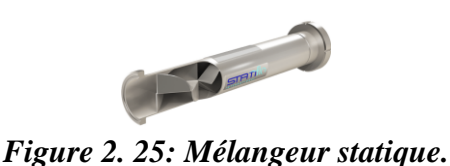

#### **2.3.2. Dispositif de récupération d'énergie isobare :**

Ce dispositif, également appelé échangeur de pression ou échangeur de travail, transfère l'énergie du flux de rejets de la membrane directement au flux d'alimentation de la membrane. Le rejet de saumure des membranes d'osmose inverse est dirigé vers ce dispositif, où il transmet directement son énergie à une partie de l'eau d'alimentation. Grâce à ce système de récupération d'énergie, il est possible de réutiliser l'énergie du rejet. [24]

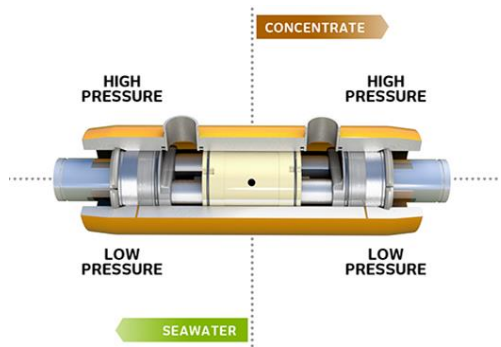

*Figure 2. 26: Dispositif de récupération d'énergie isobare.*

## **2.4. Les principaux équipements de l'armoire :**

## **2.4.1. Variateur de vitesse :**

Un variateur de vitesse est un dispositif destiné à régler la vitesse d'un moteur électrique à courant alternatif en faisant varier la fréquence, la tension ou le courant délivré à celui-ci. [21] Le variateur de vitesse est composé essentiellement :

- D'un redresseur qui, connecté à une alimentation triphasée, génère une tension continue à ondulation résiduelle. Le redresseur peut être de type commandé ou pas ;
- D'un circuit intermédiaire agissant principalement sur le "lissage" de la tension de sortie du redresseur. Le circuit intermédiaire peut aussi servir de dissipateur d'énergie lorsque le moteur devient générateur ;
- D'un onduleur qui engendre le signal de puissance à tension et/ou fréquence variables ;
- D'une électronique de commande pilotant le redresseur, le circuit intermédiaire et l'onduleur (transmission et réception des signaux).

CFW11 de Schneider Electric est le variateur de fréquence utilisé pour toutes les pompes nécessitant une régulation.

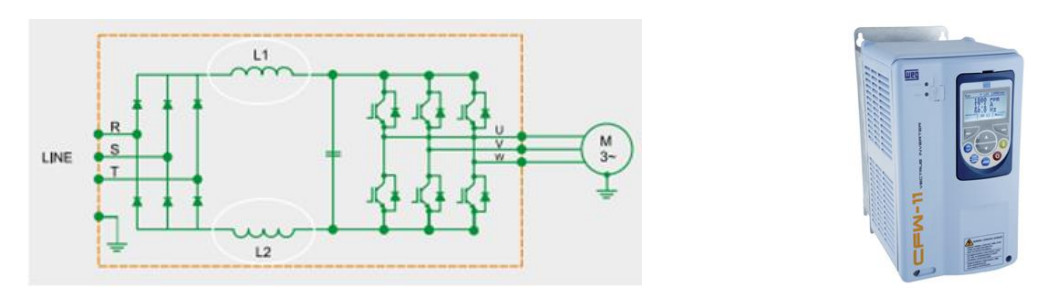

*a. parties principales d'un variateur de vitesse b. Le variateur de vitesse CFW11 Figure 2. 27: Variateur de vitesse.*

## **2.4.2. Module préventa :**

Le Preventa est un module de sécurité qui sert à surveiller les arrêts d'urgence. Lorsqu'un arrêt d'urgence est actionné ou défaillant, le Preventa arrête d'alimenter les bobines des contacteurs de puissance. Ce module améliore la sûreté de fonctionnement de l'installation, avec l'utilisation de la redondance qui consiste à doubler les éléments qui peuvent être responsables d'une défaillance.

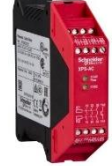

*Figure 2. 28: Module préventa XPSAC.*

#### **2.5. Bilan d'instrumentation :**

Le tableau suivant présente le bilan des instruments utilisés dans la station.

|            | Equipement/instrument    | Prétraitement    | Filtration     | <b>OI</b>      | Posttraitement | Dosage         |
|------------|--------------------------|------------------|----------------|----------------|----------------|----------------|
|            | <b>FM</b>                | $\mathbf{1}$     | 5              | $\overline{7}$ | $\overline{4}$ |                |
|            | $\mathcal{P}\mathcal{T}$ |                  | $\overline{4}$ | 6              | $\mathbf{1}$   |                |
|            | $\rm LC$                 | $\mathbf{1}$     | $\mathbf{1}$   | $\mathbf{1}$   | $\mathbf{1}$   | 9              |
|            | ${\rm LS}$               | $\boldsymbol{7}$ | 3              | $\overline{a}$ | $\mathfrak{Z}$ |                |
|            | pH                       | $\mathbf{1}$     | $\mathbf{1}$   | $\overline{3}$ | $\overline{2}$ |                |
| Capteur    | Température              | $\mathbf{1}$     | $\mathbf{1}$   | $\mathbf{1}$   | $\overline{2}$ |                |
|            | $\rm EC$                 | $\mathbf{1}$     | $\mathbf{1}$   | $\overline{2}$ |                |                |
|            | Turbidité                |                  | $\mathbf{1}$   | $\overline{a}$ | $\mathbf{1}$   |                |
|            | SDI                      |                  | $\overline{a}$ | $\mathbf{1}$   |                |                |
|            | <b>ORP</b>               | $\overline{2}$   |                | $\overline{a}$ |                |                |
|            | Cl2                      |                  | $\mathbf{1}$   |                | $\mathbf{1}$   |                |
|            | Vanne pneumatique        |                  | 50             |                | 15             |                |
|            | Vanne motorisée          |                  | $\overline{a}$ |                | $\mathbf{1}$   |                |
| Actionneur | Pompe avec variateur     | 3                | $\overline{4}$ | 5              | 3              |                |
|            | Pompe sans variateur     | $\mathbf{2}$     | $\overline{a}$ | $\overline{a}$ | $\mathbf{1}$   | 13             |
|            | Moteur                   | $\mathbf{1}$     |                |                |                | $\overline{4}$ |

*Tableau 2. 3: Bilan d'instrumentation.*

#### **3. Consommation de l'énergie de la station :**

Après l'élaboration du bilan de puissance, la puissance totale nécessaire pour le bon fonctionnement de la station est de 1411.31 kVA. Par conséquent, deux transformateurs ainsi que deux groupes électrogènes de secours de capacité 800 kVA chacun ont été préconisés.

| Phases et éléments                             | <b>Puissance (kVA)</b> |
|------------------------------------------------|------------------------|
| Station de pompage eau de mer                  | 423.31                 |
| Prétraitement                                  | 58.50                  |
| Filtration                                     | 1.56                   |
| O <sub>I</sub>                                 | 614.61                 |
| Posttraitement                                 | 57.72                  |
| Dosage                                         | 1.71                   |
| Salle de contrôle                              | 5.20                   |
| Compresseur d'air                              | 0.35                   |
| Accessoires (éclairage, onduleur, ventilateur) | 13.14                  |
| Totale                                         | $1176.09 * 1.2$        |
| Puissance totale à secourir (kVA)              | 1411.31                |

*Tableau 2. 4: Consommation de l'énergie des différentes phases de la station.*

#### **Conclusion :**

Ce chapitre nous a permis de comprendre en détail le cycle de production d'une usine de dessalement d'eau de mer et toutes ses nécessités. A l'issue de ce chapitre, nous avons pu élaborer un bilan d'énergie et un bilan de l'instrumentation, qui seront très utiles pour l'automatisation de la station, en termes de programmation et de configuration matériel, qui fera l'objet du prochain chapitre.

**Chapitre 03 : Automates programmables et logiciels associés.**

# **Introduction :**

Un système est dit automatisé lorsque le processus qui permet le passage de l'état initial à l'état final se produit sans intervention humaine et que ce comportement se répète chaque fois que les conditions qui caractérisent l'état initial soient réunies. L'automatisation se fait principalement à l'aide des automates programmables, et conduit à une très grande rapidité, une meilleure régularité des résultats et évite à l'homme des tâches pénibles et répétitives.

Ce chapitre comporte une brève description des automates programmables, le choix de l'automate utilisé dans notre station de dessalement, ainsi qu'un tutoriel rapide sur les fonctionnalités des logiciels utilisées pour l'élaboration de notre programme.

## **1. Les Automates programmables industriels (API) :**

Les Automates Programmables Industriels (API ou PLC pour Programmable Logic Controller) sont des dispositifs électroniques adaptés à l'environnement industriel. Ils envoient des ordres vers les actionneurs à partir des données d'entrée des capteurs et d'un programme informatique [25]. Autrement dit, ils sont utilisés pour gérer de manière automatique les systèmes de commande des installations électriques industrielles.

## **1.1. Structure interne d'un API :**

L'API contient les éléments suivants [25] :

- Module d'alimentation : assure la distribution d'énergie aux différents modules ;
- Le processeur ou unité centrale de traitement (CPU) : contient le microprocesseur. Il interprète les signaux d'entrée et effectue les actions de commande conformément au programme stocké en mémoire, en communiquant aux sorties les décisions sous forme de signaux d'action ;
- La mémoire : contient le programme, et les données qui proviennent des entrées en vue de leur traitement, ou sont dirigées vers les sorties en vue de leur exécution ;
- Le périphérique de programmation : C'est là où le programme est développé, puis transféré dans la mémoire de l'API ;
- Interface d'entrée /sortie :
	- L'interface d'entrée comporte des adresses d'entrée qui reçoivent des informations en provenance des éléments de détection (capteurs) et du pupitre opérateur ;
	- □ L'interface de sortie comporte aussi des adresses de sortie et qui transmettent des informations aux pré-actionneurs (relais, électrovanne) et aux éléments de signalisation (voyants) du pupitre.

Les automates peuvent être de type compact ou modulaire. Le processeur, l'alimentation, les interfaces d'entrées et de sorties, sont intégrées dans le premier type, cependant, elles résident dans des unités séparées (modules) et sont fixées sur un ou plusieurs racks dans le 2ème type.

#### **1.2. Les langages de programmation des API :**

Chaque automate dispose de son propre langage de programmation cependant la norme industrielle CEI 61131-3 définit des langages universels de programmation pour les automates programmables industriels. On distingue les langages graphiques et les langages textuels [26] :

- Les langages graphiques :
	- LD (Ladder Diagram) Le langage à contacts : il se base sur une approche visuelle évoquant des schémas électriques ;
	- FBD (Function Block Diagram) Les diagrammes de schémas fonctionnels : c'est un langage graphique qui permet la construction d'équations complexes sous forme de diagrammes relié entre eux;
	- SFC (Sequential Function Charts) Les graphes de fonction séquentielle : ce langage est issu du langage GRAFCET.
- Les langages textuels :
	- $\Box$  IL (Instruction List) Les listes d'instructions : ce langage est très proche du langage informatique dit assembleur ;
	- $\overline{S}$  ST (Structured Text) Le texte structuré : il s'agit d'un langage textuel de haut niveau qui est utilisé pour décrire des procédures complexes. Il ressemble au langage C utilisé pour les ordinateurs.

## **2. Choix de l'automate à utiliser :**

Le choix de l'API est une des étapes les plus importantes dans la réalisation d'un projet. Plus les tâches à accomplir sont sensibles, plus ce choix devient critique. La sélection se fait selon différents critères tels que le coût, le temps de cycle, la disponibilité en termes de composants de rechange et les interfaces de communication disponibles sur l'API, ainsi que le cahier des charges et des spécificités techniques du projet à réaliser.

Dans le cadre de ce projet, nous avons étudié et analysé les fonctionnalités que devait offrir notre station de dessalement, et compte tenu de la sensibilité du processus et des contraintes de compatibilité, l'automate Modicon M580 de la marque Schneider Electric a été sélectionné en raison de sa robustesse. Ce projet est programmé avec le logiciel Unity Pro, et le fonctionnement du système sera supervisé avec Citect SCADA en temps réel.

## **3. Unity Pro :**

Le logiciel Unity Pro est un atelier logiciel destiné à programmer les automates Télémécanique Modicon M340, Modicon M580, Quantum, Momentum, Premium ou Atrium à l'aide des langages de programmation suivants : LD, FBD, SFC, IL et ST. Dans cette section, nous allons décrire les étapes essentielles pour la création d'un projet en utilisant le logiciel Unity Pro.

## **3.1. Création d'un projet :**

Après avoir ouvert le logiciel, on doit cliquer sur le bouton « New » afin de choisir l'API principal. Pour créer les stations distantes « RIO », nous appuyons sur « EIO BUS », ensuite nous choisissons le rack, les modules d'entrée/sortie (d'E/S) et d'alimentation appropriés pour le projet à réaliser en appuyant deux fois sur ses emplacements. L[a Figure 3. 1](#page-54-0) montre les étapes mentionnées.

*Chapitre 3 : Automates programmables et logiciels associés*

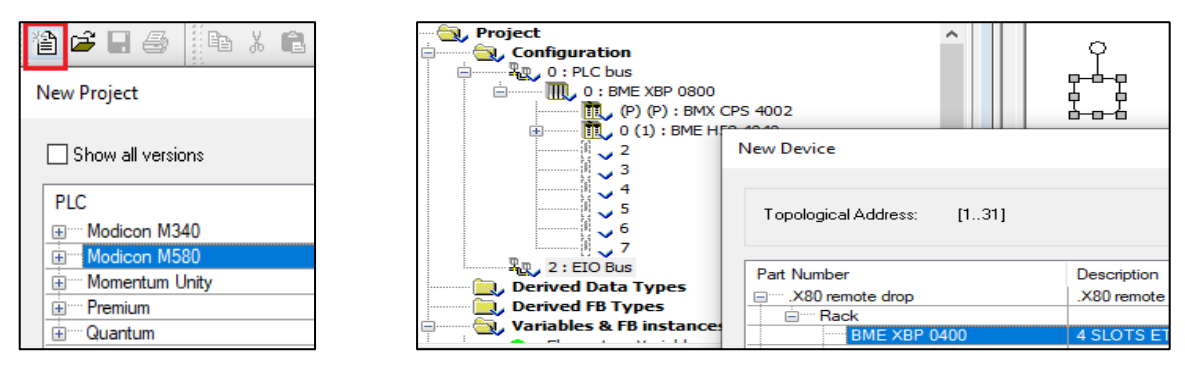

*a. Choix de l'API b. Choix du rack*

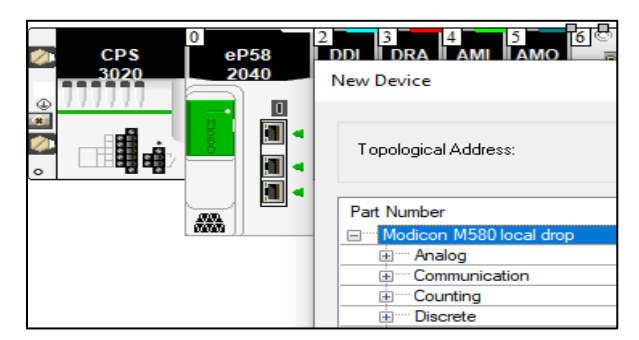

*c. Choix des modules d'entrée / sortie*

# *Figure 3. 1: Création d'un projet dans Unity Pro.*

<span id="page-54-0"></span>A la fin de la création, une interface d'utilisateur s'affiche. Elle se compose de plusieurs fenêtres et barres d'outils pouvant être positionnées librement.

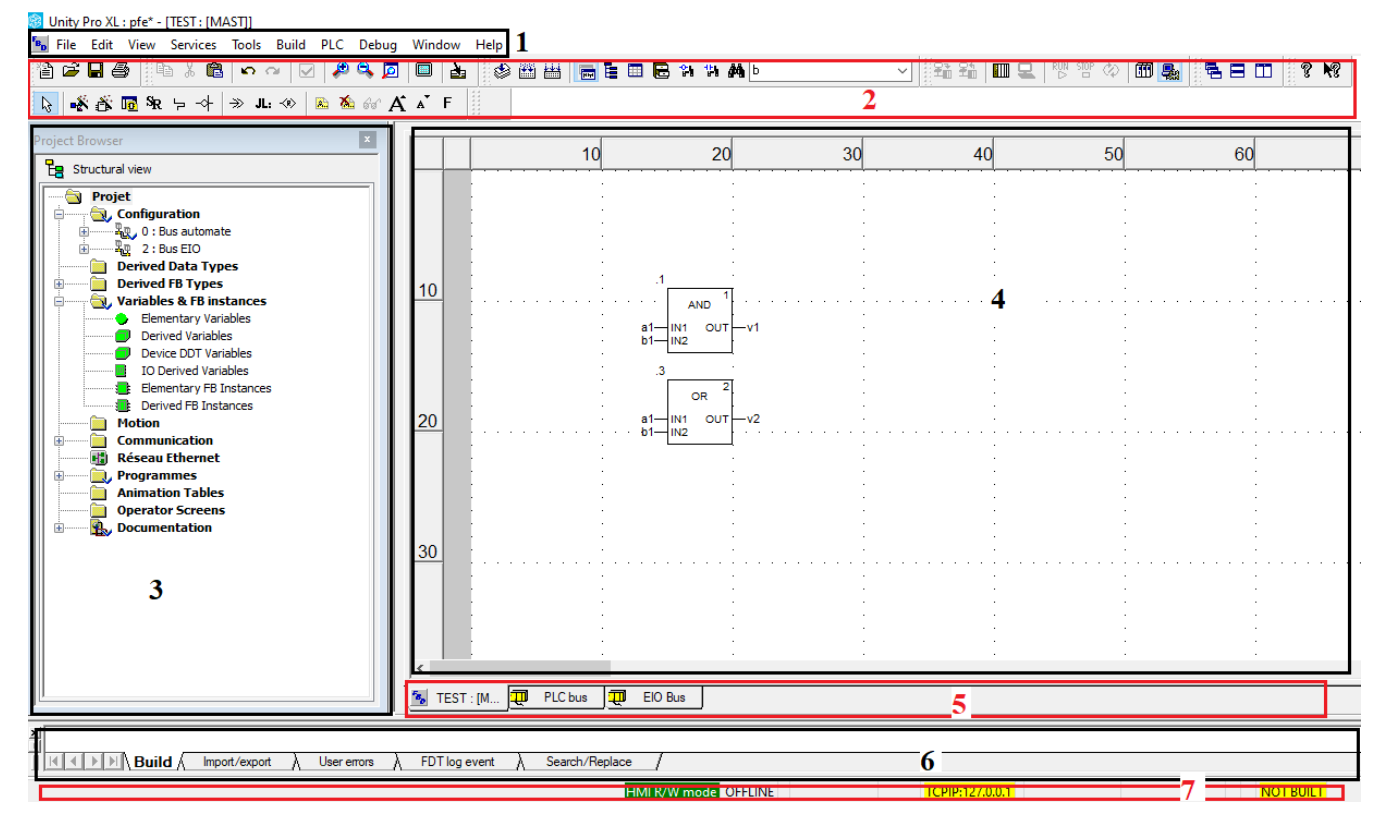

## **Légende :**

**1 :** Barre de menus, **2 :** Barre d'outils, **3 :** Navigateur du projet, **4 :** Fenêtre de l'éditeur,

**5 :** onglets d'accès direct aux fenêtres de l'éditeur, **6 :** Fenêtre d'information, **7 :** Ligne d'état.

*Figure 3. 2: Interface utilisateur.*

#### **3.2. Déclaration des variables :**

Une variable est une entité mémoire, dont le contenu peut être modifié par le programme au cours de l'exécution. Il existe différents types de variables :

- une variable affectée à un module d'E/S, qui est donc associée à une référence mémoire ;
- une variable non affectée, dont la position en mémoire est impossible à déterminer ;
- une variable publique ou privée uniques au FBD, où la variable publique peut être utilisée dans SCADA.

Pour déclarer une variable affectée ou non affectée, il suffit d'appuyer sur « Elementary variables » située dans le navigateur de projet sous « Variables & FB instances ». Un tableau s'affiche, qui nous permettra d'éditer les données (Data Editor). Nous saisissons le nom et le type pour les variables non affectée, tandis que nous saisissons le nom, le type et l'adresse pour les variables affectée, le tableau suivant explique la syntaxe d'une adresse physique des E/S.

| $\%$<br><b>Champ</b>               | I/Q                                    | X/W/D                                                      | r                 | m                                           | $\mathbf c$       | $\bullet$ |                  |
|------------------------------------|----------------------------------------|------------------------------------------------------------|-------------------|---------------------------------------------|-------------------|-----------|------------------|
| <b>Spécificatio</b><br>$\mathbf n$ | Type<br>$I =$ Entré<br>$Q =$<br>Sortie | Format<br>$X =$<br>booléen<br>$W = Mot$<br>$D =$<br>Double | Numéro<br>de rack | Emplaceme<br>nt du<br>module sur<br>le rack | Numéro<br>de Voie |           | Numéro<br>de Bit |

*Tableau 3. 1: Adressage physique des entrées / sorties.*

Une méthode plus utile pour saisir les variables qui possèdent une référence mémoire (affectée) est d'utiliser les mnémoniques. Il vaut mieux saisir un programme entièrement en symbole qu'en adressage absolu, c'est beaucoup plus lisible et compréhensible. Pour déclarer des variables en utilisant cette méthode, il suffit de cocher sur « Device DDT » (Derived Data Type) dans le « Data Editor » et de saisir le nom du module d'E/S, ensuit définir les « Alias » (noms) des différentes données (variables).

| Variables DDT Types Function Blocks DFB Types                |                                           |                       |           |          |     |
|--------------------------------------------------------------|-------------------------------------------|-----------------------|-----------|----------|-----|
| Filter<br>噫<br>Name $\boxed{=}$ <b>AGBT1_pretraitement</b> * | □EDT □DDT □IODDT □Device DDT              |                       |           |          |     |
| Name<br>▼                                                    | Value<br>Type<br>$\overline{\phantom{a}}$ | Comment               | Alias     | Alias of | Ado |
| AGBT1_pretraitement_AMI08                                    | T_U_ANA                                   |                       |           |          |     |
| AGBT1_pretraitement_DI64                                     | T_U_DIS                                   |                       |           |          |     |
| AGBT1_pretraitement_DRA16                                    | T_U_DIS                                   |                       |           |          |     |
| , A MOD HEALTH                                               | <b>BOOL</b>                               | Module health         |           |          |     |
| <b>A NOD FLT</b>                                             | <b>BYTE</b>                               | Module faults         |           |          |     |
| <b>⊟ A B</b> DIS CH_OUT                                      | ARRAYJO                                   |                       |           |          |     |
| $\Box$ $\Box$ DIS CH OUTION                                  | TU DIS                                    |                       |           |          |     |
| — <u>, ⊜</u> CH_HEALTH                                       | <b>BOOL</b>                               | Channel health        |           |          |     |
| — <sub>∧</sub> ⊕ <mark>2</mark> ा VALUE                      | EBOOL                                     | Discrete output value | Q ODM dec |          |     |
| <b>E-A DISCHOUTH</b>                                         | T U DIS.                                  |                       |           |          |     |

*Figure 3. 3: Interface pour saisir les variables (Data Editor).*

## **3.3. Fonctions élémentaires, Blocs fonction élémentaires et blocs fonction dérivé (EF - EFB - DFB) :**

Des modèles de fonctions élémentaires et de blocs de fonction élémentaire sont prédéfinis et existent nativement dans le logiciel de programmation de l'API (bibliothèques). Un bloc de fonction dérivée est un outil qui aide à réduire un programme lorsqu'un type de logique répétitif est présent, ce sont des fonctions programmables par l'utilisateur en langage ST, IL, LD ou FBD. Ces blocs constituant une série d'instruction sont stockés dans une bibliothèque.

#### **3.3.1. Les fonctions élémentaires :**

Les fonctions élémentaires de base sont les suivantes :

- Les fonctions logiques : cette famille comporte les blocs permettant de réaliser des liaisons logiques, tel que : la liaison ET, OU, NON et OU exclusif ;
- Les fonctions de comparaison : cette famille comporte les blocs permettant de comparer deux grandeurs d'entrée de même type  $(=, \leq, \leq, \geq, \neq)$ ;
- Les fonctions pour la conversion de types de données ;
- Les fonctions arithmétiques, tel que : l'addition, la soustraction, la multiplication, la division, et la fonction « Move » qui permet de transférer la valeur introduite à l'entrée à la sortie.

## **3.3.2. Les blocs fonction élémentaires :**

Les blocs fonction élémentaires de base existant dans le logiciel « Unity Pro » sont les suivants :

- Trois type de temporisation : la temporisation « TOF » (utilisé pour effectuer un retard au déclenchement), la temporisation « TON » (utilisé pour le retard de mise en marche), et la temporisation « TP » (utilisé pour générer une impulsion de durée définie) ;
- Trois types de compteur : CTU (sert au comptage), CTD (sert au décomptage) et CTUD (sert au décomptage et au comptage).

## **3.3.3. Les blocs fonction dérivé :**

Pour créer cette fonction il suffit d'appuyer sur « Derived FB type » situé sur le navigateur du projet. La fenêtre présentée dans la [Figure 3. 4](#page-56-0) s'affiche afin de créer le bloc et ses sections en utilisant le langage désiré. Le programme est élaboré dans ces sections. On ajoute les variables au DFB selon nos besoins.

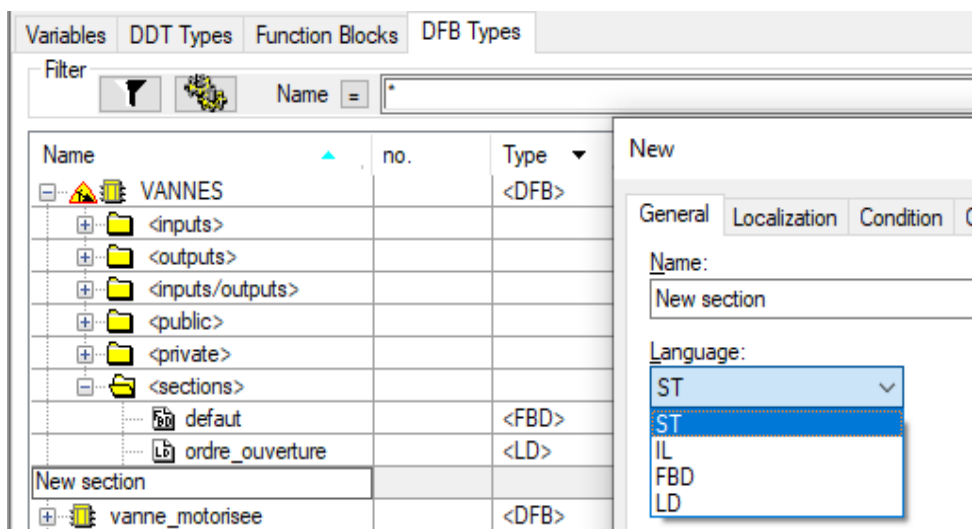

<span id="page-56-0"></span>*Figure 3. 4: Interface des DFB.*

Les EF, les EFB et les DFB sont utilisés dans le programme à l'aide de l'outil « Data Selection », situé dans la barre d'outils.

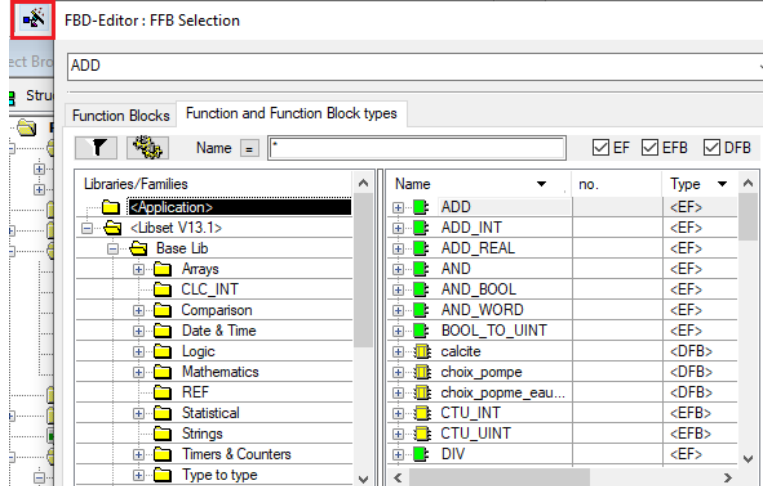

*Figure 3. 5: Outil pour l'ajout des fonctions dans le programme.*

#### **3.4. Elaboration du programme :**

La séquence de programme à exécuter est écrite dans la sous-section « logique » du « MAST » sous la section « Programmes » dans la vue structurelle du navigateur du projet. Dans le but de mieux organiser le programme en partie qui possèdent elle-même des sections, Lorsqu'un projet possède plusieurs phases, un « module fonctionnel » est créé pour chaque phase à l'aide de la « vue fonctionnelle », contenant ainsi des sections de logique pour mieux structurer le programme. Ces sections peuvent être écrites dans n'importe quel langage de programmation disponible dans le logiciel et sont trouvés dans la sous-section « logique ».

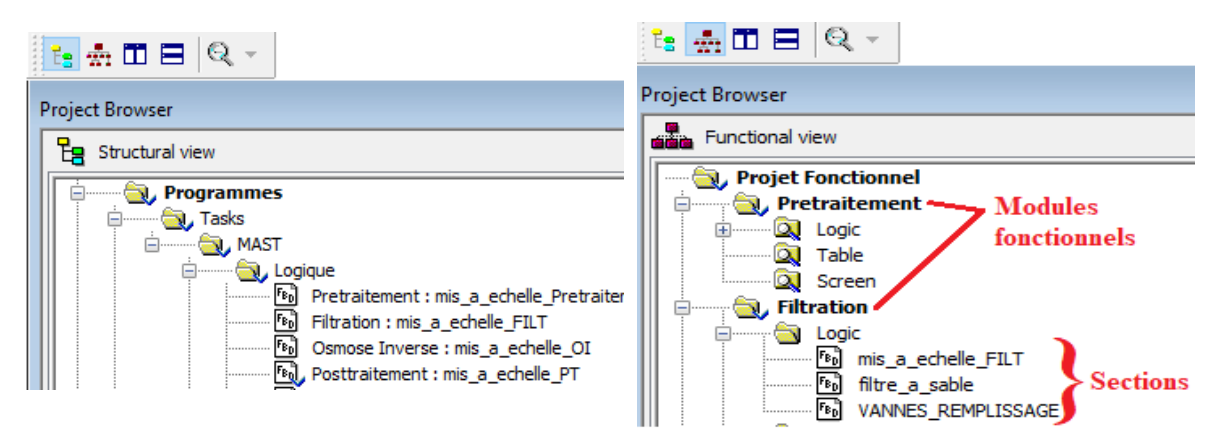

*Figure 3. 6: Les différentes sections d'un programme.*

## **3.5. Simulation :**

Le simulateur est installé automatiquement avec Unity Pro. Il permet de tester pas à pas le bon fonctionnement du programme sur la CPU simulée. Avant une simulation, le programme doit être compilé afin d'être transformer en fichier exécutable et signaler les erreurs s'il existe. La compilation se fait en appuyant sur le bouton « Build » situé dans la barre d'outils. Pour démarrer la simulation, il faut d'abord choisir le mode de simulation « Simulation mode » dans la barre d'outils, ensuite connecter à l'API virtuel à travers le bouton « connect » et transférer le programme a ce dernier à l'aide du bouton « transfer project».

| <b>SAH EEDBAA</b> | RUM STOP <><br>łШ                  | 面點                        |
|-------------------|------------------------------------|---------------------------|
| <b>Build</b>      | <b>Transfer Connect</b><br>Project | <b>Simulation</b><br>mode |

*Figure 3. 7: Les outils utilisés pour la réalisation d'une simulation.*

Une méthode pour faciliter la simulation consiste à créer une table d'animation. Cette dernière est utilisée pour surveiller, modifier et/ou forcer les valeurs des variables. Pour créer une table d'animation, cliquez bouton droit sur « Animation Tables » dans le navigateur du projet, puis cliquez sur « New Animation Table ». La fenêtre de la [Figure 3. 8](#page-58-0) s'affiche dont le nom de la table est introduite, puis une table apparaît où vous pouvez ajouter les variables.

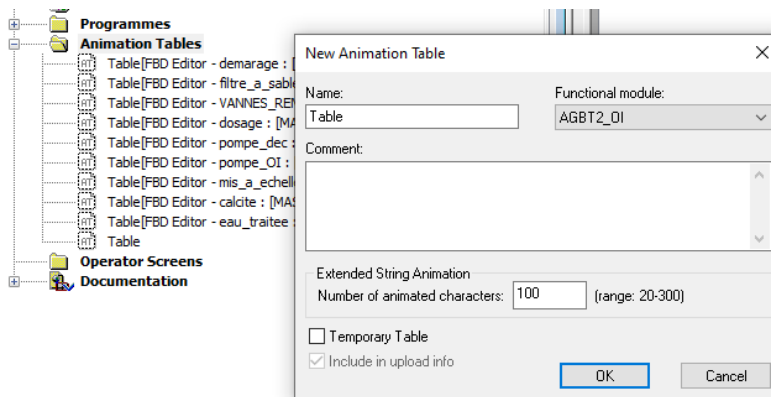

*Figure 3. 8: Création d'une table d'animation.*

<span id="page-58-0"></span>

| Modification<br>Force              | 72   57   58 | ⊞         | $\boxed{\text{eff}}$ |                              |
|------------------------------------|--------------|-----------|----------------------|------------------------------|
| Name                               | Value        | Set Value | Type                 | Comment                      |
| 1 I disj P alim eau usee 1 F       |              |           | <b>EBOOL</b>         |                              |
| <b>1</b> I disj P alim eau usee2 F |              |           | <b>EBOOL</b>         |                              |
| 1 I disj P alim eau usee3 F        |              |           | <b>EBOOL</b>         |                              |
| 1 I remote P alim eau usee 1       |              |           | <b>EBOOL</b>         |                              |
| 1 remote P alim eau usee2          |              |           | <b>EBOOL</b>         |                              |
| 1 I remote P alim eau usee3        |              |           | <b>EBOOL</b>         |                              |
| 1 I preventa AGBT1 filt            |              |           | <b>EBOOL</b>         |                              |
| 1 I reset AGBT1 filt               |              |           | <b>EBOOL</b>         |                              |
| OOO                                | 9000         | 9000      | <b>INT</b>           | niveau des reservoirs dosage |

*Figure 3. 9: Saisie des variables de la table d'animation.*

## **4. Le système SCADA :**

Un système SCADA est généralement fourni sous forme de logiciel combiné à des éléments matériels, tels que les APIs, qui communiquent avec les équipements d'un centre de production comme les machines et les capteurs d'une usine pour acquérir les données. Ces données sont ensuite envoyées au niveau supérieur, par exemple à une salle de contrôle, où des opérateurs peuvent superviser les contrôles des APIs à l'aide d'interfaces homme-machine (IHM), ainsi que dresser des rapports à leur sujet basés sur des données en temps réel, et d'archiver ces données afin de les traiter et de les évaluer ultérieurement. [27]

Le logiciel que nous allons utiliser pour la solution de supervision est « Citect SCADA ».

# **5. Citect SCADA :**

Il contient deux interfaces ; l'interface Citect studio qui est divisée en plusieurs activités telles que Projet, Topologie, modules de système et visualisation, qui permettent d'accéder aux différentes fonctions de l'installation via une seule interface, ainsi que l'interface de l'éditeur graphique qui permet de créer et de modifier des pages graphiques**.** 

#### **5.1. Création d'un projet dans Citect SCADA :**

Pour la création d'un projet, il suffit d'appuyer sur le bouton "ADD" situé dans l'interface de Citect studio et de saisir son nom.

|                                                           | <b>Projects</b>                         | Includes<br>Home      |                      |           |                                               |                        |                     |                                                     |                        |                                   |
|-----------------------------------------------------------|-----------------------------------------|-----------------------|----------------------|-----------|-----------------------------------------------|------------------------|---------------------|-----------------------------------------------------|------------------------|-----------------------------------|
| $\bullet$                                                 | $X$ Remove $\rightarrow$<br>$+$ Add $-$ | □ Copy To □ Backup ▼  |                      |           | <b>Z</b> Setup Wizard ▼ X Pack ▼ 三 Properties |                        | III) Migration Tool | Open in Explorer                                    | Prepare Web Deployment | Project Analysis                  |
| $\overline{\mathbf{h}}$                                   |                                         |                       |                      |           |                                               |                        |                     |                                                     |                        | Quick Filter System Projects      |
| $\mathbbm{E}$                                             | Projects                                |                       | $\triangle$ Compiled | Revision  | Date                                          | Description            |                     |                                                     |                        | Path                              |
| 厚                                                         | Example                                 |                       |                      | 8.20.0000 | May 15th 2019                                 | <b>Example Project</b> |                     |                                                     |                        | C:\ProgramData\AVEVA\Citect SCAD/ |
|                                                           | ExampleSA                               |                       |                      | 8.20.0000 | May 15th 2019                                 |                        |                     | Workspace and Situational Awareness Example Project |                        | C:\ProgramData\AVEVA\Citect SCAD/ |
| $\circ$                                                   | PFE                                     | <b>Active Project</b> | $\checkmark$         | 1.0       | 27/02/2022                                    |                        |                     |                                                     |                        | C:\ProgramData\AVEVA\Citect SCAD/ |
| €<br>$\bullet$<br>$\overline{\mathbf{r}}$<br>Þ<br>电<br>45 |                                         |                       |                      |           |                                               |                        |                     |                                                     |                        |                                   |
| $\Box$                                                    |                                         |                       |                      |           |                                               |                        |                     |                                                     |                        |                                   |

*Figure 3. 10: Interface utilisateur de Citect studio.*

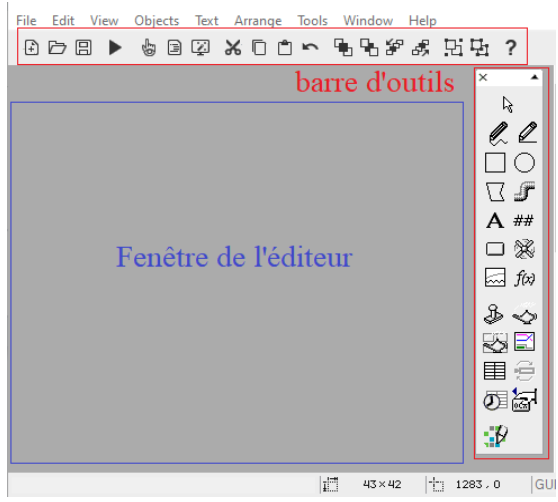

*Figure 3. 11: Interface utilisateur de l'éditeur graphique.*

## **5.2. Configuration de la communication entre Citect SCADA et l'API :**

Afin d'établir une communication entre les automates et la plateforme de supervision, nous avons utilisé le produit OFS server. Ce produit est un serveur de données multi-automates capable de communiquer avec les automates Schneider des différentes familles comme M580. Le serveur OFS assure l'interface entre les automates programmables Schneider Electric et une ou plusieurs applications clientes. Ces applications permettent de consulter et/ou de modifier les valeurs des données des équipements cibles. OFS est un serveur d'accès aux données qui peut être utilisé pour lire ou écrire des données sur des équipements, pour se faire le serveur doit disposer du réseau à utiliser et de l'adresse de l'équipement sur ce réseau. [28]

La configuration de la liaison est réalisée en suivant les étapes ci-après :

- Créer un nouvel équipement en sélectionnant l'icône « New Device »;
- Définir un nom qui sera utilisé dans Citect SCADA pour la communication ;
- Définir l'adresse IP du PAC (réelle ou virtuelle) dans « device address » pour un seul canal de communication.

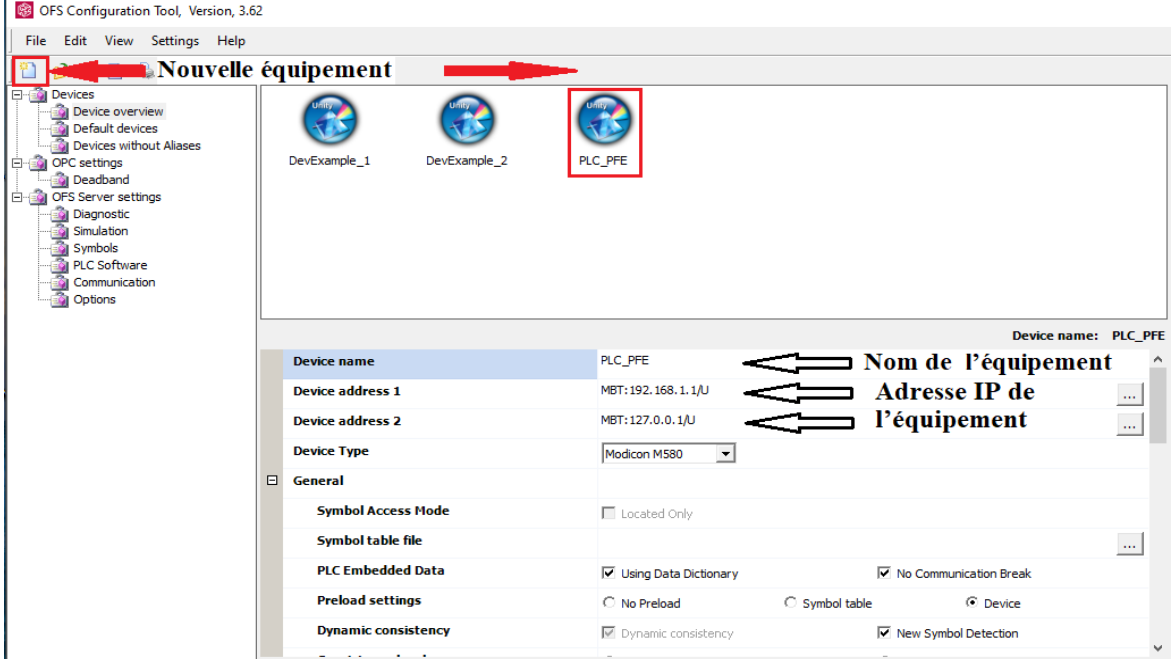

*Figure 3. 12: Configuration de la communication entre Citect et l'API.*

#### **5.3. La saisie des variables :**

Des données sur l'état des instruments sont indispensables pour la réalisation d'une supervision. Pour cela une création des variables de ces données est faite. Deux façons se présentent, la première consiste à créer une variable directement. La deuxième consiste à créer un type d'équipement qui regroupe les variables d'un bloc fonctionnel que nous souhaitons contrôler ou visualiser, des équipements de ce type seront ensuite créés selon le besoin. Les variables dans le système Citect SCADA possèdent comme adresses leurs noms respectifs sur le logiciel Unity Pro. Cependant, les équipements possèdent comme adresses ceux des blocs fonctionnels. L'outil « System model » situé dans Citect studio permet de configurer les équipements et les variables. La création des types d'équipements se fait dans l'éditeur d'équipements (Equipment editor), en introduisant le nom de variable, le type, et l'adresse (Tag prefix).

| <b>System Model</b>                                                                                                | Equipment | Variables                                                           | Alarms | Trends | Accumulators | <b>SPC</b> |                                                |
|----------------------------------------------------------------------------------------------------|-----------|---------------------------------------------------------------------|--------|--------|--------------|------------|------------------------------------------------|
| X Discard   □ Copy   Paste   Delete Row(s)   B Export All + D Import All   ① Equipment Editor (*) Update Equipment |           |                                                                     |        |        |              |            |                                                |
|                                                                                                    |           |                                                                     |        |        |              |            |                                                |
| Name                                                                                                    |           | $\boxed{\mathsf{Type}\,\mathcal{V}}$ $\boxed{\mathsf{Tag\,Prefix}}$ |        |        |              |            | I/O Device ∑   Cluster Name ∑   Display Name ∑ |
| PHP <sub>1</sub>                                                                                                   |           | pompeVAR PHP1                                                       |        |        | PLC_PFE      |            |                                                |

*Figure 3. 13: Configuration des équipements et des variables.*

#### **5.4. Les graphiques :**

Nous allons maintenant montrer comment créer les graphiques qui constituent un écran de supervision, à l'aide d'une petite application qui nous permettra d'illustrer tous les aspects en liaison avec la création des graphiques.

## **5.4.1. Création d'une page dans l'éditeur graphique :**

Dans le but d'élaborer la solution de supervision, des vues, des génies et des pop-up sont créés. Ces derniers nécessitent un type de pages spécifique pour leur création. A cet effet, il suffit d'appuyer sur le bouton « New » de la barre d'outils de l'éditeur graphique, puis choisir le type « page\_base » pour les vues, le type « Génie » pour la création d'un génie, et le type « page blank » pour les pop-up.

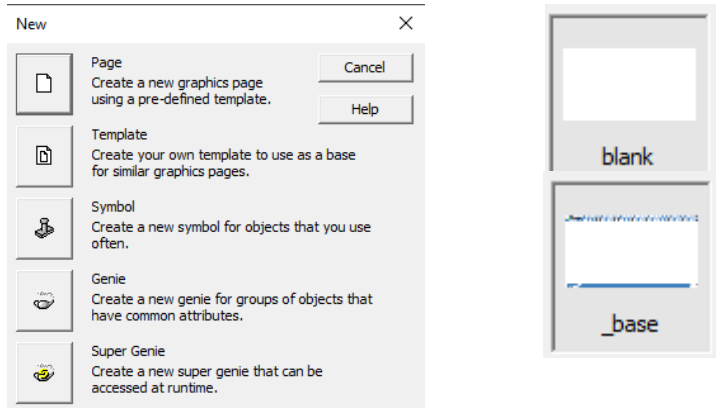

*Figure 3. 14: Les importants types de page de Citect SCADA.*

Le type des pages des vues est spécifiquement choisi à cause de la possibilité de passer d'une vue à une autre. Pour déclarer les vues, Il suffit d'appuyer sur « Menu Configuration » sous « Visualization » situé dans l'interface Citect studio, saisir un nom et utiliser la fonction « PageDisplay(nom de la vue crée) » dans la section « Menu Command » dont le but d'afficher la vue crée lors de l'appui sur le nom située en haut de la vue lors de simulation.

|           |                                                                                                    | <b>Visualization</b> | <b>Menu Configuration</b> | Pages<br>Libraries        | <b>Content Types</b> |                    | <b>Keyboard Commands</b> | Reports            |                            |   |  |  |  |  |
|-----------|----------------------------------------------------------------------------------------------------|----------------------|---------------------------|---------------------------|----------------------|--------------------|--------------------------|--------------------|----------------------------|---|--|--|--|--|
| la        | <b>日</b> Save X Discard<br>□ Copy ■ Paste □ Delete Row(s)<br><b>G</b> Export All<br>- 기 Import All |                      |                           |                           |                      |                    |                          |                    |                            |   |  |  |  |  |
| l da      | ÷<br>Row                                                                                           | Page $\nabla$        | y<br>Level 1              | Y<br>Level 2              | Level $3\sqrt{ }$    | Level 4 $\sqrt{ }$ | Level 5 $\sqrt{ }$       | Level 6 $\sqrt{ }$ | Menu Command               | 7 |  |  |  |  |
| 旧         |                                                                                                    |                      | @(Alarms)                 |                           |                      |                    |                          |                    |                            |   |  |  |  |  |
|           | $\overline{2}$                                                                                     |                      | @(Pages)                  | @(prétraitement)          |                      |                    |                          |                    | PageDisplay("DEC")         |   |  |  |  |  |
| 甲         | 3                                                                                                  |                      | @(Pages)                  | @(Filtration)             |                      |                    |                          |                    | PageDisplay("FILTRATION")  |   |  |  |  |  |
| l O       | 4                                                                                                  |                      | @(Pages)                  | $\omega$ (OI)             |                      |                    |                          |                    | PageDisplay("OI")          |   |  |  |  |  |
|           | 5                                                                                                  |                      | @(Pages)                  | @(posttraitement-partie1) |                      |                    |                          |                    | PageDisplay("calcite")     |   |  |  |  |  |
| e         | 6                                                                                                  |                      | @(Pages)                  | @(posttraitement-partie2) |                      |                    |                          |                    | PageDisplay("eau_traitee") |   |  |  |  |  |
| $\bullet$ |                                                                                                    |                      | @(Pages)                  | @(Dosage)                 |                      |                    |                          |                    | PageDisplay("dosage")      |   |  |  |  |  |
|           |                                                                                                    |                      |                           |                           |                      |                    |                          |                    |                            |   |  |  |  |  |

*Figure 3. 15: Déclaration des vues pour la visualisation.*

# **5.4.2. Création des génies et pop-ups :**

Un génie est un élément graphique permettant de combiner plusieurs éléments entre eux, de les associer à des tags, et d'ajouter le tout ensuite (le génie) à la bibliothèque afin de l'utiliser dans les vues. Dans ce qui suit, nous allons parler des différents outils utilisés pour notre application qui consiste à créer la supervision d'une pompe avec variateur.

En premier lieu, nous devons dessiner le symbole en combinant des éléments de la barre d'outils du l'éditeur graphique (rectangle, ellipse, ligne…).

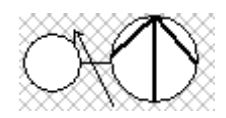

*Figure 3. 16: Symbole identifiant une pompe avec variateur.*

Pour mieux visualiser les états de fonctionnement de la pompe, nous avons utilisé trois cercles ; le cercle en haut coloré en blanc qui est invisible lorsque la pompe est en service ou défaillante, le second cercle coloré en vert, qui est invisible lorsque la pompe est défaillante, et celui en bas coloré en rouge qui est invisible lorsque la pompe est en service. La [Figure 3. 17](#page-62-0) montre la propriété qui nous a permis de faire ceci.

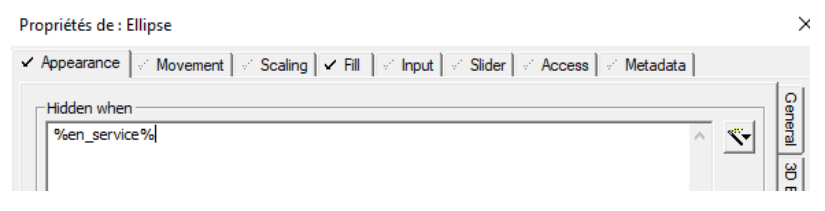

*Figure 3. 17: Edition de l'apparence d'un élément.*

<span id="page-62-0"></span>En tenant compte qu'une pompe possède plusieurs éléments à contrôler et visualiser, une création d'un super génie (appelé pop-up dans notre mémoire) qui contient des boutons et des affichages est nécessaire.

Pour créer un bouton qui apporte des changements sur une variable de processus, il suffit d'appuyer sur « button » dans la barre d'outils, puis de saisir la commande qui permet ceci. Deux commandes sont utilisées, « pulse » qui apporte une impulsion à la variable, et « toggle » qui active et désactive la variable lors du click. Vu qu'un changement dans la couleur d'un bouton est impossible, nous avons ajouté un rectangle derrière le bouton qui se colore en vert lorsque la variable est activée.

| Propriétés de : Button                                                             |    |       |
|------------------------------------------------------------------------------------|----|-------|
| Movement / Input   Access   Metadata<br>Appearance                                 |    |       |
| Up command<br>Action<br>pulse(?reset temps de marche?)<br><b>V</b> Jp<br>$\lambda$ | ÷. | Touch |
| $-$ Up command $\cdot$<br>Action<br>toggle(?CMD marche?)<br><b>V</b> In            | æ. | Touch |

*Figure 3. 18: Les différentes commandes d'un bouton.*

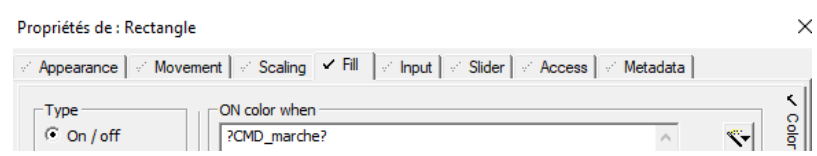

*Figure 3. 19: Edition de la couleur d'un élément.*

Pour créer un affichage, il suffit d'appuyer sur « Number » dans la barre d'outils, puis d'entrer le nom de variable à afficher.

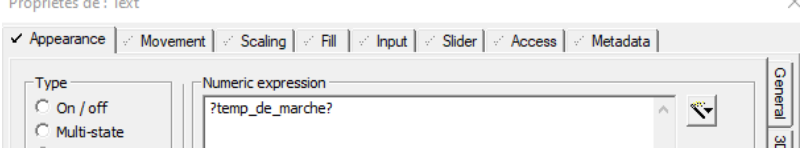

*Figure 3. 20: Affichage d'une variable.*

Dans le cas où une saisie d'une valeur d'une variable et son affichage sont effectuées dans SCADA, la commande montrée dans la figure ci-dessous permet d'introduire la valeur. L'affichage se fait en suivant les mêmes étapes précédentes.

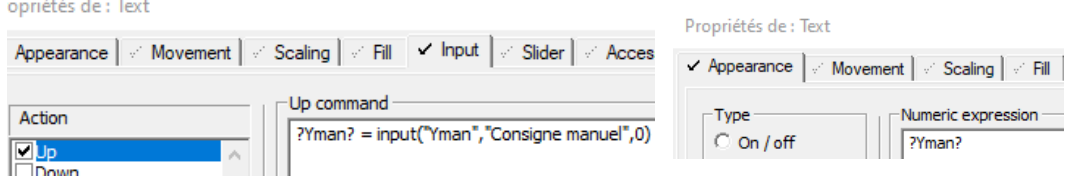

*Figure 3. 21: Saisie et affichage d'une variable.*

Afin de relier le pop-up à son génie, on fait appelle au pop-up en utilisant la fonction « assmetadatapopup » dans un carré invisible positionné derrière le génie. L'outil « Metadata » permet de relier les différentes variables utilisées dans le pop-up à celles de l'équipement.

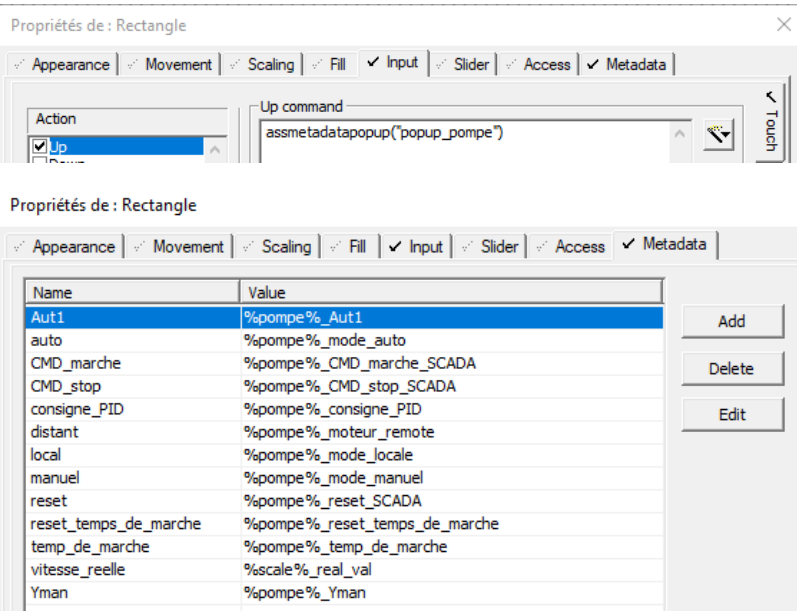

*Figure 3. 22: Liaison entre pop-up et génie.*

#### **5.5. Création des alarmes et des graphes :**

Les indications d'alarme sont ajoutées à un projet pour indiquer qu'une condition anormale est produite. Cependant, les graphes sont ajoutés pour aider à mieux comprendre les performances des équipements de ce projet. L'outil « System model » permet de configurer les alarmes et les graphes (trends). Les paramètres nécessaires pour la création d'une alarme sont le nom de la variable (variable tag) et le seuil dont le dépassement induit l'activation de l'alarme. Pour la création les graphes, les paramètres sont le nom de la variable à suivre et le temps entre deux lectures successives de sa valeur (Sample period).

Pour simplifier l'affichage des courbes, nous avons créé un bouton devant chaque élément désirant de suivre sa variation. Ce bouton est commandé par la fonction illustré dans la [Figure](#page-64-0)  [3. 24.](#page-64-0)

*Chapitre 3 : Automates programmables et logiciels associés*

|                                                                                                    |                 | <b>System Model</b>        |                  | Equipment                      | Variables        | Alarms                                      | <b>Trends</b>                    | Accumulators                     | <b>SPC</b> |                      |  |
|----------------------------------------------------------------------------------------------------|-----------------|----------------------------|------------------|--------------------------------|------------------|---------------------------------------------|----------------------------------|----------------------------------|------------|----------------------|--|
|                                                                                                    |                 | $\Box$ Save $\chi$ Discard |                  | □ Copy □ Paste □ Delete Row(s) |                  |                                             |                                  | <b>G</b> Export All { Import All |            |                      |  |
| <b>Analog Alarms</b><br>$\overline{\phantom{a}}$                                                                  |                 |                            |                  |                                |                  |                                             |                                  |                                  |            |                      |  |
|                                                                                                    | Row             | Alarm Tag                  | 77               | Alarm Name                     | 77               | Variable Tag                                |                                  |                                  | Y          | High $\triangledown$ |  |
|                                                                                                    | 1               | transducteur_ORP1          |                  | transducteur_ORP1              |                  |                                             | scale_transducteur_ORP1_Real_val |                                  |            | 670                  |  |
|                                                                                                    |                 | <b>System Model</b>        | Equipment        |                                | <b>Variables</b> | Alarms                                      | <b>Trends</b>                    | Accumulators                     |            | <b>SPC</b>           |  |
| X Discard<br>$\Box$ Copy $\Box$ <b>Paste</b> $\overline{III}$ Delete Row(s)<br><b>G</b> Export All + 1 Import All |                 |                            |                  |                                |                  |                                             |                                  |                                  |            |                      |  |
|                                                                                                    | <b>Tag Name</b> |                            | Y<br><b>Type</b> |                                |                  | Expression                                  |                                  | Y                                |            | Sample Perio         |  |
|                                                                                                    | FM_250_117      |                            |                  | <b>TRN_PERIODIC</b>            |                  |                                             | debit_FM_250_117_Real_val        |                                  | 00:05:00   |                      |  |
| Figure 3. 23: Création des alarmes et graphes.                                                                    |                 |                            |                  |                                |                  |                                             |                                  |                                  |            |                      |  |
| Dа                                                                                                    |                 |                            |                  |                                |                  | V Input   Access   Metadata                 |                                  |                                  |            |                      |  |
|                                                                                                    |                 |                            |                  |                                |                  | -Up command<br>TrendPopup("trend","PT_101") |                                  |                                  |            |                      |  |

*Figure 3. 24: Le bouton pour l'affichage des graphes.*

#### <span id="page-64-0"></span>**Conclusion**

Ce chapitre nous a permis essentiellement d'apprendre comment utiliser les logiciels Unity Pro et Citect SCADA, ce qui va nous aider dans l'élaboration de la solution d'automatisation et de supervision qui fera l'objet du prochain chapitre.

**D.Chapitre 04 : Solution d'automatisation et de supervision.**

# **Introduction**

Afin de piloter la station, nous allons réaliser un programme et l'implanter dans l'automate M580 grâce au logiciel de conception de programmes pour les systèmes d'automatisation Unity Pro de Schneider Electric.

Dans ce chapitre, nous allons décrire le programme d'automatisation élaboré à partir du processus de dessalement de l'eau de mer expliqué dans le deuxième chapitre. Nous allons aussi présenter les étapes de mise en service du système et configuration du système de supervision de notre station.

## **1. Configuration matérielle :**

Compte tenu de la grande complexité du processus de la station et de ses mécanismes détaillés dans le cahier des charges, la répartition de la station de commande s'est vue nécessaire afin de répondre aux spécifications et exigences attendues. A cet effet, la station de commande sera répartie en une station principale (station maître) et six stations RIO (Remote Input/Output). Ainsi, une extension de rack sera réalisée afin de disposer les modules d'E/S.

## **1.1. La station principale :**

Cette station de commande est constituée d'un seul Rack ayant une alimentation, une CPU et des modules d'E/S.

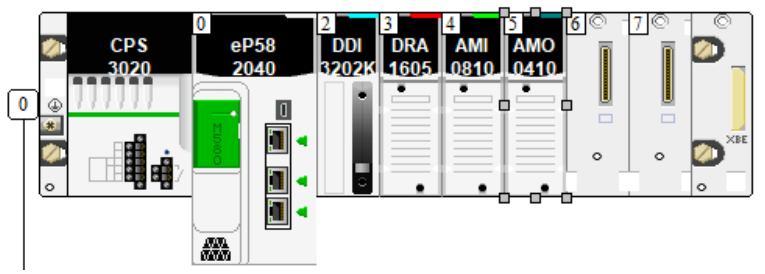

*Figure 4. 1: Schéma de configuration de la station principale sur Unity Pro.*

# **1.1.1. La CPU :**

La carte processeur est le composant principal de la station de commande. Elle est chargée de l'exécution du programme stocké en mémoire et de l'interprétation des signaux d'E/S. Dans une station de commande modulaire, une carte processeur spécifique est nécessaire afin de pouvoir configurer les extensions avec un bus Ethernet. A cet effet, la CPU qui sera utilisée pour notre cas est du modèle BME P58xx40 (se terminant par 40). Les principales caractéristiques de cette CPU sont :

- Gamme de produits : Modicon M580 ;
- Référence : BME P58 2040 :
- Caractéristique d'environnement : Zone dangereuse classe I Division 2, résistant au gaz, à la poussière, au sel, et au sable ;
- Équipement ATEX ;
- Cette CPU est adaptée aux environnements sévères et pollués.

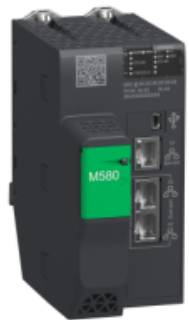

*Figure 4. 2: CPU.*

#### **1.1.2. Les modules d'E/S :**

En se basant sur le bilan des E/S, nous avons établi la liste des modules du rack de la station principale représenté dans le tableau ci-dessous. Ces modules contiennent les variables reliées aux pompes HP et ERD.

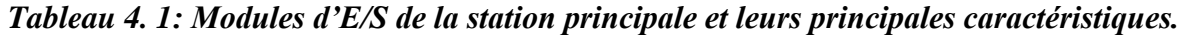

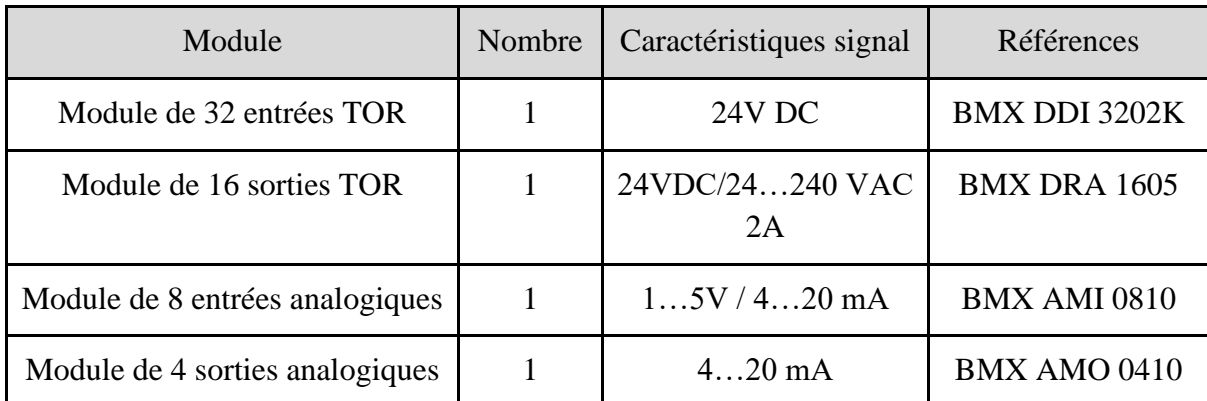

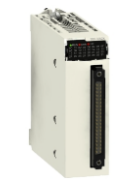

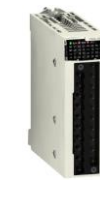

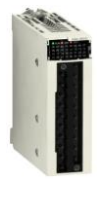

<span id="page-67-0"></span>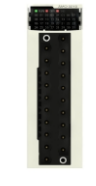

*DDI 3202K DRA 1605 AMI 0810 AMO 0410 Figure 4. 3: Les modules d'E/S utilisé.*

# **1.1.3. L'alimentation :**

Le choix des modules d'alimentation a été réalisé après une étude de consommation basée sur le courant consommé par chaque module et ce en utilisant l'outil «Power Supply and IO Budget» d'Unity Pro, ainsi que du Catalogue répertoriant les consommations électriques des modules de la marque. Le résultat de cette étude est illustré dans le tableau suivant :

*Tableau 4. 2: Les consommations en courant des modules de la station principale.*

| <b>Module</b>    | Courant absorbé par la<br>sortie 3V3 BAC (A) | Courant absorbé par la<br>sortie 24 BAC $(A)$ |  |  |
|------------------|----------------------------------------------|-----------------------------------------------|--|--|
| <b>CPU</b>       |                                              | 0.27                                          |  |  |
| <b>DDI 3202K</b> | 0.14                                         | 0.11                                          |  |  |
| <b>DRA 1605</b>  | 0.1                                          | 0.095                                         |  |  |
| <b>AMI 0810</b>  | 0.096                                        | 0.034                                         |  |  |
| AMO 0410         | 0.145                                        | 0.137                                         |  |  |
| <b>Total</b>     | 0.481                                        | 0.646                                         |  |  |

Comme indiqué sur le tableau ci-dessus, la quantité totale de courant absorbé est de 0.481A pour la sortie 3.3V, et de 0.646A pour la sortie 24V. Le module d'alimentation choisi fournit 4.5A pour la sortie 3.3V et 1.3A pour la sortie 24V, ce qui est largement supérieur au total du courant absorbé par chaque sortie. Un module d'alimentation Modicon X80 est inséré, dont les principales caractéristiques sont les suivantes :

- Référence : BMX CPS 3020 :
- Tension nominale : 24-48 VCC :
- Équipement ATEX ;
- Adapté aux environnements pollués.

*Figure 4. 4: Module d'alimentation.*

# **1.2. Les stations distantes RIO :**

Notre système est composé de six (06) stations distantes RIO. Chaque station RIO comprend, son propre module d'alimentation, un module adaptateur BMX CRA 31210 et des modules d'E/S Modicon X80, et sont comme suit : AGBT prétraitement, AGBT filtration, AGBT OI, AGBT posttraitement, AGBT dosage et AGBT vannes.

# **1.2.1. Le module CRA :**

Ce module assure la liaison et la communication entre l'extension et le Rack principal, il permet donc l'échange d'informations entre les modules d'E/S et la CPU à laquelle il est directement connecté. Ses principales caractéristiques sont comme suit :

- Référence : BMX CRA 31210 ;
- Résistant au gaz, à la poussière et au sel ;
- Nombre de ports :  $3$ ;
- Équipement ATEX.

# **1.2.2. Les modules d'E/S :**

Dans la station AGBT vannes, les modules d'E/S sont choisis selon le nombre des variables reliées aux vannes (vanne ouverte/ fermée). Tandis que les modules d'E/S des stations RIO restantes sont choisis selon le nombre de variables des éléments utilisés dans ces phases.

| Module                     | <b>DDI</b>           | <b>DRA</b> | AMI            | <b>AMO</b> |
|----------------------------|----------------------|------------|----------------|------------|
| <b>AGBT</b> prétraitement  | 1(6402K)             |            |                |            |
| <b>AGBT</b> filtration     | 1(6402K)             | 2          | 3              |            |
| <b>AGBT OI</b>             | 1(6402K)             |            | 3              |            |
| <b>AGBT</b> posttraitement | $1(6402K) + 1(1602)$ |            | $\overline{2}$ |            |
| AGBT dosage                | 1(6402K)             | 2          | 2              |            |
| <b>AGBT</b> vannes         | 2(6402K)             |            |                |            |

*Tableau 4. 3: Modules d'E/S des stations RIO.*

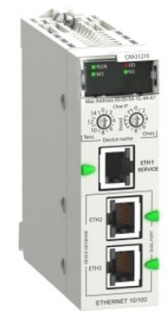

*Figure 4. 5: Module CRA.*

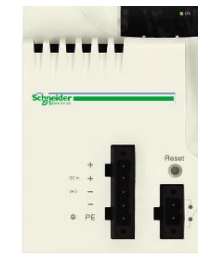

#### **1.2.3. L'alimentation :**

En suivant la même démarche utilisée dans la section [0](#page-67-0) pour le choix de l'alimentation, on déduit que le module BMX CPS 3020 peut être utilisé dans toutes les stations distantes.

#### **1.3. Communication :**

La liaison entre les six (06) stations distante RIO et la station principale se fait à l'aide du protocole de communication Ethernet TCP/IP. L'automate ainsi que les six modules CRA sont reliés par un module commutateurs de réseau nommé « switch Ethernet » à travers des câbles Ethernet (RJ45).

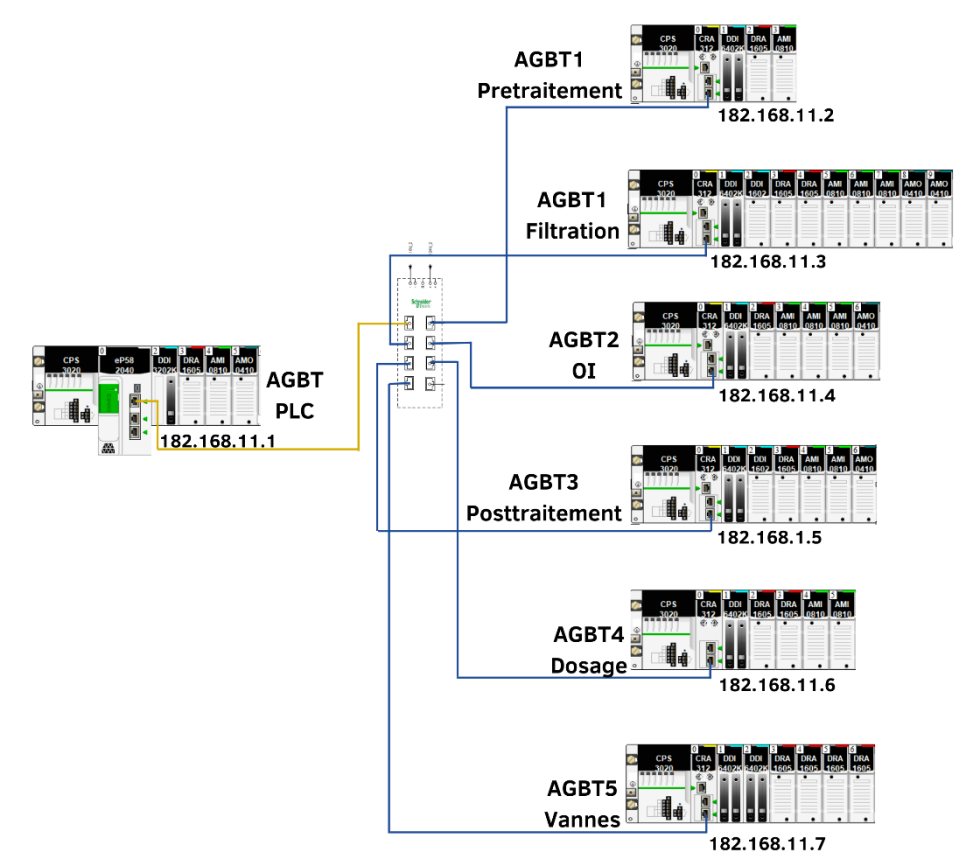

*Figure 4. 6: La communication entre les différentes stations.*

# **1.3.1. Le protocole de communication Ethernet TCP/IP :**

Ethernet désigne un protocole de réseau local (LAN). Celui-ci se base sur des commutations de paquets et sur des câbles en paires torsadées pour permettre de relier plusieurs machines entre elles. TCP fournit un flux d'octets fiable assurant l'arrivée des données sans altération et dans l'ordre, avec retransmission en cas de perte, et élimination des données. IP assure l'acheminement des paquets, depuis une source vers une destination quel que soit sa localisation dans le monde.

# **1.3.2. Les câbles torsadés et connecteurs RJ45 :**

Un connecteur RJ45 est utilisé comme connecteur physique pour les câbles torsadés.

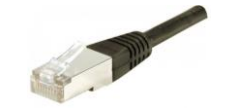

*Figure 4. 7: Connecteurs RJ45.*

#### **1.3.3. Le switch Ethernet :**

Un switch Ethernet est un dispositif réseau utilisé pour connecter différents PC, serveurs, PLC ou autres dispositifs munis d'une carte réseau Ethernet à un réseau local. De cette manière, les appareils connectés peuvent communiquer les uns avec les autres.

Ses principales caractéristiques sont comme suit :

- Référence : 499NES18100 :
- Protocole de communication : Ethernet TCP/IP, SSH, http, HTTPS, …etc ;
- Port Ethernet : 10BASE-T/100BASE-TX 8 port(s) câble cuivre ;
- Nombre maximum de switches en cascade : illimité.

#### **1.3.4. L'embase de raccordements :**

Les modules d'entrée DDI6402K n'ont pas l'interface adéquate pour supporter le raccordement direct avec l'instrumentation. Ils sont prédisposés à recevoir une fiche venant de ce qu'on appelle une embase de raccordement passive.

Les Caractéristiques de l'embase de raccordement sélectionnée sont comme suit :

- Gamme de produits : Modicon ABE7H16R11 ;
- Type de produit ou équipement : Embase E/S tout ou rien passive ;
- Nombre de canaux :  $16$ ;
- Courant par voie : 0.5A.

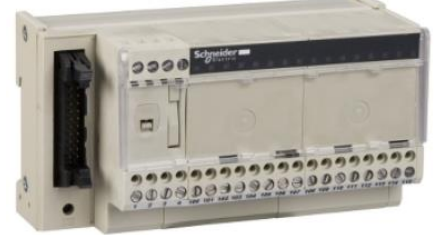

*Figure 4. 9: Embase de raccordements.*

#### **1.4. Le bilan d'entrée sortie :**

En se basant sur le bilan d'instrumentation, nous avons établi le bilan d'E/S suivant :

#### *Tableau 4. 4: Le bilan d'entrée sortie.*

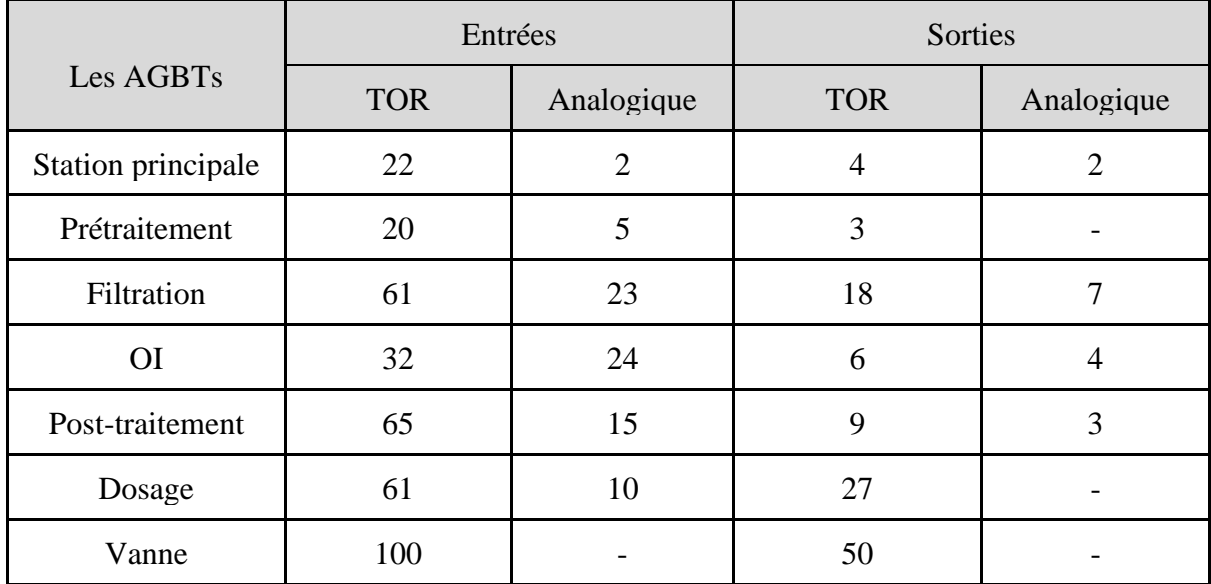

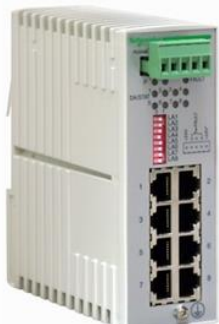

*Figure 4. 8: Switch Ethernet.*

#### **2. Programme d'automatisation de la station :**

#### **2.1. Les fonctions DFB :**

Afin d'élaborer le programme de la station, les fonctions suivantes sont créées pour faciliter les tâches.

#### **2.1.1. La fonction « Scale » :**

Cette fonction contient deux sections, la mise à l'échelle, et le défaut de dépassement programmé par le langage de texte structuré (ST). La mise à l'échelle est le processus consistant à prendre un signal tel qu'une variable de processus, une tension ou un courant émit par un capteur (valeur entière) et à appliquer les calculs pour présenter ce signal sous une forme plus utilisable en termes d'unités d'ingénierie (valeur réelle). Lorsque la valeur du signal entrant dépasse une certaine plage, une variable nommée « def\_hors\_plage » s'active.

Une fonction scale spécifique aux débitmètres est nécessaire, elle contient les mêmes sections précédentes en ajoutant une section additionnelle pour le calcul de débit totale. Le débitmètre envoi une impulsion à chaque fois qu' 1m<sup>3</sup> d'eau passe. Le débit total est obtenu en utilisant un compteur (CTU) qui s'incrémente à chaque impulsion. Un bouton pour la remise à zéro est utilisé pour la réinitialisation.

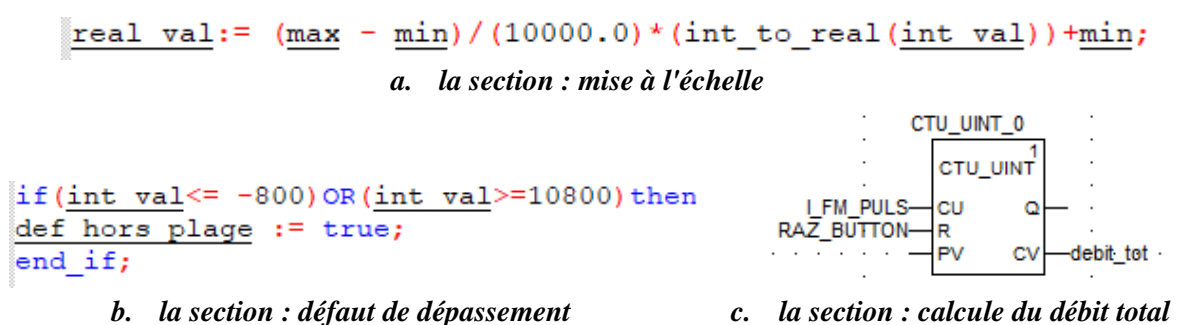

*Figure 4. 10: Programme de la fonction « Scale ».*

#### **2.1.2. La fonction « Unscale » :**

Cette fonction est pratiquement l'inverse de la fonction précédente. Elle consiste à transformer la valeur réelle en une valeur entière de 0 à 10000.

#### **2.1.3. La fonction « Moteur » :**

C'est la fonction qui manipule le fonctionnement de tous les moteurs utilisés dans la station. Elle contient les 5 sections suivantes :

- **La gestion des défauts :** Elle consiste à signaler les défauts et permettre aux opérateurs de les acquitter après leur traitement.
	- Signalisation des défauts : le défaut est mis à 1, si le disjoncteur est ouvert, OU l'arrêt d'urgence est appuyé, OU le variateur est en défaut, OU le preventa est en défaut, OU un défaut de discordance est présent.
	- Acquittement des défauts : Si le moteur est défiant, l'opérateur peut appuyer sur le bouton « Reset » locale OU de SCADA pour acquitter le défaut après avoir fait le nécessaire pour traiter sa cause.
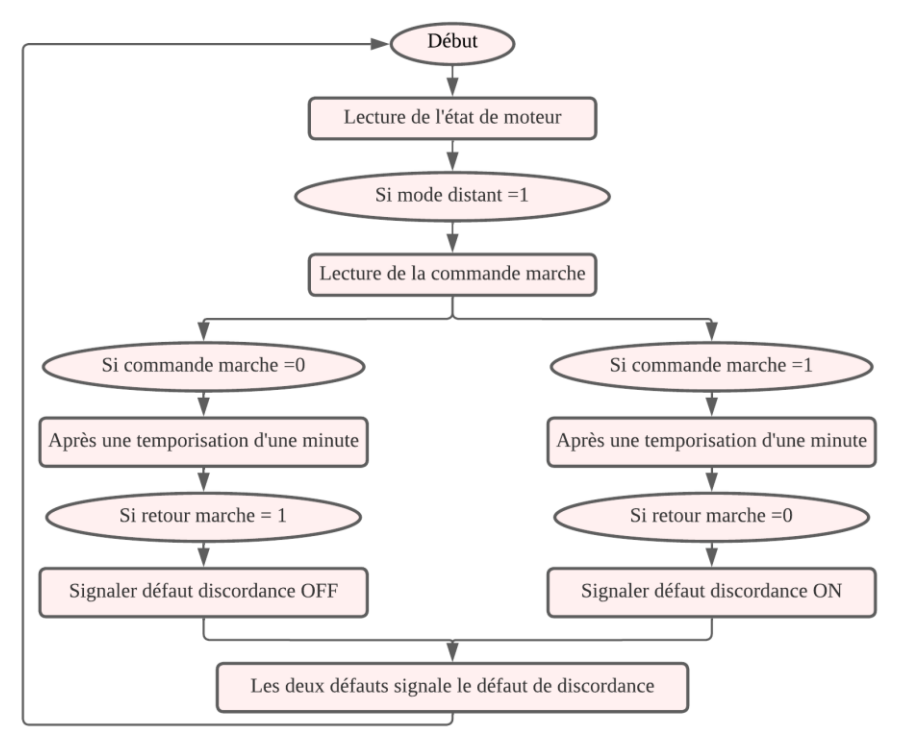

*Figure 4. 11: Organigramme de détection et de signalisation de défaut de discordance.*

▪ **Le Calcul du temps de marche :** Il est important de connaître la période de temps pendant laquelle le moteur a opéré sans arrêt. A l'aide de la variable « %S7 » propre au logiciel Unity Pro, qui fournit une impulsion chaque minute, et en utilisant un compteur (CTU), le temps de marche est calculé. Un bouton pour la remise à zéro est utilisé pour la réinitialisation.

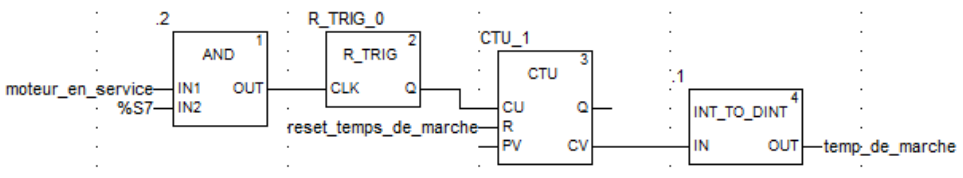

*Figure 4. 12: Programme de la section de calcul du temps de marche.*

**• L'autorisation :** Une autorisation est nécessaire pour que le moteur soit mis en service. La figure ci-après représente le fonctionnement de cette section.

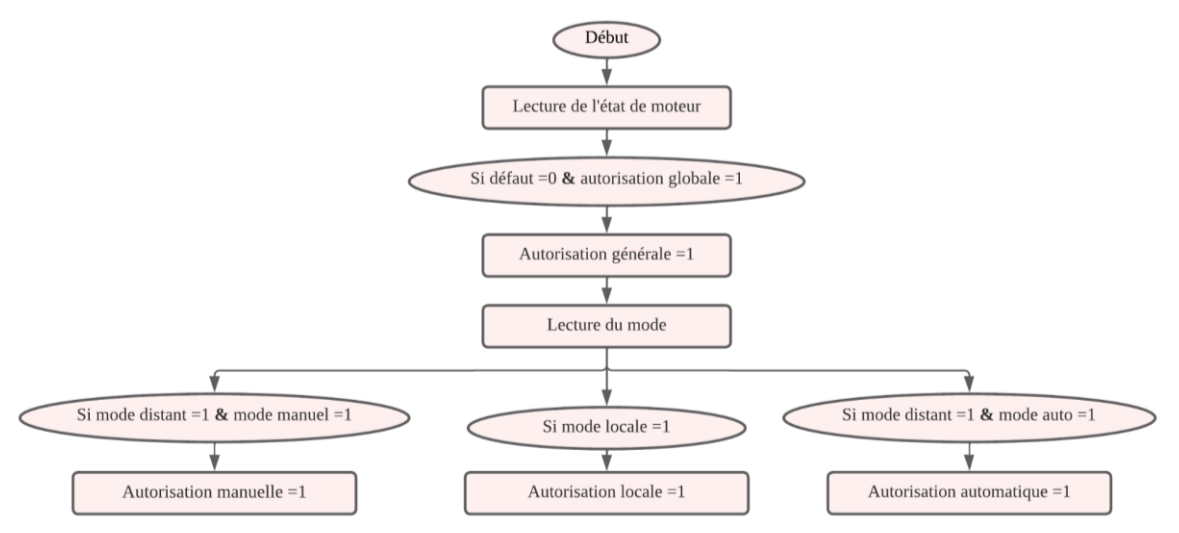

*Figure 4. 13: Organigramme de l'autorisation.*

- La commande de marche : Cette section est responsable de la commande de marche du moteur. Si « l'autorisation automatique » = 1 ET la « commande auto » = 1, OU « l'autorisation manuelle » = 1 ET la « commande marche scada » = 1, la commande marche du moteur est activée. Si « l'autorisation manuelle » =  $1 \text{ ET} \times \text{commande}$ stop scada » = 1, la commande marche du moteur est désactivée. Si toutes les autorisations sont à 0 le moteur ne peut pas fonctionner.
- **Le régulateur PID :** Cette section est utilisée seulement dans la présence du variateur de vitesse. Elle sert à réguler la vitesse pour atteindre la valeur désirée. En utilisant le module PID qui existe dans Unity Pro, le programme élaboré est le suivant :

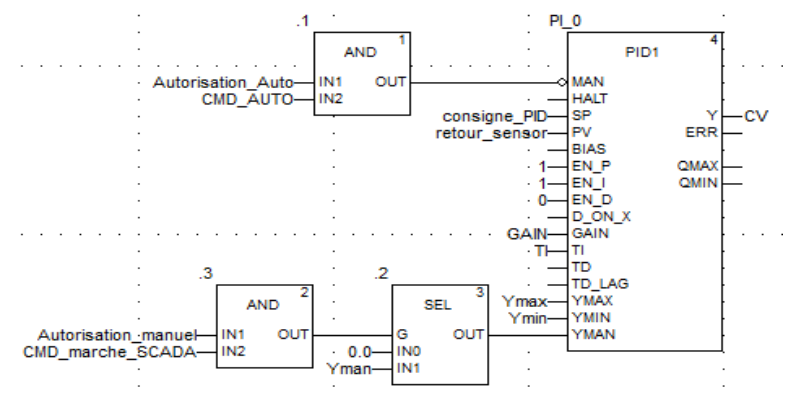

*Figure 4. 14: Programme de la section de régulation PID.*

Le fonctionnement du bloc PID est expliqué dans la figure suivante :

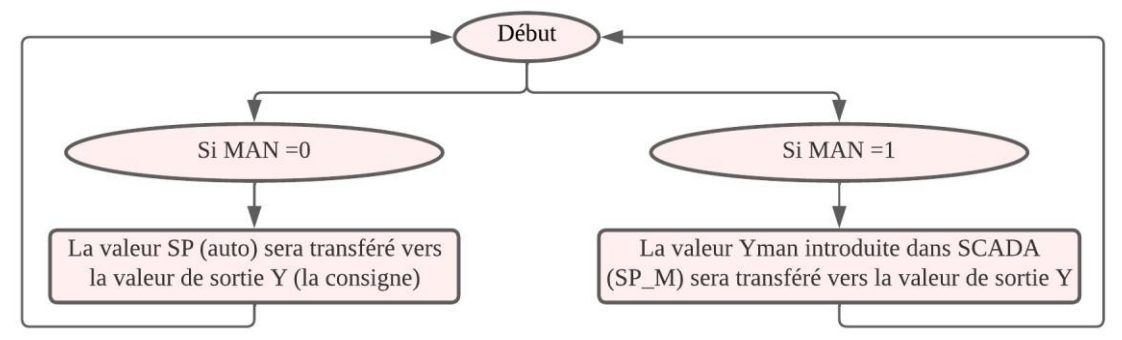

*Figure 4. 15: Organigramme du fonctionnement du bloc PID.*

## **2.1.4. Choix des pompes :**

Le fonctionnement de la station nécessite des fois le choix de la pompe à mettre en service. A cet effet, nous avons élaboré les deux fonctions suivantes dont l'objectif est de mettre en service la pompe ayant le temps de marche le plus faible :

## **2.1.4.1. La fonction « Choix entre deux pompes » :**

Cette fonction est utilisée pour le choix des pompes de surpresseur, de lavage et des pompes d'eau traitée.

Si « l'autorisation auto » de la première pompe (P1) est activée, ET les deux pompes sont en repos, ET « l'autorisation auto » de la deuxième pompe (P2) est désactivée OU le temps de marche de P1 et inférieure ou égale à celui de P2, la commande auto de P1 sera activée. Le même principe est appliqué pour l'activation de la commande auto de P2, sauf que le temps de marche de P2 doit être strictement inférieur à celui de P1.

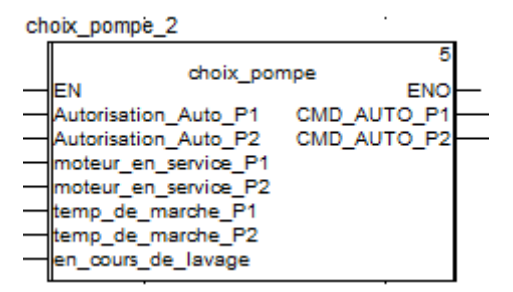

*Figure 4. 16: Bloc de la fonction choix entre deux pompes.*

### **2.1.4.2. La fonction « Choix entre trois pompes » :**

Cette fonction est utilisée pour le choix des pompes d'alimentation d'eau clarifiée aux filtres. Elle contient deux sections, la sélection du mode et le choix de la pompe à mettre en service.

- **Sélection du mode :** deux modes se présentent. Le mode « une pompe (1P) » est activé lorsqu'une des pompes est autorisée ET il y a une demande d'une pompe. Le mode « deux pompes (2P) » est activé lorsque deux pompes à la fois sont autorisées ET il y a une demande de deux pompes.
- **Le choix de la pompe :** l'organigramme suivant explique le programme élaboré pour commander « P1 » selon le mode choisi. Le même principe est utilisé pour commander les deux pompes restantes. Sauf que pour « P2 », son temps de marche doit être strictement inférieur à celui de « P1 » pour être mise en service, ainsi, le temps de marche de « P3 » doit être strictement inférieur à celui de « P1 » et « P2 ».

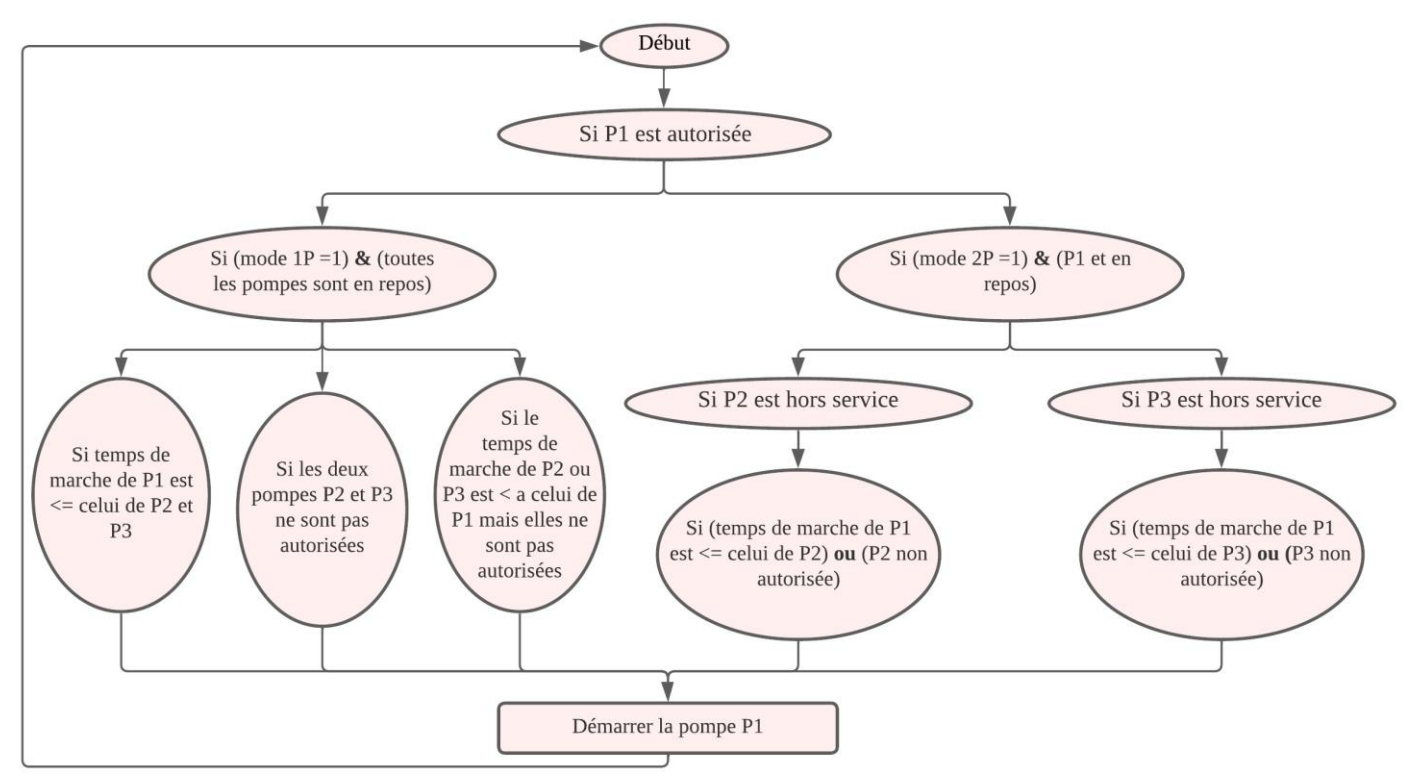

*Figure 4. 17: Organigramme de commande de P1.*

## **2.1.5. La fonction « Vannes » :**

Cette fonction sert à commander les vannes pneumatiques de la station et à détecter les défauts et signaler leur présence. Elle contient les deux sections suivantes :

- **La gestion des défauts :** Le défaut est mis à 1**,** si après une temporisation d'une minute (TON) :
	- les deux capteurs de fin de course sont activés au même temps, OU désactivées au même temps,
	- La commande d'ouverture est activée mais le fin de course d'ouverture est désactivée ;
	- La commande d'ouverture est désactivée mais le fin de course de fermeture est activée ;

Le défaut est acquitté en appuyant le bouton « reset ».

**• La commande** :  $Si \times defaut \rightarrow 0$ ,  $ET \times mode$  automatique  $\rightarrow$  = 1  $ET \times com$  commande auto  $\rightarrow$  $= 1$ , OU le « mode manuel »  $= 1$  et « commande marche scada »  $= 1$ , la commande d'ouverture de la vanne est activée.

## **2.1.6. La fonction « Filtre à sable » :**

Cette fonction comporte trois sections ; une pour la séquence de production, une pour la condition de lavage, et une pour la séquence de lavage. Si le filtre est en « mode automatique » toutes les vannes nécessaires pour son fonctionnement sont mises au mode automatique, le même principe est appliqué pour le « mode manuel ».

## ▪ **La séquence de production :**

Dans notre processus, les filtres entrent en production un par un. A cet effet, une variable nommée « marche\_de\_filtre\_succesivement » est créée pour introduire une temporisation (TON).

Lorsqu'une des pompes d'alimentation est en service, la production démarre et on ouvre la vanne eau brute (EB) ET la vanne du 1<sup>er</sup> filtrat en vérifiant que le filtre est autorisé à être en marche ET la variable « marche\_de\_filtre\_succesivement » est mise à 1 ainsi que le bouton « arrêt filtre » n'est pas appuyer. Après une temporisation de 3 min on ferme la vanne du 1<sup>er</sup> filtrat et on ouvre la vanne production.

## ▪ **La condition de lavage :**

Avant de rentrer dans la séquence de lavage, les conditions de sécurité suivantes doivent être vérifiées : le filtre ne doit pas être en « mode manuel », ET au moins une pompe de lavage doit être disponible, ET au moins un suppresseur doit être disponible, ET le niveau du réservoir d'eau de lavage doit être  $\geq$  85% (la fonction de comparaison « GE » est utilisé).

## ▪ **La séquence de lavage**

La séquence de lavage est présentée dans le GRAFCET de la [Figure 4. 18](#page-77-0) Avec la condition qu'un seul filtre à sable rentre en lavage à la fois.

### **2.1.7. La fonction « OI » :**

Cette fonction est chargée du contrôle des pompes HP et ERD. Le programme de la fonction est le suivant : On vérifie que « l'autorisation OI » est activée, ET que le bouton « demande OI » est appuyé, ET si le débit à l'entrée du rack est  $\geq 200$ m<sup>3</sup>/h, pour pouvoir démarrer une temporisation de 1 min. A la fin de la temporisation, la pompe ERD démarre. Lorsque le débit à la sortie de la pompe ERD atteint 120m<sup>3</sup> /h la pompe HP démarre. La pompe HP s'arrête immédiatement lorsque l'ERD s'arrête OU en appuyant sur le bouton « stop » dans SCADA. L'ERD s'arrête lorsque la pression à l'entrée devient ≤ 26 bar ou en appuyant sur le bouton « stop ». La [Figure 4. 19](#page-78-0) présente le bloc de la fonction d'OI.

## **2.1.8. La fonction « Calcite » :**

Cette fonction contient les mêmes sections que la fonction filtre à sable :

## ▪ **La séquence de production :**

Lorsqu'une des pompes HP est en service, la production démarre et on ouvre « la vanne d'entrée » ET « la vanne de saumure » du contacteur de calcite en vérifiant qu'il est autorisé à être en marche. Après une temporisation de 2 min on ferme « la vanne saumure » et on ouvre « la vanne de sortie » du contacteur. Si la valeur de turbidité  $\geq 0.6$  NTU on ferme « la vanne de sortie », et ouvre « la vanne saumure » en répétant les mêmes étapes précédentes.

## ▪ **La condition de lavage :**

Avant de rentrer dans la séquence de lavage, les conditions de sécurité suivantes doivent être vérifiées : le filtre ne doit pas être en « mode manuel », ET la pompe de lavage doit être disponible, ET le suppresseur doit être disponible, ET le niveau du réservoir d'eau traitée doit être ≥ 85% (la fonction de comparaison « GE » est utilisé).

## ▪ **La séquence de lavage :**

Le programme de cette séquence est illustré dans les GRAFCET de la [Figure 4. 20.](#page-78-1) Avec la condition qu'un seul contacteur de calcite rentre en lavage à la fois.

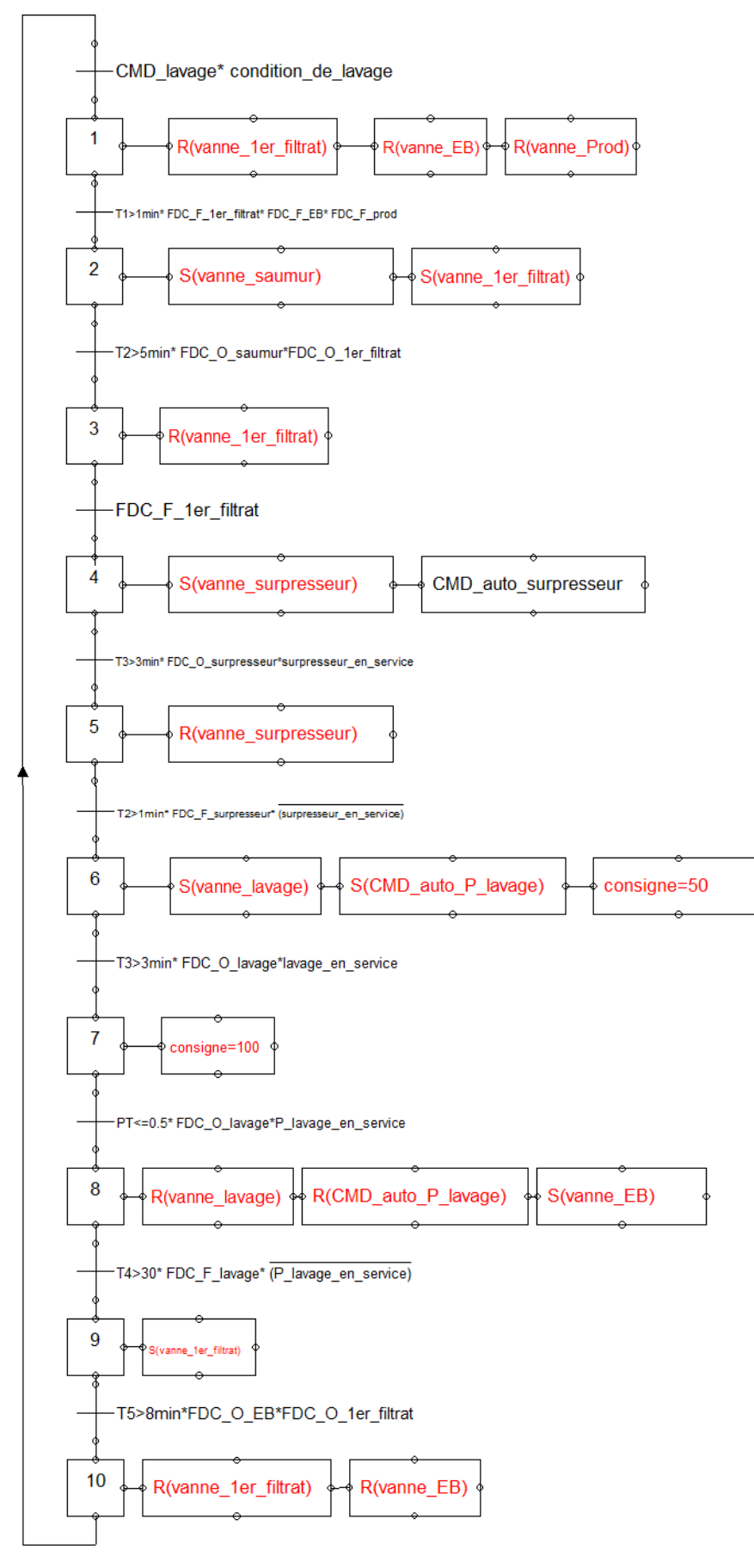

<span id="page-77-0"></span>*Figure 4. 18: GRAFCET de la séquence de lavage des filtres à sables.*

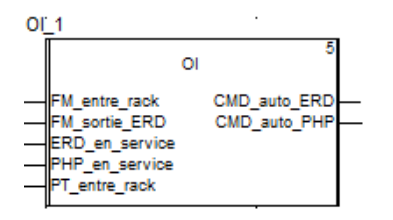

*Figure 4. 19: Bloc de la fonction OI.*

<span id="page-78-0"></span>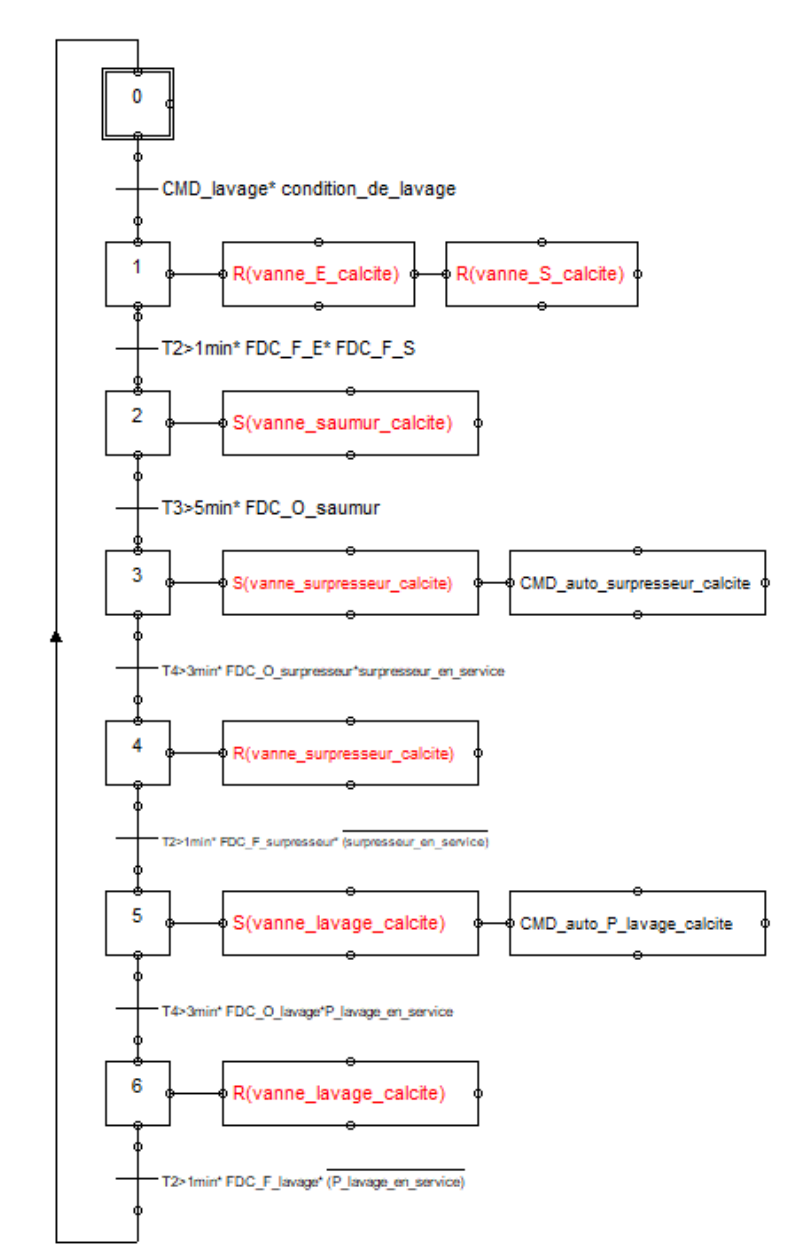

<span id="page-78-1"></span>*Figure 4. 20: GRAFCET de la séquence de lavage des contacteurs de calcite.*

## **2.1.9. La fonction « Vanne motorisée » :**

Cette fonction est spécifiquement élaborée pour commander la vanne motorisée située à la fin de la station, ainsi que détecter les défauts et les signaler si présents. Elle contient les trois sections suivantes :

**• La gestion des défauts :** Cette section contient principalement le même programme élaboré dans la fonction vannes, en ajoutant le cas où l'ouverture du disjoncteur implique l'activation du défaut.

- **La commande d'ouverture :** Si « défaut » = 0 ET « mode automatique » = 1 ET « la commande d'ouverture » = 1, OU le « mode manuel » = 1 ET «commande ouverture scada » = 1, la commande d'ouverture de la vanne est activée.
- **La commande de fermeture :** Si « défaut » = 0 ET « mode automatique » = 1 ET la « commande de fermeture » = 1, OU le « mode manuel » = 1 ET « commande de fermeture scada » = 1, la commande de fermeture de la vanne est activée.

## **2.2. Programme d'automatisation de l'usine :**

Dans ce projet de master il nous a été demandé d'automatiser le fonctionnement de la station de dessalement d'EL MARSA SKIKDA et de proposer une solution de supervision de l'ensemble des installations afin de permettre la gestion de ce fonctionnement tous en assurant la sécurité des équipements. Le programme représente le fonctionnement de la station de dessalement en exécutant les différentes étapes du processus, et en utilisant les DFB susmentionnées. Nous allons présenter ci-après le programme que nous avons implémenté dans l'usine de dessalement, passant par toutes les phases du processus mentionnées dans le chapitre2.

Tenu compte de la complexité du processus de la station, nous avons divisé le programme en cinq (5) phases (modules fonctionnels) contenant eux-mêmes des sections. Ces modules possèdent la section : « mise à l'échelle » ; qui utilise la fonction « Scale » pour la mise à l'échelle de la valeur de tous les capteurs existant dans la phase. La figure ci-après présente les modules fonctionnels et les sections créés :

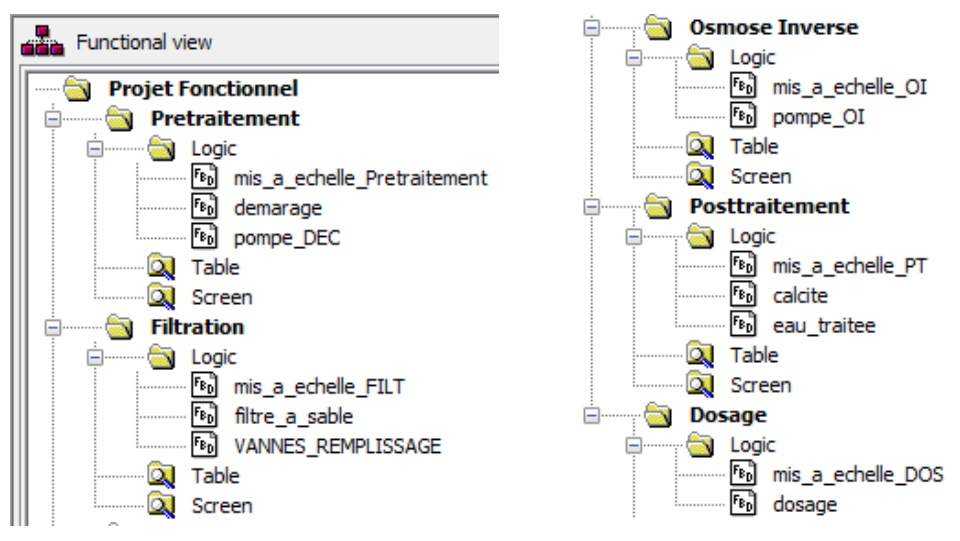

*Figure 4. 21: Les différentes phase et sections du programme.*

## **2.2.1. Prétraitement :**

## ▪ **La section « démarrage » :**

Lors de la commande du démarrage du prétraitement, ET si aucun filtre à sables n'est en service (vannes EB fermés), la demande d'une pompe est activée. Lorsqu'au moins un seul filtre rentre en production, la demande de deux pompes est activée. En introduisant ces deux demandes dans le bloc fonctionnel « choix entre trois pompes », il permet de choisir les pompes d'alimentations d'eau clarifiée à mettre en service, en activant leur commande automatique.

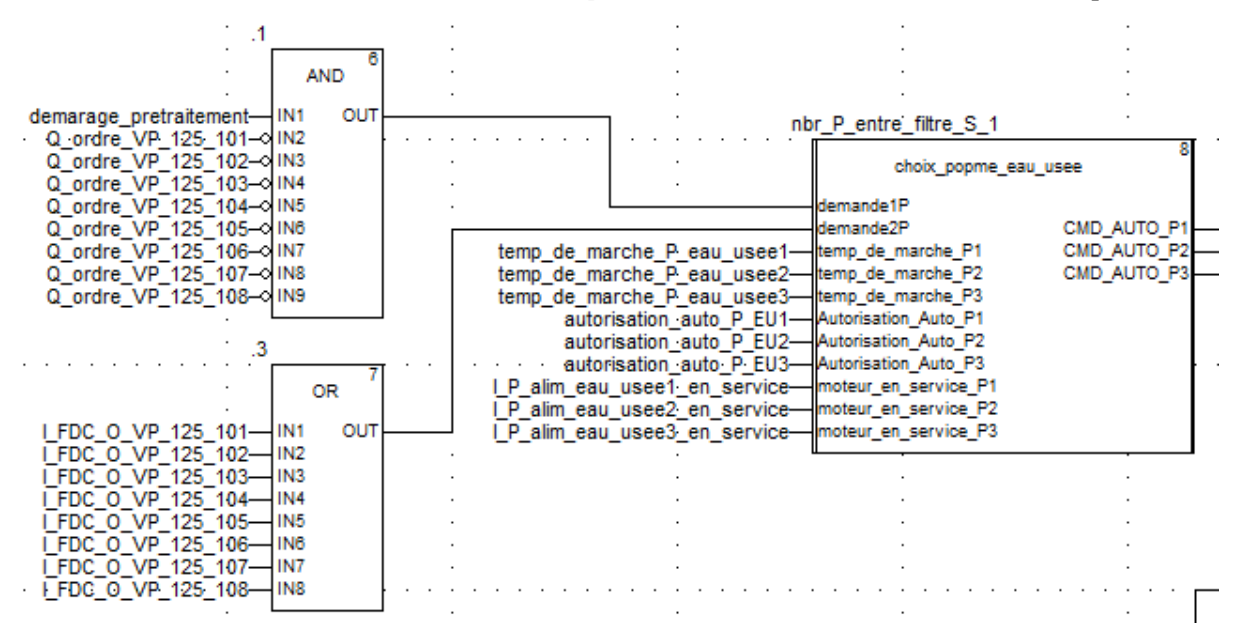

*Chapitre 4 : Solution d'automatisation et de supervision*

*Figure 4. 22: Programme de choix des pompes d'alimentation d'eau clarifiée.*

En utilisant le bloc « moteur » pour les trois pompes d'alimentation, les pompes serrent mise en service lorsque leur commande est activée. Les autorisations générales de ces pompes sont activées, si le réservoir d'eau clarifiée et celui des dosages ne sont pas vides ET le bouton « autorisation générale » est appuyé. La figure ci-dessous montre le programme élaboré pour une pompe. Le même programme est fait pour les deux autres pompes.

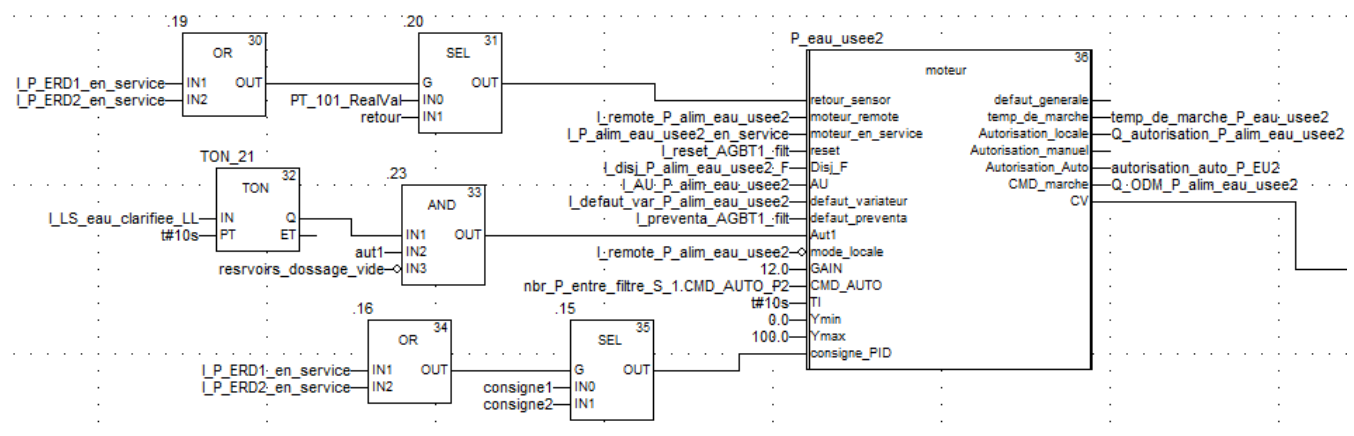

*Figure 4. 23: Programme d'une pompe d'alimentation d'eau clarifiée.*

■ **La section « pompe DEC** » **:** Cette section contient trois blocs « moteur », un pour l'agitateur du décanteur lamellaire, et deux pour les pompes de séchage des boues. Ces blocs sont contrôler manuellement (localement), ou à distance (SCADA).

## **2.2.2. Filtration :**

▪ **La section « filtres à sable » :**

Lorsqu'une des pompes d'alimentation est en service, les huit filtres à sables entrent en production successivement avec une temporisation d'une minute. Le bloc fonctionnel « filtres à sable » permet de commander toutes les vannes de filtre, pour cela nous utilisons un bloc « filtres à sable » et six blocs « vannes » pour chaque filtre. Pour le premier filtre, la variable « marche\_de\_filtre\_succesivement » est mise toujours à 1. La figure ci-dessous montre le programme d'un seul filtre (le même pour les autres).

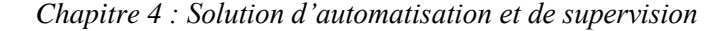

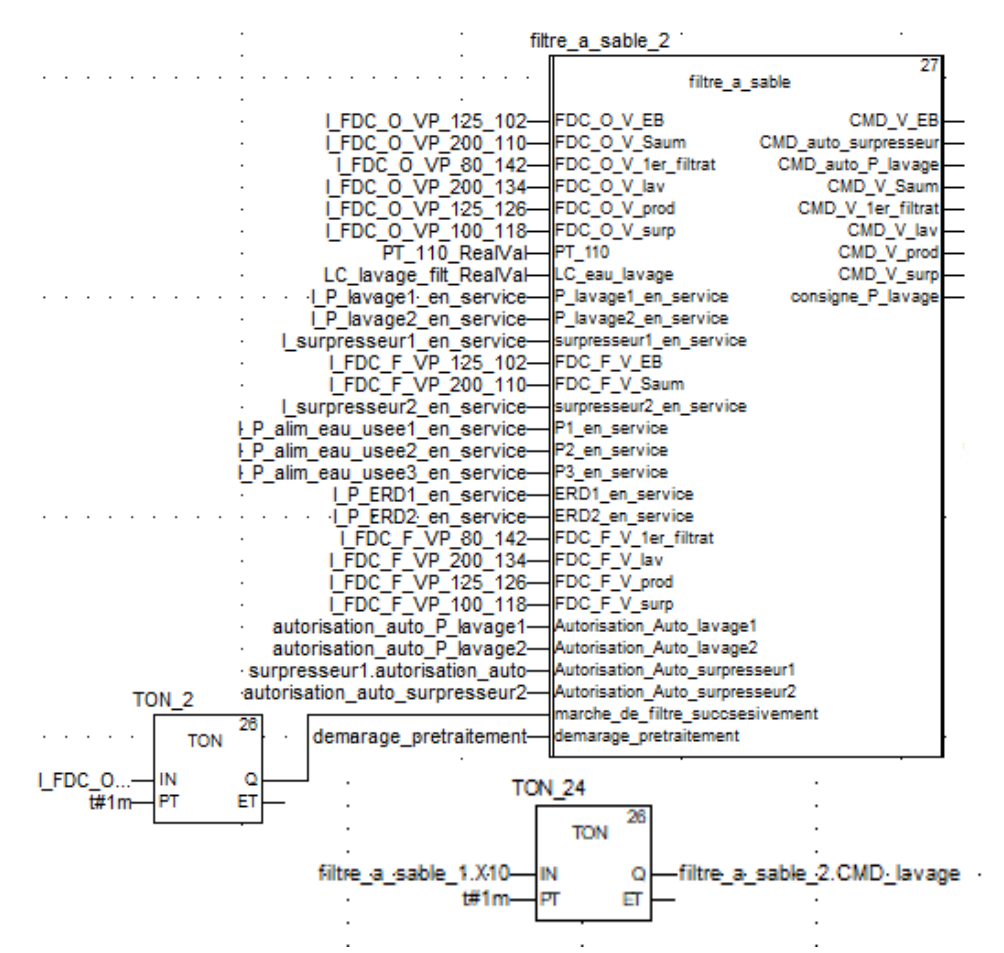

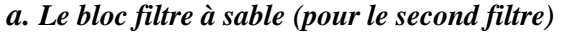

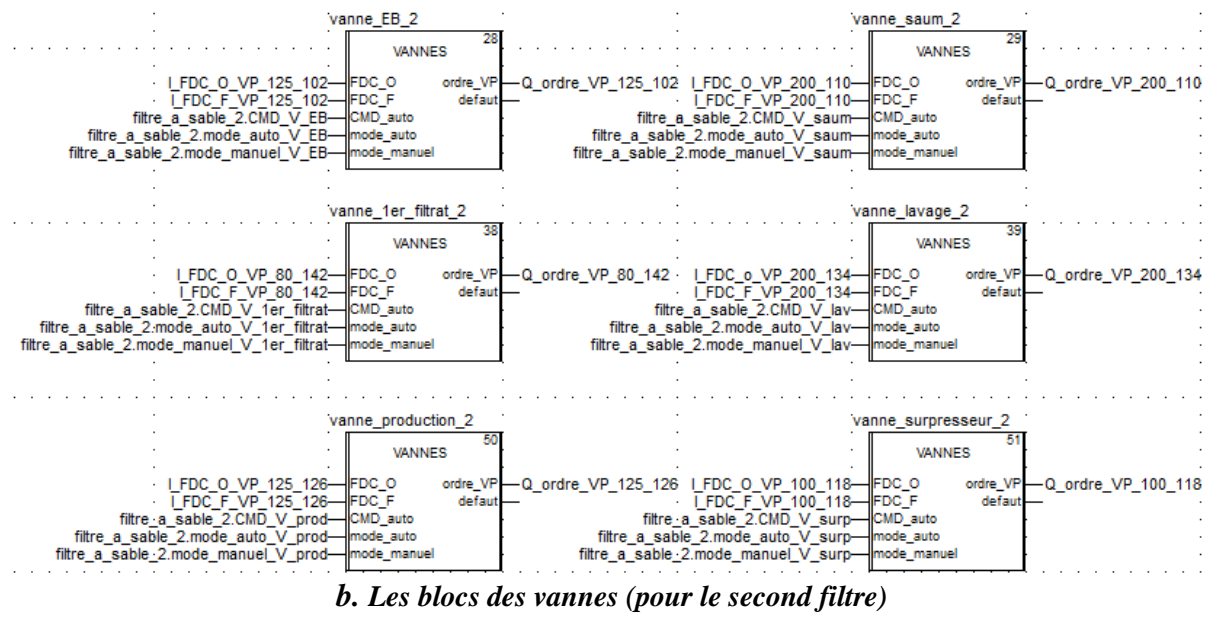

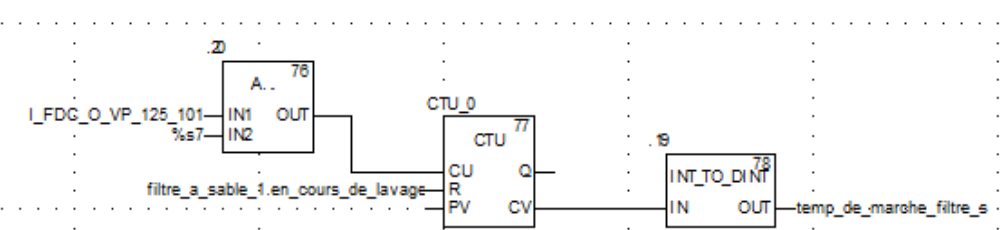

<span id="page-81-0"></span>*c. Calcule de temps de marche du premier filtre à sable Figure 4. 24: Une partie de programme de la section « filtres à sable ».*

#### *Chapitre 4 : Solution d'automatisation et de supervision*

Lorsque le temps de marche du premier filtre à sable dépasse trois (3) mois, une alarme s'affiche pour commander le lavage du ce filtre à travers SCADA. Les filtres à sable rentrent en lavage un par un. Ce temps de marche est calculer à l'aide d'un compteur qui s'incrément à chaque minute lorsque la vanne « EB » est ouvert (consulter la [Figure 4. 24\)](#page-81-0). Lorsqu'un des filtres rentre en lavage, un des surpresseurs et une des pompes de lavage sont mis en service, le bloc « choix entre deux pompes » est l'outil utilisé pour faire ceci. Vu que la commande des surpresseurs et des pompes de lavage est effectuée par les blocs des filtres, leur commande automatique est activée si la commande sortante des filtres ainsi que celle sortante du bloc de choix sont activées.

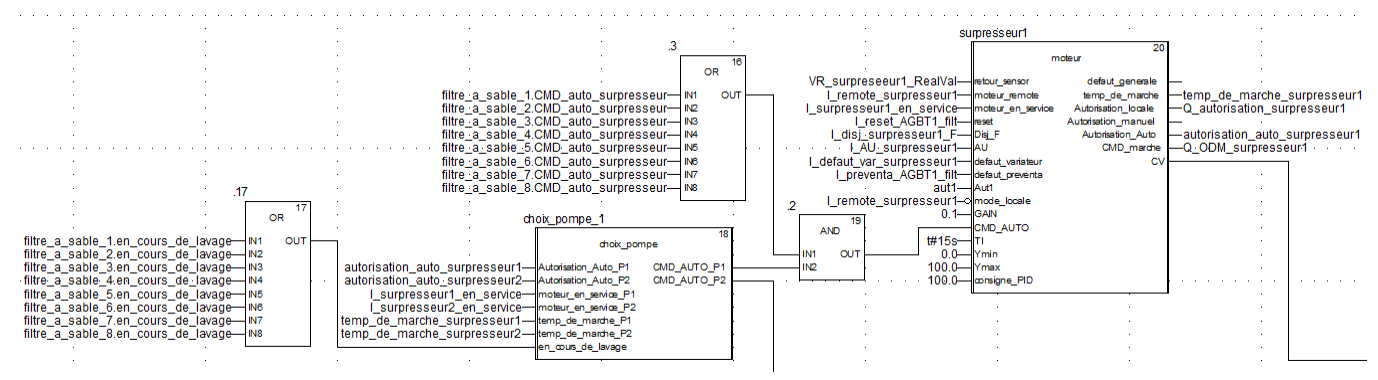

*Figure 4. 25: Programme d'un surpresseur.*

#### ▪ **La section « vanne de remplissage » :**

Un remplissage du réservoir de lavage des filtres à sable est effectué par deux vannes de remplissage situées à la sortie de quatre filtres chacune. L'organigramme suivant illustre le principe de fonctionnement de ces vannes :

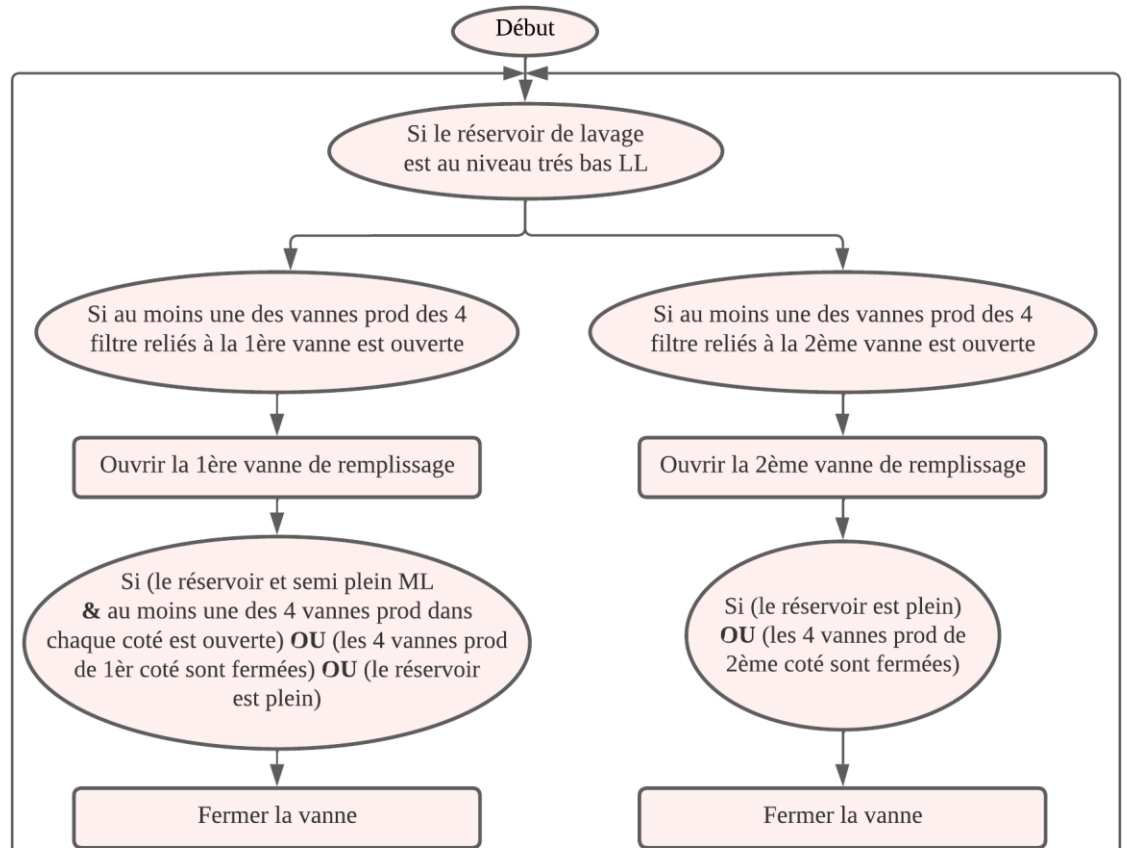

*Figure 4. 26: Organigramme de commande des vannes de remplissage.*

#### **2.2.3. La section « pompe d'OI » dans le module « Osmose inverse » :**

Après l'étape de filtration, l'eau filtrée rentre dans l'étape d'osmose inverse. Pour ce faire, nous avons utilisé le bloc OI responsable de la commande des pompes PH et ERD. Les commandes sortantes de ce bloc entrent dans des blocs « moteur » dédiés pour les deux pompes.

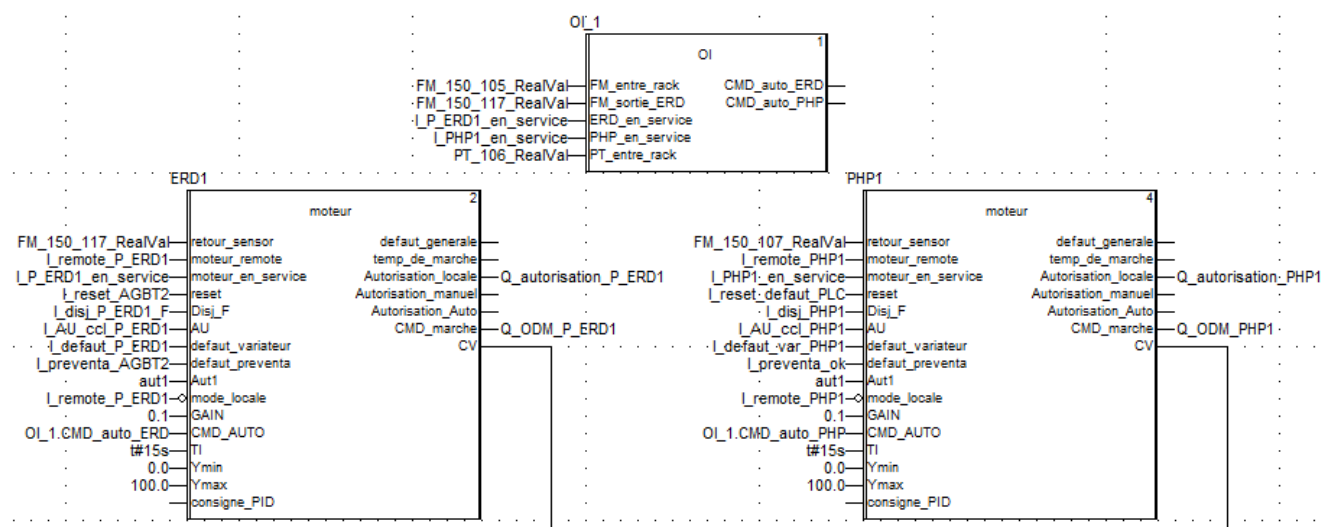

*Figure 4. 27: Programme d'un rack d'OI.*

## **2.2.4. Posttraitement :**

#### ▪ **La section « calcite » :**

L'eau sortante de l'OI rentre dans les trois filtres à calcite. Trois blocs fonctionnels « calcite », cinq blocs « vannes » pour chaque filtre, et deux blocs « moteur » sont introduits dans le programme pour le la séquence de production. Le bloc « calcite » est responsable de la commande des vannes nécessaires pour son fonctionnement, ainsi que la commande du surpresseur et de la pompe de lavage. Lorsque le temps de marche du premier filtre à calcite dépasse trois mois, une alarme s'affiche pour commander le lavage du ce filtre à travers SCADA. Ce temps de marche est calculer à l'aide d'un compteur qui s'incrément à chaque minute lorsque la vanne d'entrée de filtre est ouvert. Les filtres à calcite rentrent en lavage un par un. La [Figure 4. 28](#page-84-0) représente le programme élaboré.

## ▪ **La section « eau traitée » :**

Lorsqu'un des racks d'OI est en service, une des pompes d'eau traitée démarre, en vérifiant que le réservoir d'eau traitée n'est pas vide. Ensuite, la vanne motorisée s'ouvre. Dans cette partie du programme nous avons utilisé un bloc « choix entre deux pompes », deux blocs « moteur », et le bloc « vanne motorisée ». La [Figure 4. 29](#page-85-0) représente le programme élaboré.

## **2.2.5. La section « dosage » dans le module « Dosage » :**

Des dosages sont effectués dans différentes phases du processus, chaque unité de dosage possède une ou deux pompes selon le besoin. Des blocs « moteur » sont utilisés pour chaque pompe. Lorsque le bouton de démarrage de prétraitement est appuyé, les pompes de dosage de FeCl3, polymère, et NaClO démarrent. Lorsque la pompe HP est en service, les pompes de dosage de NaClO, NaOH, et biocide démarrent, en plus de deux pompes SMBS et deux pompes antitartre ; une pompe pour un rack. La pompe de dosage d'acide citrique, d'acide sulfurique et de NaOH CIP démarrent lorsque la pompe de CIP est en service.

Les pompes de dosage en service s'arrêtent lorsque le niveau du réservoir contenant le produit chimique atteint 10% de la capacité totale.

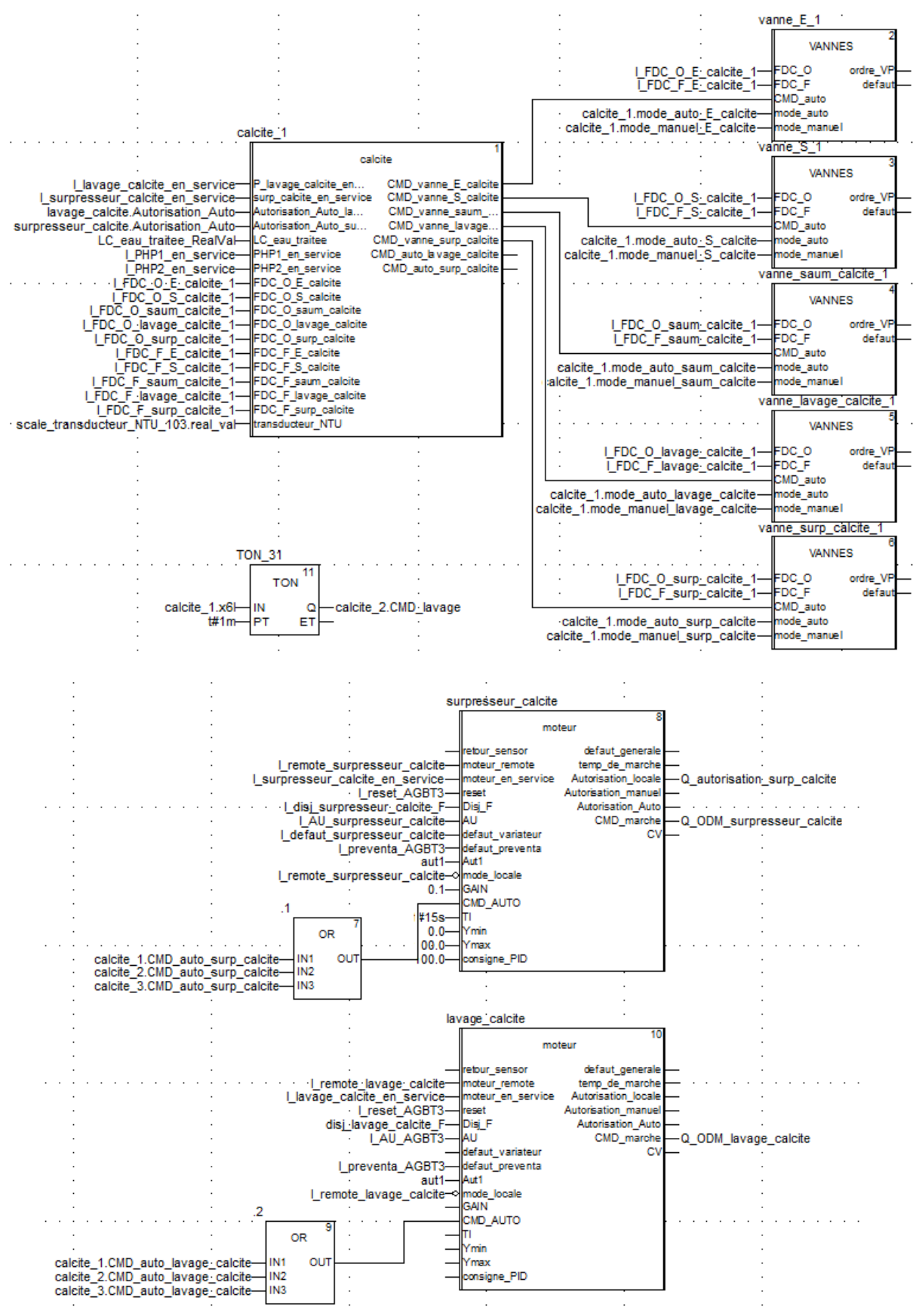

<span id="page-84-0"></span>*Figure 4. 28: Programme d'un filtre à calcite.*

*Chapitre 4 : Solution d'automatisation et de supervision*

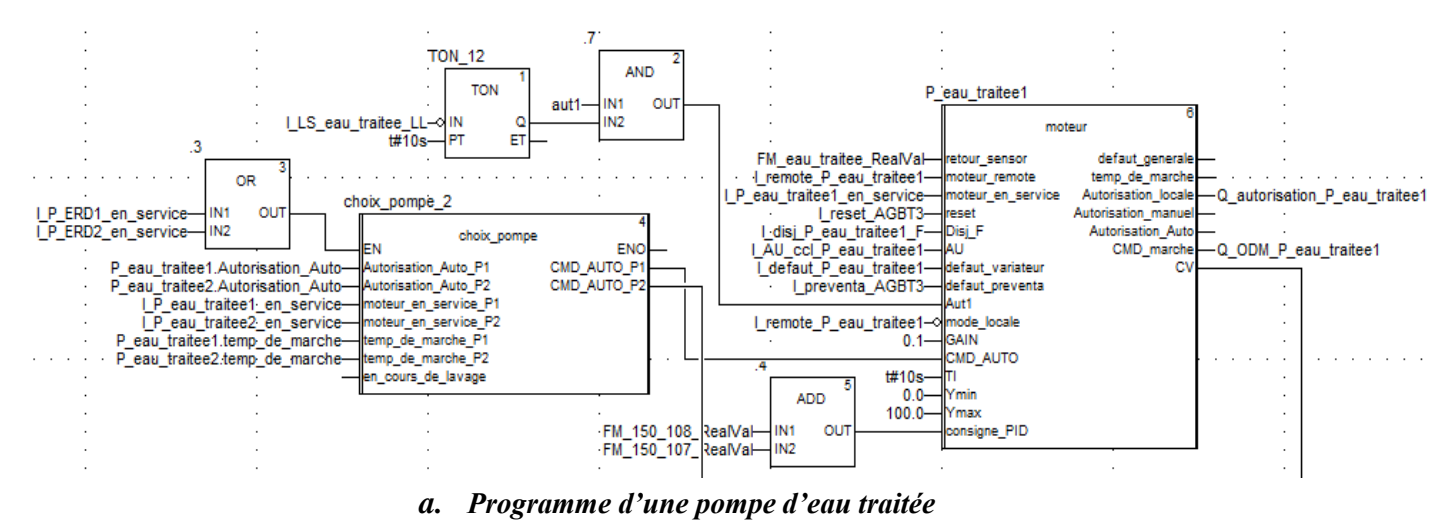

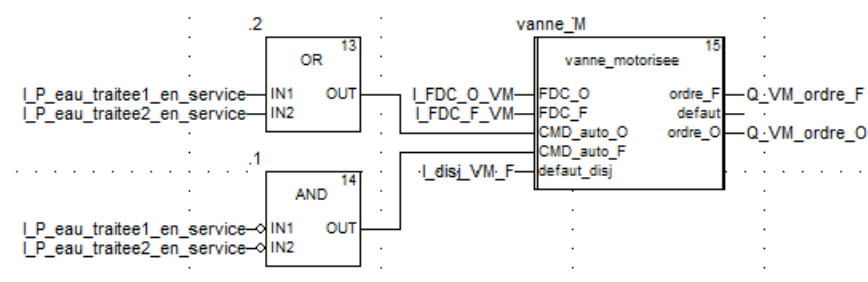

*b. Programme de la vanne motorisée Figure 4. 29: Programme élaborer dans la section « eau traitée ».*

## <span id="page-85-0"></span>**2.3. Régulation :**

La régulation est effectuée pour les pompes possédant un variateur de vitesse, cette régulation est basée sur un retour du capteur de débit ou de pression.

## **2.3.1. Pompes d'alimentation d'eau clarifiée :**

Pendant le démarrage du prétraitement, et compte tenu de la valeur du capteur de pression situé à l'entrée des filtres à sable, les pompes sont régulées pour atteindre la consigne 1 (entre 1.5 et 1.7 bar). Lorsqu'un des racks d'OI démarre, les pompes sont régulées pour atteindre la consigne 2 (entre 2 et 2.1 bar), en récupérant les valeurs des capteurs de pression situés à l'entrée des racks OI. Si les deux racks sont en production en prend la moyenne des deux capteurs comme la valeur de retour.

## **2.3.2. Pompes HP et ERD :**

Ces pompes sont régulées par rapport au capteur de débit situé à leur sortie. Les consignes désirées pour les pompes HP et ERD sont 104 m<sup>3</sup>/h et 157 m<sup>3</sup>/h respectivement.

## **2.3.3. Pompes d'eau traitée :**

Ces pompes sont régulées par rapport au capteur de débit situé dans la sortie d'eau traitée dont la consigne est égale à la somme des valeurs des deux capteurs de débit situés à la sortie des racks OI.

## **2.3.4. Les surpresseurs et pompes de lavages :**

Les surpresseurs sont régulés par rapport à la vitesse, pour atteindre la consigne 100%. Concernant les pompes de lavage, la régulation est élaborée dans la séquence de lavage programmée dans la fonction « filtre à sable ».

Pour cette régulation, nous avons utilisé le régulateur proportionnel intégral PI, dont les valeurs sont déterminées après avoir réalisé des essais dans la station de dessalement. Le tableau suivant récapitule les valeurs pour chaque pompe.

| Pompe                 | Gain | $\mathbf{T_i}\left(\mathbf{s}\right)$ |  |
|-----------------------|------|---------------------------------------|--|
| pompes d'alimentation | 12   | 10                                    |  |
| HP - ERD              | 0.1  | 15                                    |  |
| lavage                | 0.01 |                                       |  |
| surpresseur           | 0.1  | 15                                    |  |
| pompes d'eau traitée  | 0.1  | 10                                    |  |

*Tableau 4. 5: Paramètres de régulateur PI.*

## **3. Supervision par Citect SCADA de la station :**

Afin de superviser notre station, des équipements, des génies, des pop-up, des alarmes ainsi que des graphes ont été élaborés.

## **3.1. Types d'équipements créés :**

Différents types d'équipements sont créés pour les dispositifs utilisés dans la station et nécessitent une supervision et/ou un contrôle. Ces types sont basés sur les blocs fonctionnels créés dans Unity Pro. Des équipements sont créés à base de ces types, le tableau suivant indique les types et le nombre d'équipements de ce type créés :

*Tableau 4. 6: Nombre d'équipements utilisé dans les vues de SCADA par type.*

| Type d'équipement | <b>Nombre</b>  |  |
|-------------------|----------------|--|
| Scale             | 63             |  |
| Scale débit       | 17             |  |
| Pompe             | 36             |  |
| Vanne             | 65             |  |
| Vanne motorisée   | 1              |  |
| Filtre à sable    | 8              |  |
| <b>OI</b>         | $\overline{2}$ |  |
| Filtre de calcite | 3              |  |

## **3.2. Les génies et pop-ups créés :**

La supervision de notre station nécessite la création de plusieurs vues. Ces vues contiennent plusieurs éléments tels que les moteurs, les débitmètres…, etc. Différentes variables relatives à certains de ces éléments nécessitent d'être commandées ou supervisées. À cet effet, des génies de ces éléments et des pop-ups sont créés pour faciliter l'élaboration de la supervision.

▪ **Transmetteur de pression (nommé PT) :** Ce génie affiche la valeur réelle de la pression. Il signale un défaut lorsque la valeur dépasse la plage de mesure, en affichant un symbole d'erreur.

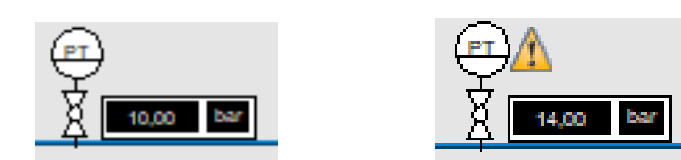

*Figure 4. 30: Génie de PT en fonctionnement normale et en erreur.*

**Débitmètre (nommé FM) :** En plus des options présentes dans génie précédent, celuici contient un champ qui affiche la valeur du débit totale passé par lui, ainsi qu'un bouton pour la remise à zéro.

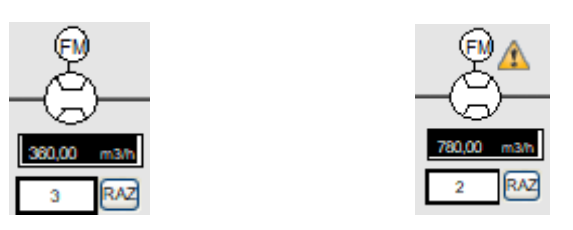

*Figure 4. 31: Génie de FM en fonctionnement normale et en erreur.*

▪ **Transducteurs :** Ce génie est utilisé pour l'affichage des valeurs récupérées par les transducteurs de PH, température, ORP, SDI, EC, turbidité, Cl2.

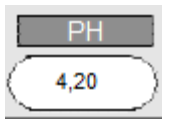

*Figure 4. 32: Génie de transducteur.*

**Réservoir :** Des réservoirs sont positionnés le long de la ligne de production. Ces réservoirs ce diffèrent selon les capteurs de niveau qu'ils contiennent (capteur de niveau radar LC, et détecteur de niveau flotteur LS). Pour le détecteur LS, des cercles qui changent de couleur (rouge=0, vert=1) sont positionnés dans les différents niveaux (LL, ML, HL). Tandis qu'un affichage du volume d'eau contenu dans le réservoir est affiché pout le capteur LC.

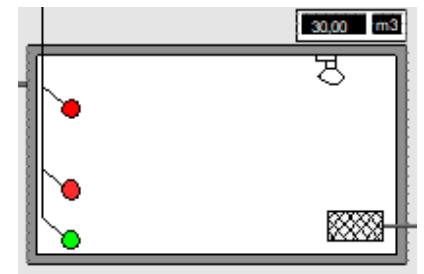

*Figure 4. 33: Génie d'un réservoir contenant les capteurs LC et LS.*

**Pompe** : Ce génie affiche l'état de la pompe, comme illustré sur la figure ci-dessous.

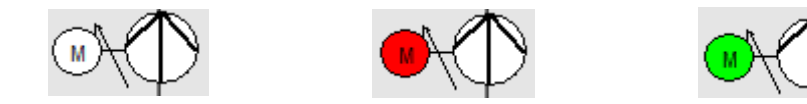

*Figure 4. 34: Les différents états de la pompe (repos, défaut, en service).*

Les pompes possèdent plusieurs variables pour leur visualisation ou contrôle, ce qui rend l'utilisation des pop-up indispensable. Prenant en considération l'existence de différents types de pompes au niveau de la station ; pompes avec variateur, sans variateur, et manuel ; nous avons élaboré un pop-up pour chaque type. Le pop-up de la pompe avec variateur permet d'afficher le temps de marche, la vitesse réelle, le mode (distant/locale), ainsi que de contrôler la valeur de la consigne manuelle, les modes de fonctionnement (auto/man), la commande marche et stop, et l'acquittement du défaut. Cependant, le pop-up des pompes sans variateur et manuelle contiennent les mêmes options du premier pop-up sauf celle reliée au variateur, et aux boutons de choix de mode.

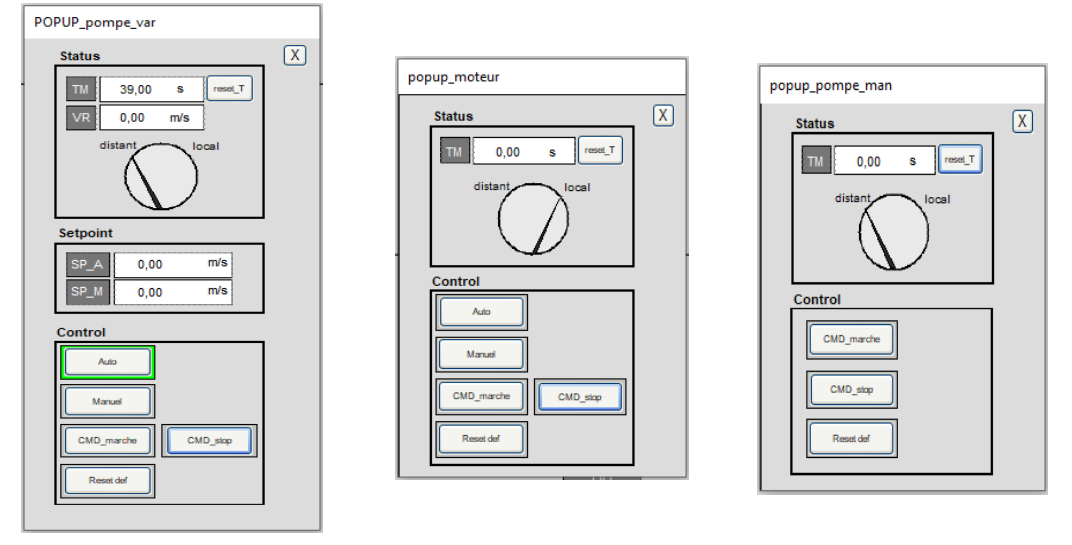

*Figure 4. 35: Les différents pop-up des pompes (avec var, sans var, manuelle).*

▪ **Vanne :** Ce génie affiche l'état de la vanne, comme l'illustre la figure ci-dessous. Il possède un pop-up qui permet de commander l'ouverture de la vanne (bouton commande SCADA).

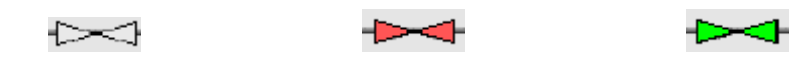

*Figure 4. 36: Les différents états de la vanne (repos, défaut, en service).*

▪ **Filtre à sable :** Lorsque le filtre rentre en production, il sera coloré en vert, lorsqu'il rentre en lavage, il sera coloré en bleu.

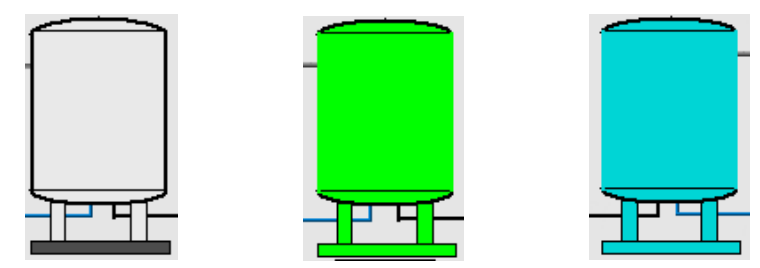

*Figure 4. 37: Les différents états du filtre à sable (repos, en production, en lavage).*

Le pop-up illustré dans la [Figure 4. 38](#page-89-0) permet de contrôler plusieurs variables du filtre à sable avec des boutons. Pour que le filtre puisse entrer en lavage, il faut vérifier que certaines pompes manuelles sont ouvertes. En appuyant sur le bouton autorisation lavage, un pop-up s'affiche avec un message d'avertissement comme indiqué sur la figure ci-après. Ce pop-up comporte un bouton qui active cette variable.

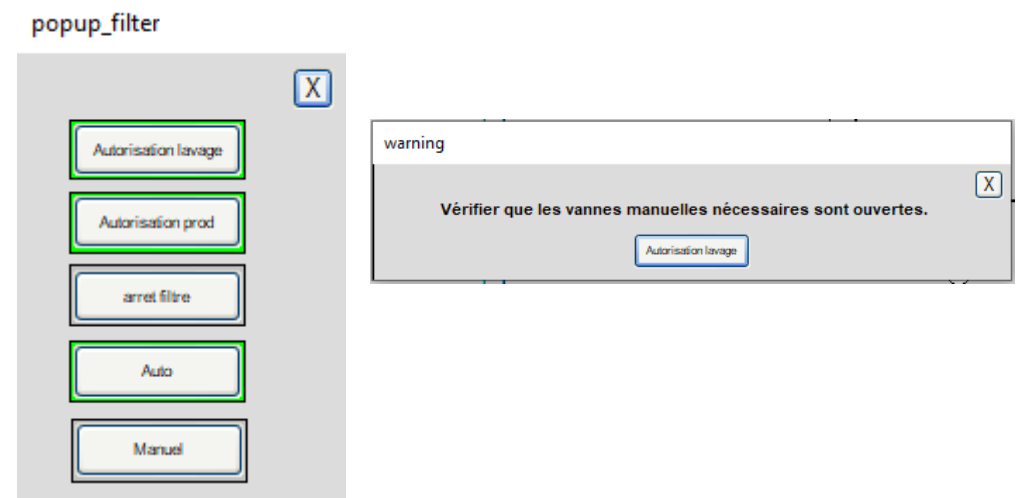

*Figure 4. 38: Le pop-up du filtre à sable et d'avertissement.*

<span id="page-89-0"></span>▪ **OI :** Ce génie possède un pop-up responsable du démarrage, l'autorisation et l'arrêt du rack OI.

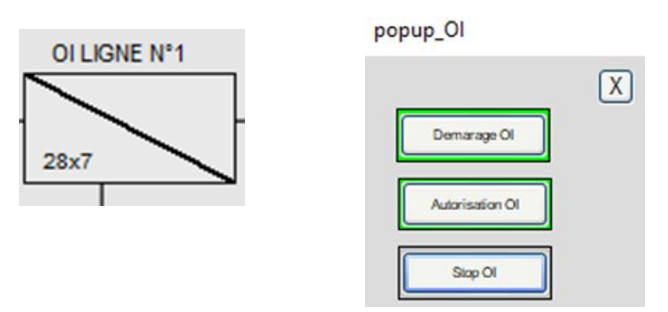

*Figure 4. 39: Le génie de module d'OI et son pop-up.*

▪ **Filtre de calcite :** Ce génie possède un pop-up responsable de la commande, l'autorisation, l'arrêt, et le choix du mode de fonctionnement du filtre.

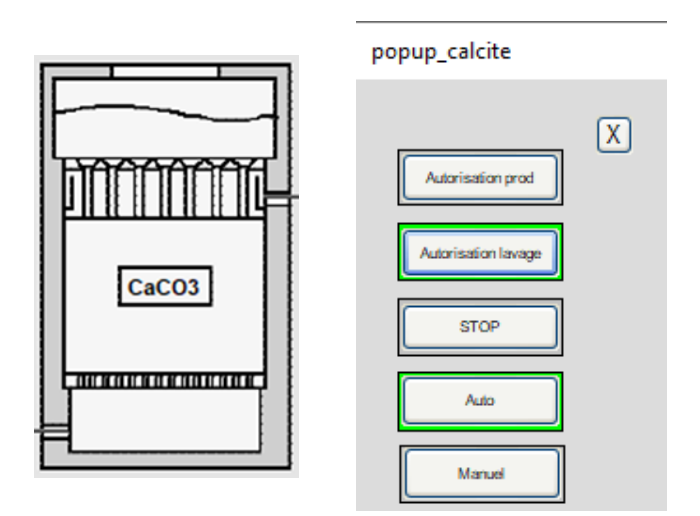

*Figure 4. 40: Le génie de filtre de calcite et son pop-up.*

**• Dosage** : Des dosages sont effectués dans différentes phases du processus et sont donc présents dans plusieurs vues. Ce génie permet d'indiquer que l'étape de dosage s'est bel et bien effectuée à l'aide d'un cercle qui se colore en vert.

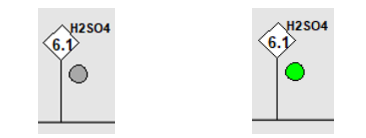

*Figure 4. 41: Génie dosage (en repos, en service).*

## **3.3. Les vues créés :**

Afin d'assurer la gestion de l'ensemble de l'installation nous avons développés les vues représentés dans la figure ci-après. Chaque page représente une phase du processus de dessalement de l'eau de mer de notre usine.

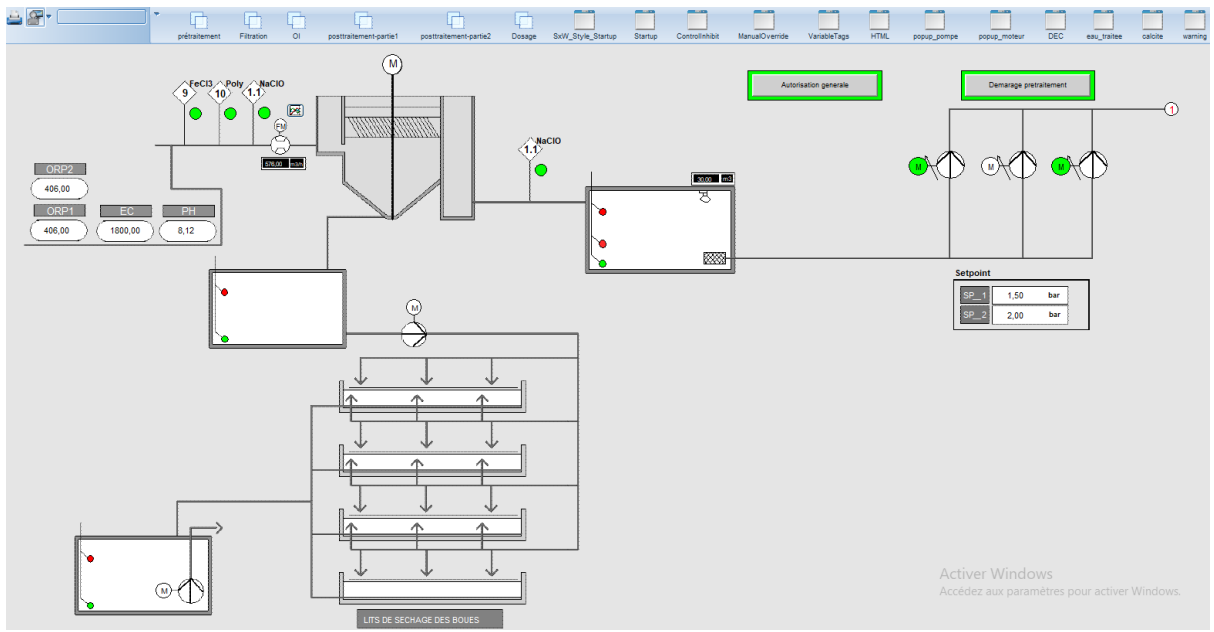

*a. La vue de prétraitement*

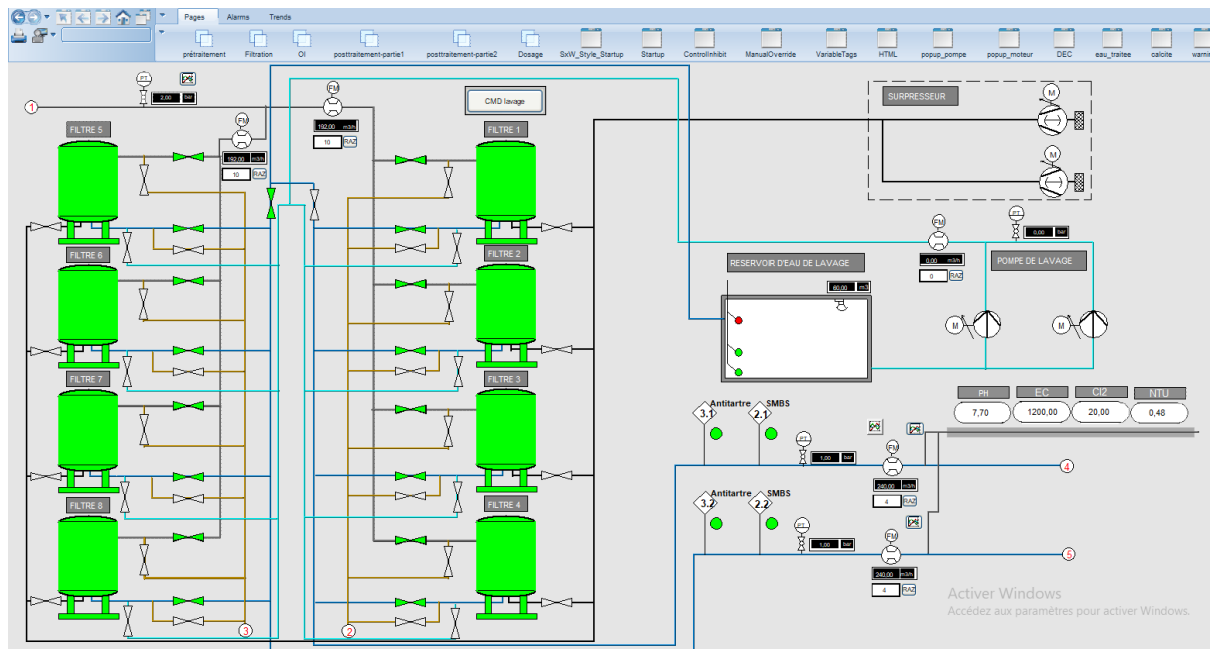

*b. La vue de Filtration*

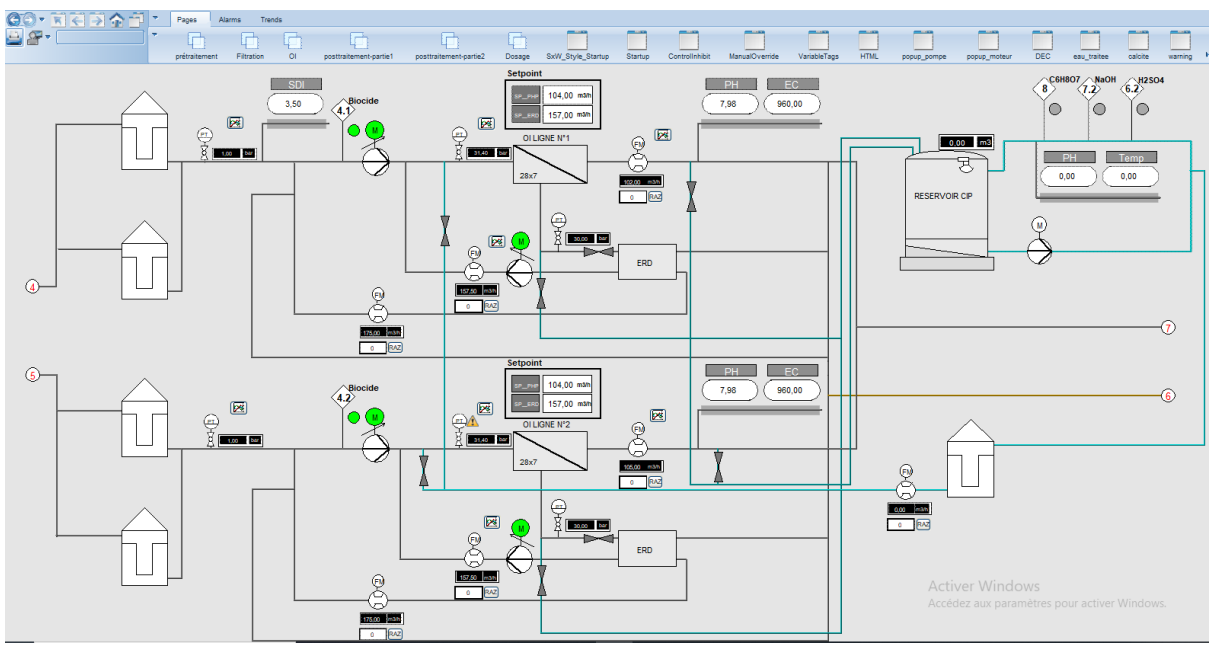

*Chapitre 4 : Solution d'automatisation et de supervision*

*c. La vue d'osmose inverse*

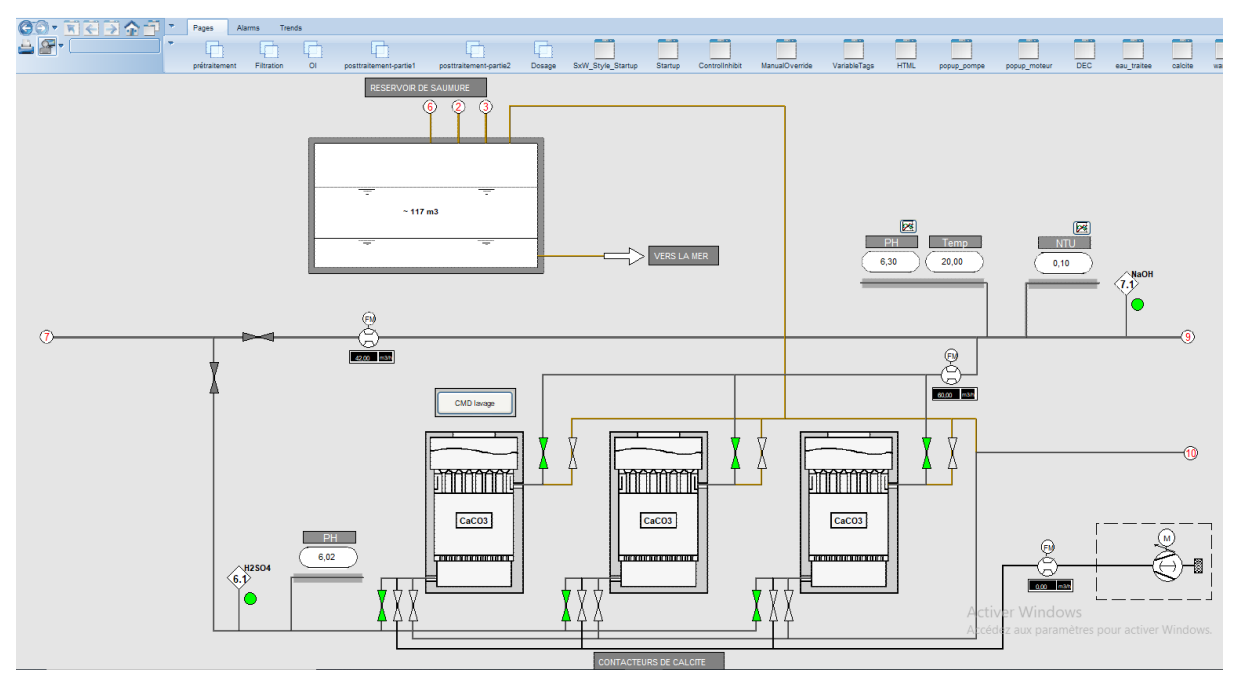

*d. La vue de la première étape de posttraitement (filtre à calcite)*

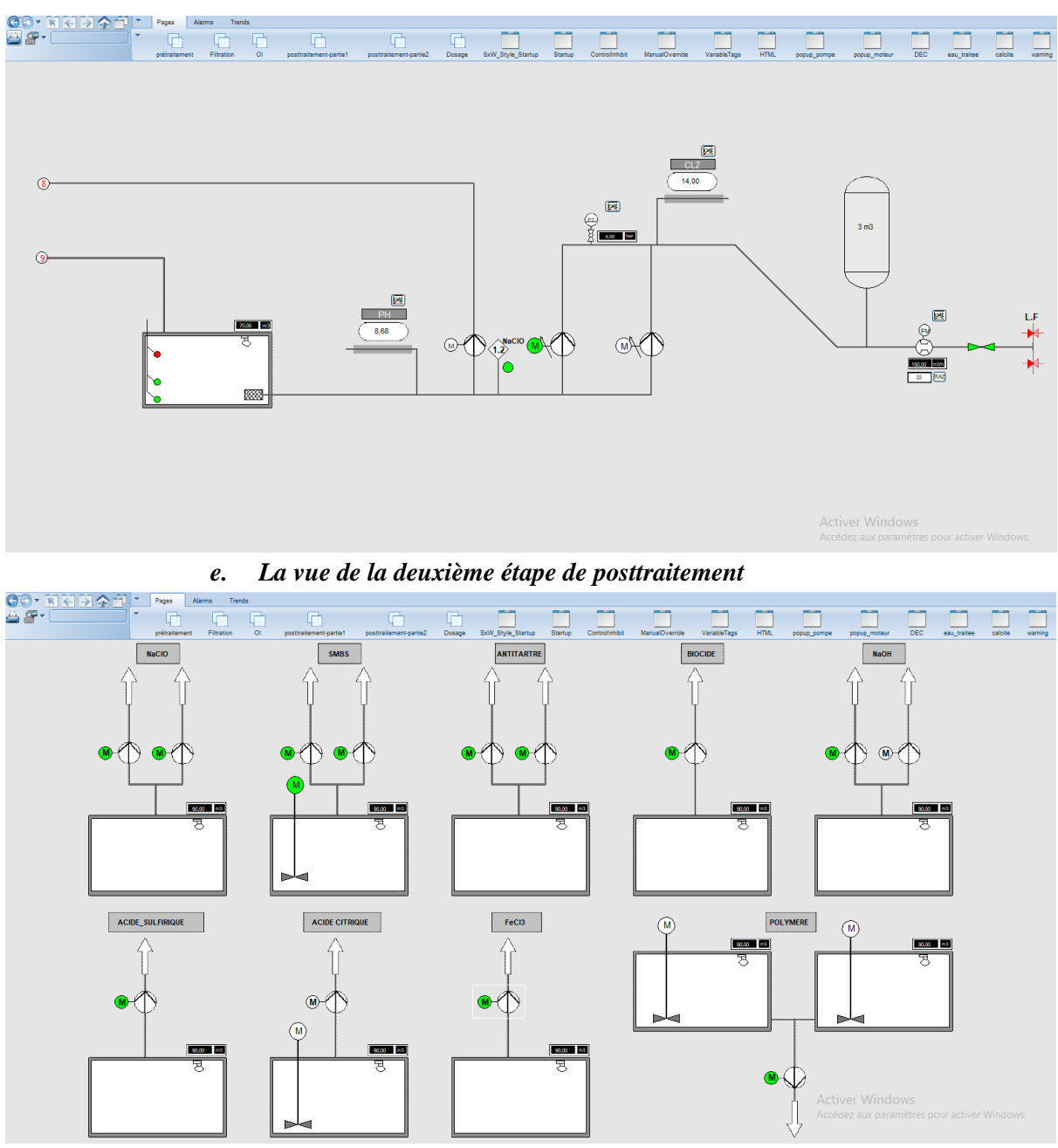

*Chapitre 4 : Solution d'automatisation et de supervision*

*f. La vue de dosage Figure 4. 42: Les différentes vues de la solution de supervision.*

## **3.4. Mise en évidence des anomalies (Alarmes) :**

Dans notre solution de supervision, un ensemble d'alarmes a été programmé afin de signaler toute situation indésirable dans le processus. Ces alarmes s'affichent dans la vue d'alarmes. Le tableau ci-après présente la liste des alarmes que nous avons développées :

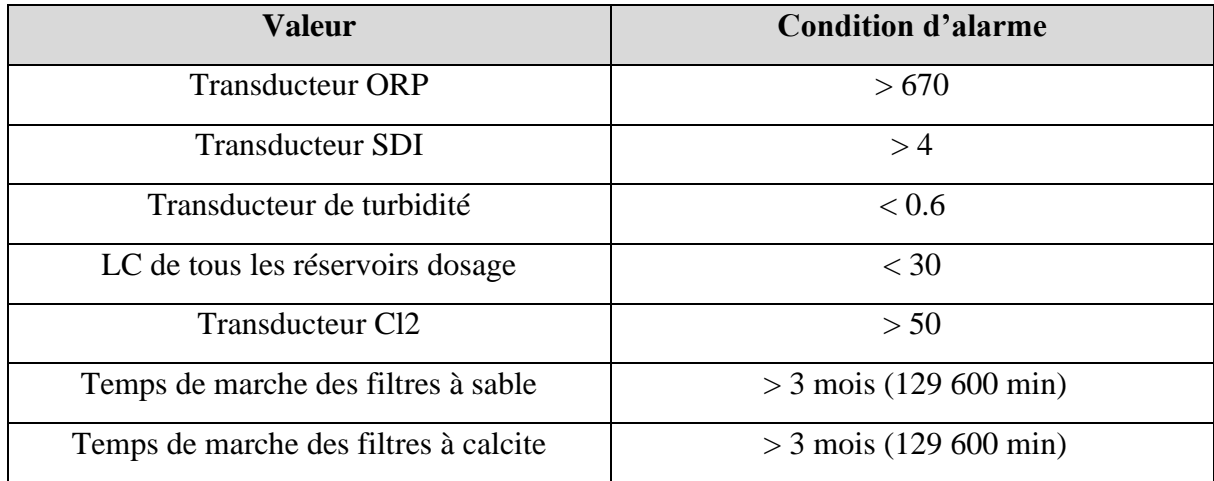

#### *Tableau 4. 7: La liste des alarmes.*

| Date:      | <b>Time</b> | Tag               | <b>Name</b>                                                                                                    | <b>State</b> |
|------------|-------------|-------------------|----------------------------------------------------------------------------------------------------|--------------|
| 23/05/2022 | 03:02:10 PM | transducteur_ORP1 | transducteur_ORP1                                                                                                    | <b>HIGH</b>  |
| 23/05/2022 | 03:02:10 PM | transducteur_ORP2 | transducteur_ORP2                                                                                                    | <b>HIGH</b>  |
| 23/05/2022 | 03:00:44 PM | <b>LC H2SO4</b>   | <b>LC_H2SO4</b>                                                                                                    | <b>LOW</b>   |
| 23/05/2022 | 03:00:44 PM | LC_C6H8O7         | LC_C6H8O7                                                                                                    | <b>LOW</b>   |
| 20/04/2022 | 02:19:10 PM | transducteur_NTU  | transducteur_NTU_103                                                                                                    | <b>LOW</b>   |
| 23/05/2022 | 03:04:33 PM | LC_FeC13          | LC_FeCl3                                                                                                    | <b>OFF</b>   |
| 23/05/2022 | 03:04:29 PM | LC_polymere       | LC_polymere                                                                                                    | <b>OFF</b>   |
|            |             | $\sim$            | $\overline{1}$ $\overline{1}$ $\overline{$ |              |

*Figure 4. 43: Vue d'alarmes.*

## **3.5. Collecte d'informations en temps réel :**

La représentation graphique des mesures est une forme de collecte d'information qui permet d'illustrer sous forme de courbes les données importantes du processus pour l'analyse et le suivi du fonctionnement des installations. Pour cette fin, nous avons choisi quelques capteurs importants pour visualiser leur comportement en temps réel. Ces capteurs aident à surveiller le fonctionnement de la station.

## **Conclusion**

Nous avons dans ce chapitre développé sur Unity Pro l'ensemble des programmes nécessaires au fonctionnement de la station de dessalement. Ces programmes ont été mis en œuvre et validés sur le simulateur. Nous avons aussi établi une solution de supervision efficace et optimale pour la station. Cette solution comporte : une vue pour chaque phase du traitement, ainsi qu'une vue pour les différentes unités de dosage. Chacune de ces vues dispose de fonctionnalités qui lui sont propres et permet ainsi de gérer à distance différentes tâches du processus. Notre solution de supervision permet l'affichage des alarmes activées et désactivées, comme options supplémentaires.

Ce chapitre représente le fruit du travail global effectué tout au long de ce projet de master, qui nous a permis la mise en place d'une solution d'automatisation et de supervision globale de la station de dessalement d'EL-MARSA SKIKDA.

## *Conclusion Générale*

Dans le cadre de ce projet de mémoire, nous nous sommes intéressés à la problématique de l'automatisation et de la supervision de l'usine de dessalement de l'eau de mer d'EL-MARSA à SKIKDA, en utilisant la technique de l'Osmose Inverse. A cette fin, nous avons utilisé l'automate programmable « Modicon M580 » et les logiciels Unity Pro et Citect SCADA pour la programmation du processus d'automatisation de la station et sa supervision. Un petit aperçu des différentes techniques de dessalement de l'eau a été initialement abordé, avant de finir par la description détaillée de la technique d'OI qui a été utilisée dans notre usine.

Les différentes étapes du processus de l'installation selon le cahier des charges de la station de dessalement d'EL MARSA, ainsi que son instrumentation et les équipements la constituant ont été ensuite discutées. Cette section nous a permis de bien définir l'ensemble des phases et des composants du système à automatiser, et d'en connaitre les spécificités. L'élaboration du bilan d'instrumentation relatif au cycle de production étudié, et les spécificités du cahier des charges ont aidé au choix de l'API à utiliser.

L'utilisation de l'automate « Modicon M580 » permettra d'optimiser les opérations de l'installation et sa performance. Cette tâche a été réalisée en utilisant le Logiciel Unity Pro qui nous a permis de programmer le fonctionnement de la station et d'en récupérer les états des variables, qui sont ensuite introduits sur le système Citect SCADA en vue de leur supervision.

Nous avons dimensionné des stations de commande de toutes les installations du l'usine, c'est à dire : la station principale et les six (6) stations distante (RIO). Nous avons aussi développé et mis en œuvre la solution d'automatisation de l'usine. En effet, les programmes de gestion du fonctionnement de cette usine via la commande de ses vannes, de ses moteurs, la gestion des défauts ainsi que la mise à l'échelle des capteurs, ont été conçus sur Unity Pro et implémenté dans les stations de commande (principale). Pour que notre solution d'automatisation soit complète nous avons réalisé du monitoring par Citect SCADA (Solution de supervision) qui nous permettra un meilleur suivi du processus et un diagnostic rapide d'éventuelles pannes. Cette dernière couvre tous le processus de fonctionnement de l'usine par le biais de six (6) vues disposant chacune de fonctionnalités spécifiques. En effet, la solution de supervision développée dispose : d'une vue pour chacun des segments constituant l'usine (Prétraitement, Filtration, Osmose Inverse, Posttraitement, Dosage) et d'une vue des alarmes actives.

Pour résumer, la solution proposée permet la commande et la supervision de l'ensemble des installations d'usine et offre ainsi la possibilité de commandé à distance l'ensemble d'installation et de sa surveillance en temps réel.

Ce travail fut très enrichissant de par sa complexité et notre manque d'expérience face à ce type d'installations. Nous avons acquis de nouvelles connaissances et nous sommes familiarisés avec les logiciels Unity Pro et Citect ainsi que le matériel SCHNEIDER ELECTRIC, avec lesquels nous n'avions jamais travaillé auparavant.

Comme perspectives, nous nous intéressons à l'automatisation de la régulation des différents dosages du processus, et à l'implantation de notre programme sur le système au niveau de l'usine de dessalement d'EL-MARSA SKIKDA. Nous proposons aussi de collecter et

superviser la consommation de tous les équipements de la station afin de trouver des solutions pour minimiser cette consommation d'énergie.

# **Référence Bibliographique**

[1]. **Eau-thonon.** L'eau dans le mond. [En ligne] [Citation : 11 04 2022.] https://www.eauthonon.com/la-repartition-des-ressources-en-eau-sur-la-planet.

[2]. **LAHOUEL, Sara. LAHOUEL, Nacera.** Dessalement de l'eau de Mer et les Énergies Renouvelables. *Journal of Advanced Research in Science and Technology.* 2015.

[3]. *une pénurie annoncée.* **Atlas mondial.** Paris : Autrement, 2003, Vol. 63.

[4]. **HENTHORNE, Lisa.** *Desalination a critical element of water solutions for the 21st century.* 2009.

[5]. **Benchikh, Rayan.** Technologie de Dessalement de L'eau. 1995.

[6]. **T. El-Dessouky, Hisham M. Ettouney.** *Fundamentals of salt water desalination.* First. Amsterdam, The Netherlands : ELSEVIER, 2002. Vol. 691p.

[7]. **MARKS, DAVID H.** *Review of the desalination and water purification technology roadmap.* Washington : The national academies press, 2004.

[8]. **Delphine KUNTZ .** Eau potable : enjeux géopolitiques. Le dessalement est-il une solution d'avenir ? [En ligne] 02 2012. [Citation : 05 07 2022.] https://tpeorbleu.wordpress.com/techniques-de-dessalement-2/comparatif-destechniques/?fbclid=IwAR3XSXc30xKhRkxaxeUxIzf9h4MLMAdcpR2itSOgRAbTPzMpiD6 Sa62kMX0.

[9]. **Khalifa, A.E.** *Water and air gap membrane distillation for water desalination, an experimental and comparative study.* Saudi Arabia : s.n., 2015.

[10]. **LATTEMANN, SABINE.** *Development of an environmental impact assessment and decision support system for seawater desalination plants.* Delft, The Netehrlands : s.n., 2010.

[11]. *Crise de l'eau: programmes d'urgence pour la réalisation de plus de 600 forages dans les wilayas concernées.* **ALGERI PRESSE SERVICE.**

[12]. **Kucera, Jane.** *Osmosis Industrial Processes and Applications.* 2015. 2nd.

[13]. **Baoxia Mi, Kevin L. Alexander.** *Frontiers of engineering: reports on leading-edge engineering from the 2016 symposium, Water desalination and purification.* Washington : s.n., 2016.

[14]. **suez.** suez. [En ligne] [Citation : 03 05 2022.] suez.com.

[15]. **Anna Cescon, Jia-Qian Jiang.** *Filtration Process and Alternative Filter Media Material in Water Treatment.* Scotland, Glasgow Caledonian : s.n., 2020.

[16]. **[En ligne] [Citation : 01 05 2022.] https://www.youtube.com/watch?v=FLmzCkFa9VA&t=16s&ab\_channel=LeibleinGmb H.**

[17]. **Jateen Trading Co. JateenTrading. [En ligne] 26 02 2021. [Citation : 07 05 2022.] https://blog.jateentrading.com/2021/02/26/dual-media-filters-benefits-featuresapplications/.**

[18]. **Guide-piscine. [En ligne] [Citation : 07 05 2022.] https://www.guidepiscine.fr/filtre-a-cartouche/fonctionnement-d-un-filtre-a-cartouche-4225\_A.**

[19]. **POURAHMAD, Hamed.** *Simultaneous Manganese Removal and Remineralization Of Soft Waters Via Calcite Contactor.* genie civil. Montreal : s.n., 2018. Memoire master.

[20]. **Engelhardt, Terry L.** *Coagulation, Flocculation and Clarification of Drinking Water.*  2010.

[21]**. American Water Works Association.** *Instrumentation and Control manual of water supply practices,.* 2015.

[22]. **Iniesta, Sara Charco.** *Instrumentation project of 3rd desalination plant at Tuas.* 2016. Final Degree Project.

[23]. **Dr. Axel W. Bier, Hach-Lange**. *Introduction to Oxidation Reduction Potential Measurement. HACH.* 2006.

[24]. **Guirguis, Mageed Jean.** *Energy Recovery Devices in Seawater Reverse Osmosis Desalination Plants with Emphasis on Efficiency and Economical Analysis of Isobaric versus Centrifugal Devices.* South Florida : s.n., 2011**.**

[25]. **Bolton, William.** *Automates Programmables Industriels.* Paris : s.n., 2015.

[26]. **Schneider Electric.** Langages de programmation**. [En ligne] [Citation : 11 05 2022.] https://www.se.com/fr/fr/work/products/product-launch/guides/plc.jsp#.**

[27]. **TechTarget.** Définition de SCADA**. [En ligne] [Citation : 13 05 2022.] https://www.lemagit.fr/definition/SCADA#:~:text=Un%20syst%C3%A8me%20de%20c ontr%C3%B4le%20et,et%20des%20conditions%20d'exploitation..**

[28]. **Schneider Electric**. *OPC Factory Server.* Manuel d'utili.

# **Annexe A**

Le « P&ID » (Piping & Instrumentation Diagram - Schéma de tuyauterie et d'instrumentation) représenté dans les figures ci-après est un document qui nous à permet de comprendre le fonctionnement de la station EL MARSA, ainsi que d'identifier son instrumentation. À l'aide de ce document nous avons pu élaborer la solution d'automatisation, et les différentes vues de la solution de supervision.

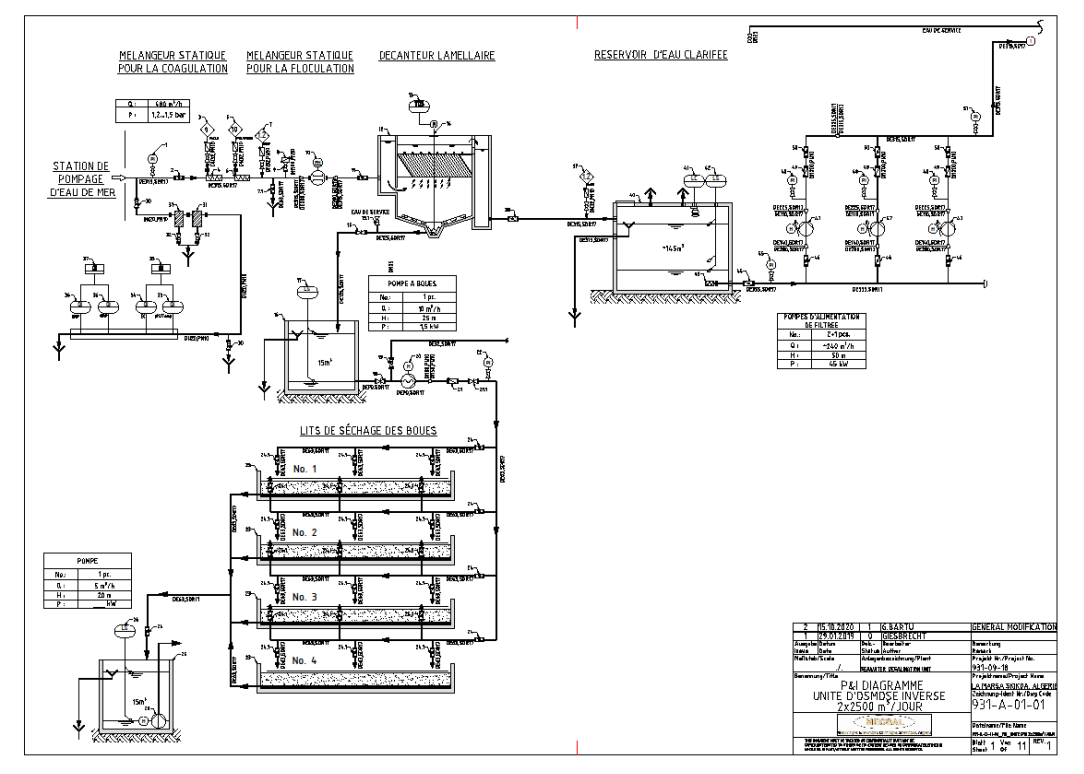

*Figure A. 1. Page de la phase de prétraitement.*

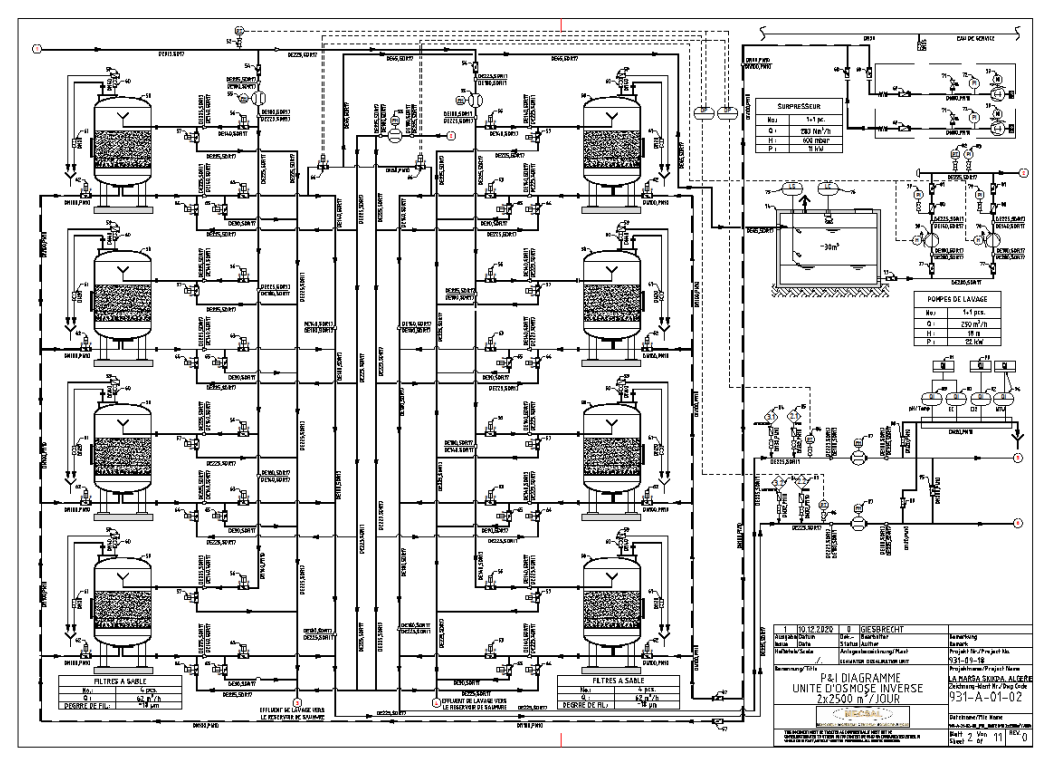

*Figure A. 2. Page de la première étape de la phase de filtration.*

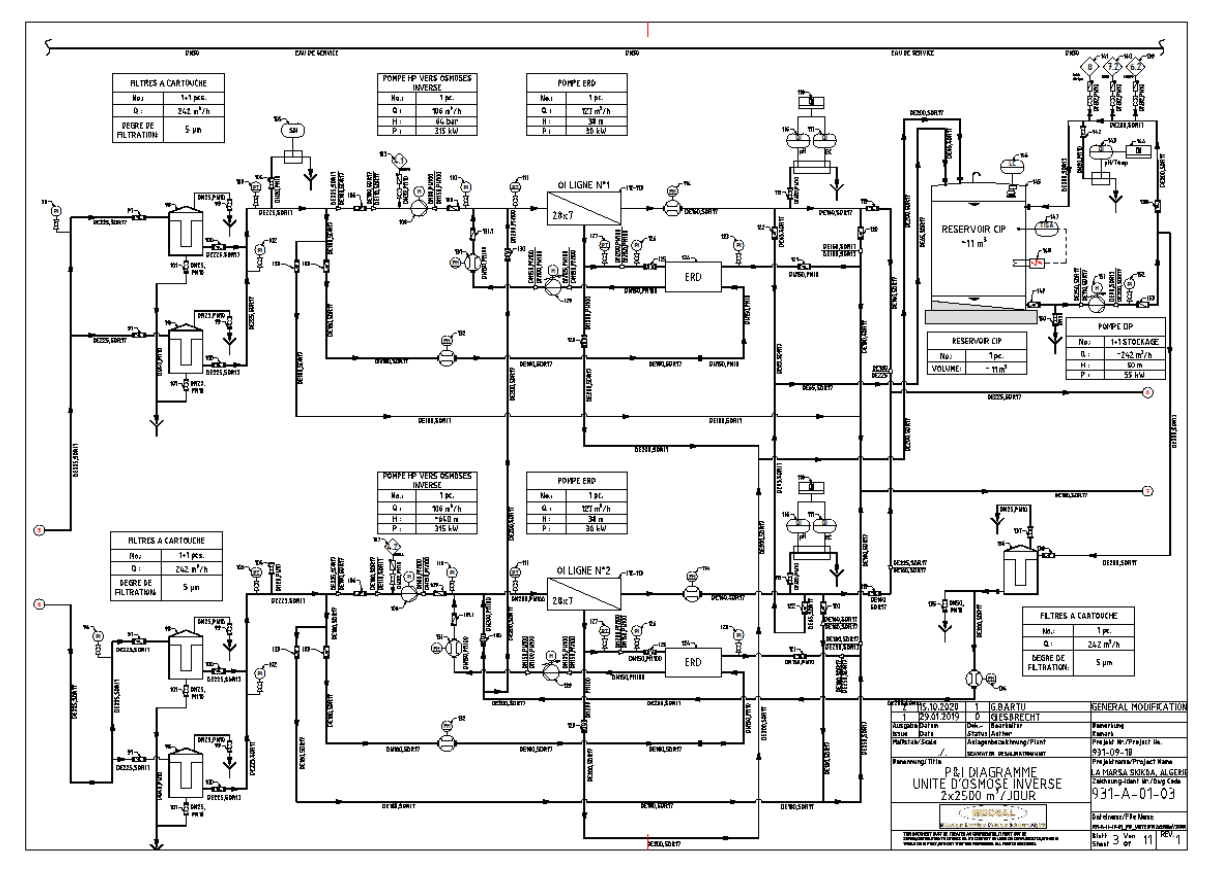

*Figure A. 3. Page de la deuxième étape de la phase de filtration et la phase d'OI.*

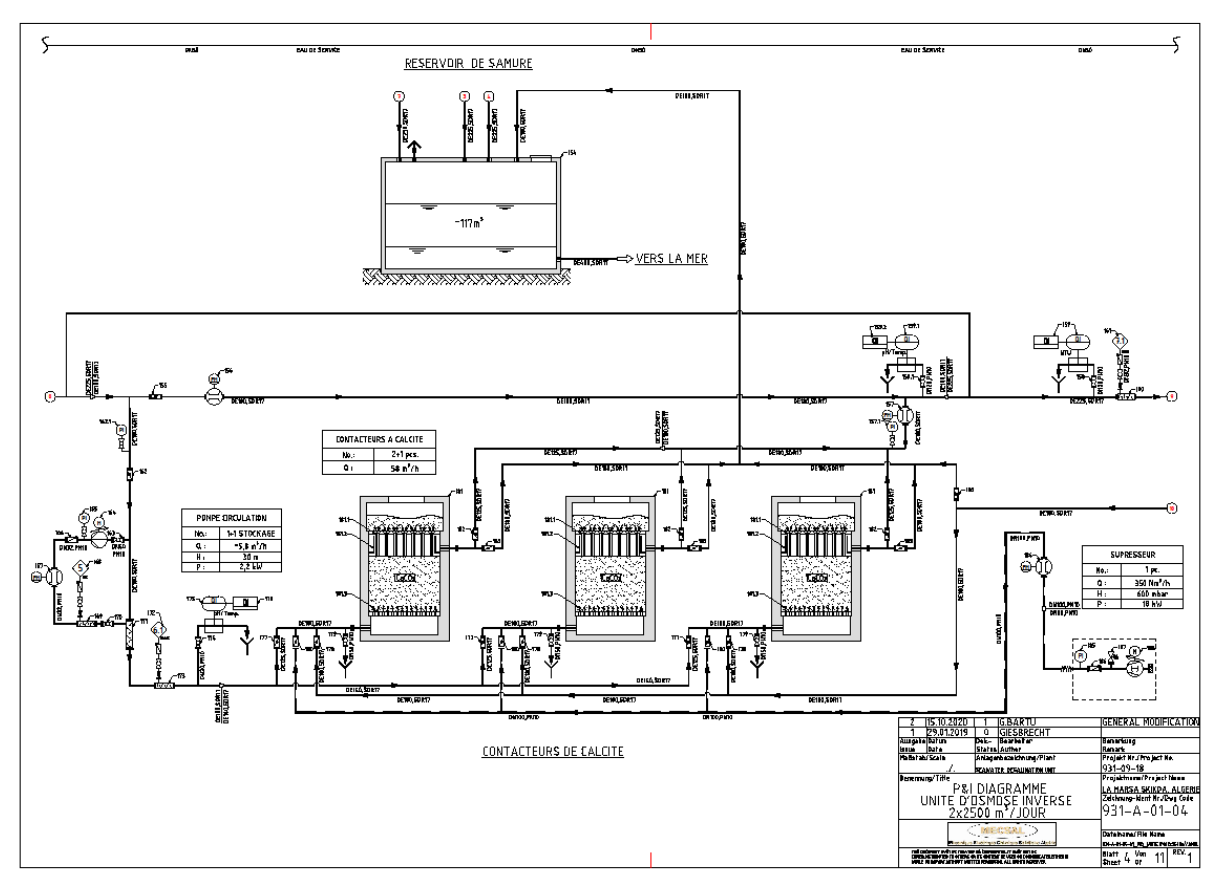

*Figure A. 4. Page de la première étape de la phase de posttraitement.*

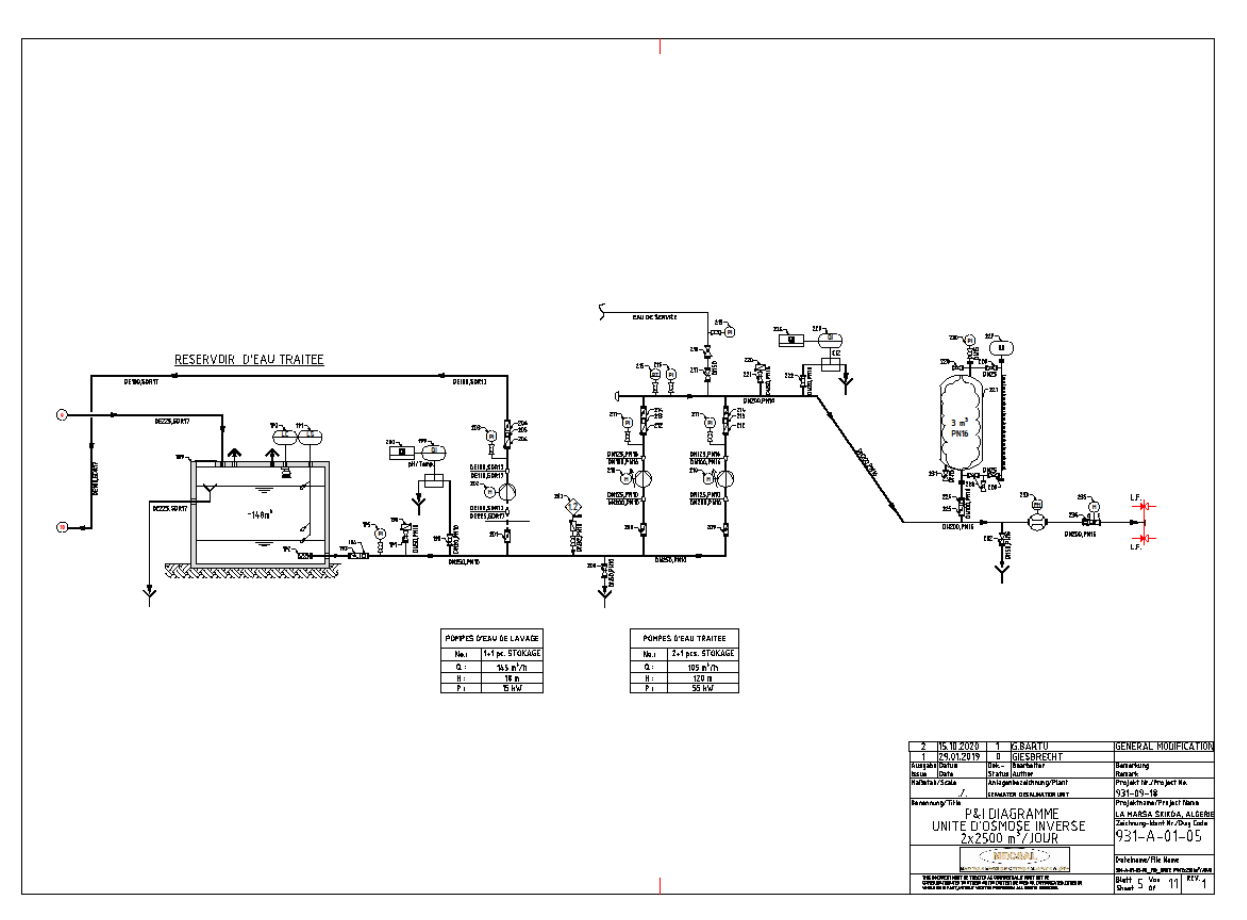

*Figure A. 5. Page de la deuxième étape de la phase de posttraitement.*

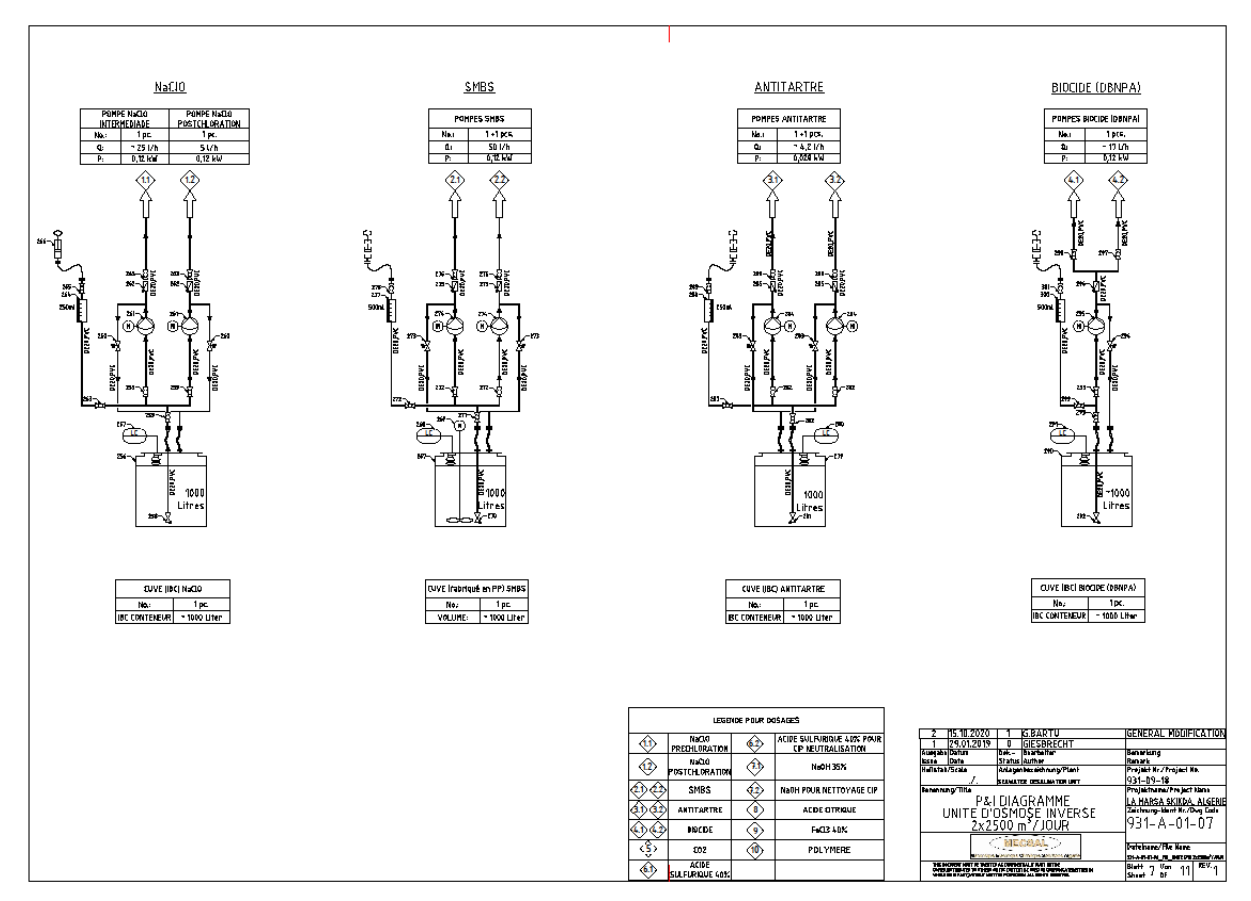

*Figure A. 6. Première page de dosage.*

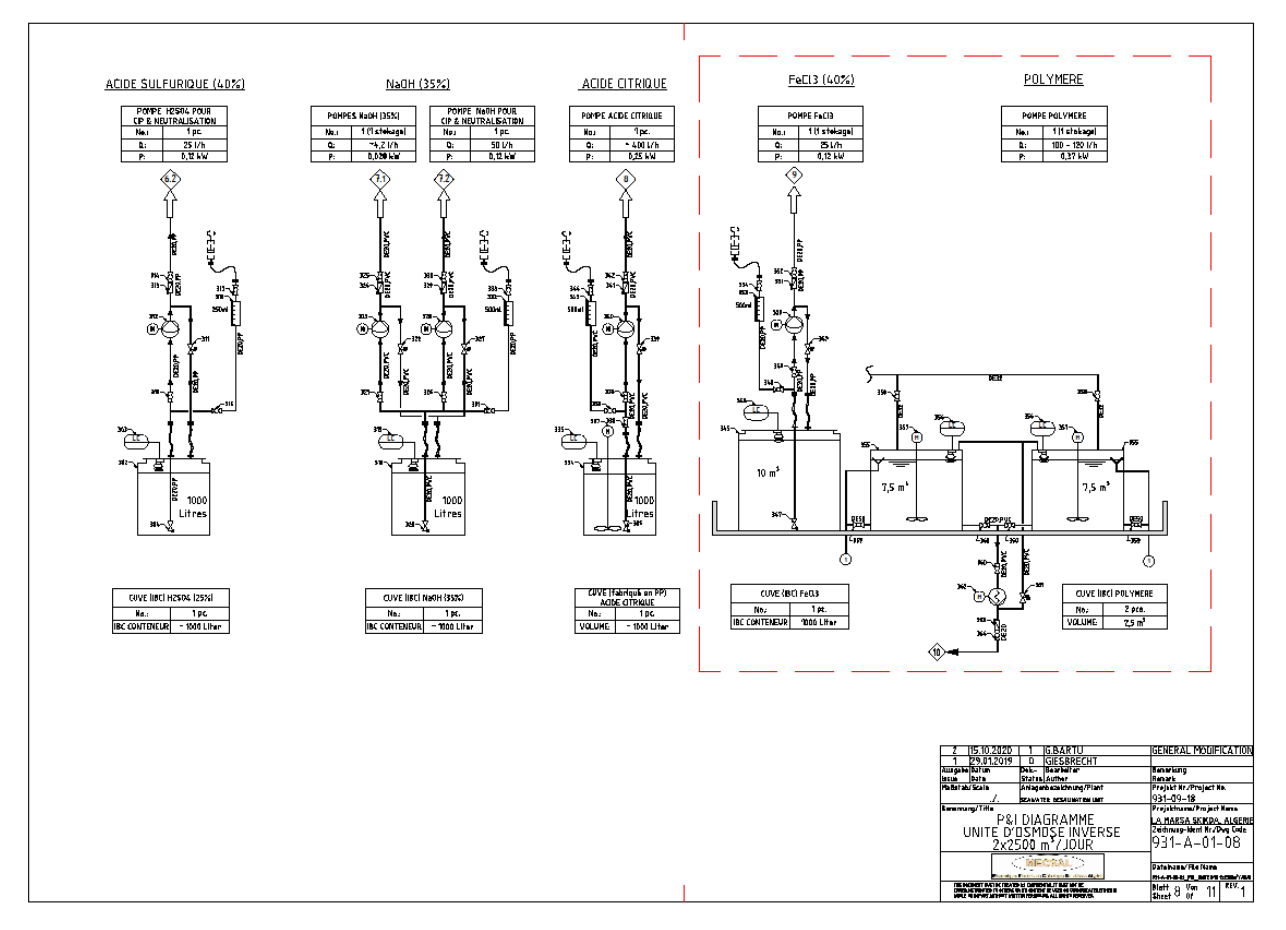

*Figure A. 7. Deuxième page de dosage.*